Наурыз 2020

# QIAstat-Dx® Respiratory SARS-CoV-2 Panel пайдалану нұсқаулары (анықтама)

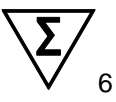

1-нұсқа

Зертханалық диагностикалық пайдалануға арналған

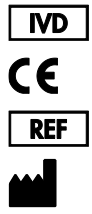

**R1**

691214

QIAGEN GmbH, QIAGEN Strasse 1, D-40724 Hilden

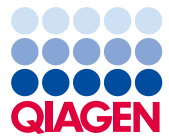

 $\mathcal{L}_{\mathcal{L}}$ 

# Мазмұны

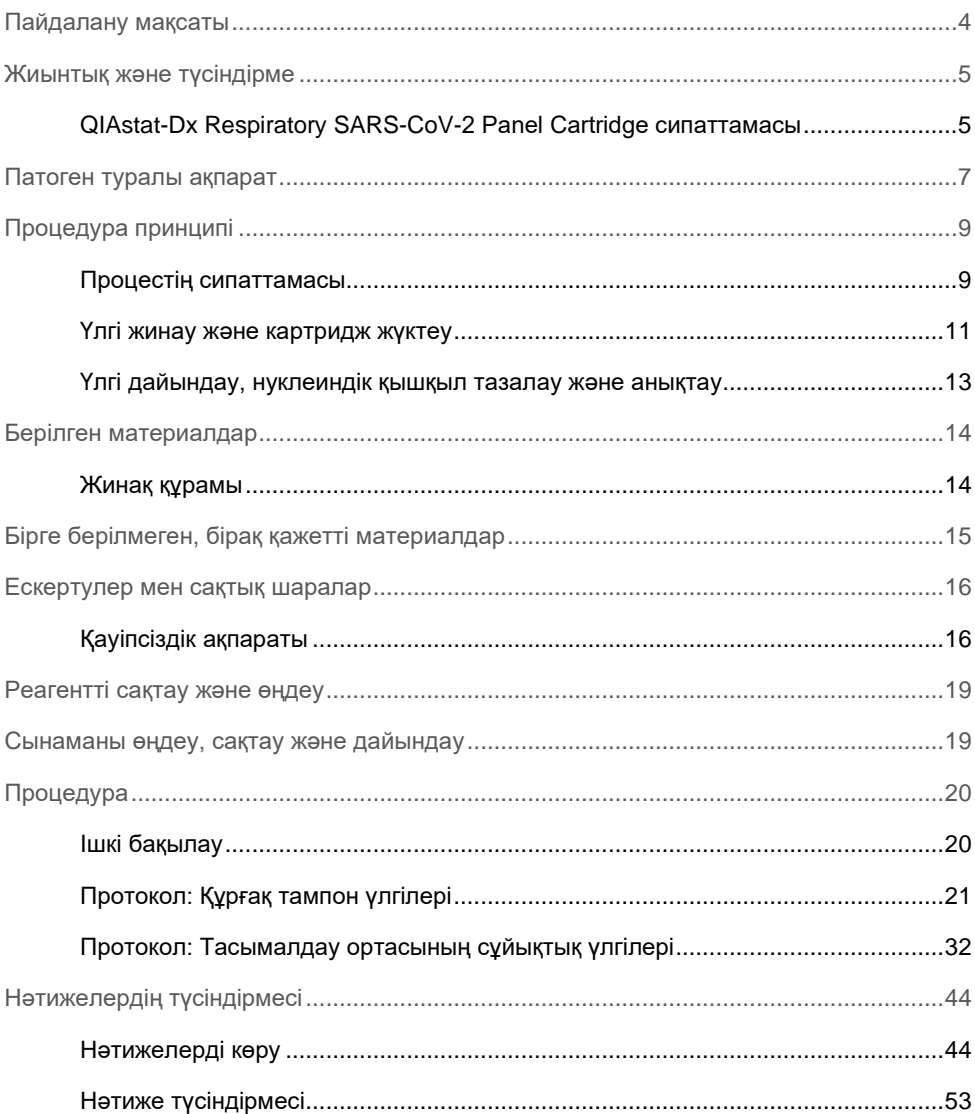

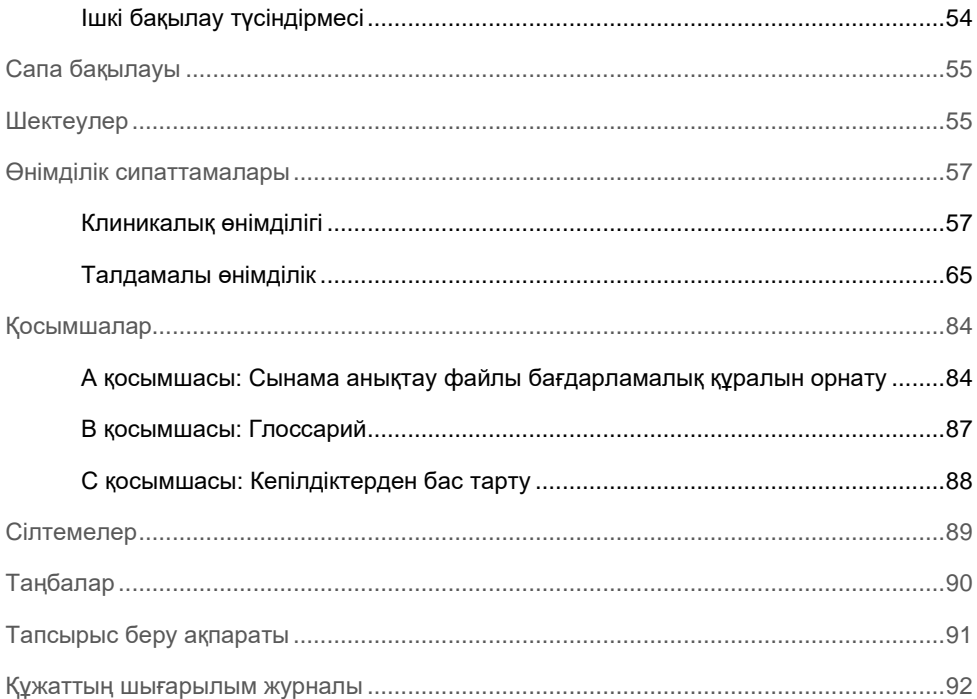

### <span id="page-3-0"></span>Пайдалану мақсаты

QIAstat-Dx Respiratory SARS-CoV-2 Panel — бұл вирустық немесе бактериялық нуклеиндік қышқылдарының болуына жұтқыншақ тампоны (Nasopharyngeal Swab, NPS) үлгілерін талдауға арналған сапалы сынақ. QIAstat-Dx Respiratory SARS-CoV-2 Panel құрғақ тампондар мен тасымалдау ортасының сұйықтық үлгілерін қабылдауға қабілетті. Сынама біріктірілген нуклеиндік қышқыл экстракциясы мен мультиплекстік шынайы уақыттағы real-time RT-PCR анықтауға арналған QIAstat-Dx Analyzer 1.0 құралымен пайдалануға арналған.

QIAstat-Dx Respiratory SARS-CoV-2 Panel құралы SARS-CoV-2 және 21 қосымша патогендерін анықтайды (Инфлюэнца A, инфлюэнца A қосалқы түрі H1N1/2009, инфлюэнца A қосалқы түрі H1, инфлюэнца A қосалқы түрі H3, инфлюэнца B, коронавирус 229E, коронавирус HKU1, коронавирус NL63, коронавирус OC43, парагрипп вирусы 1, парагрипп вирусы 2, парагрипп вирусы 3, парагрипп вирусы 4, респираторлық-синцитиалдық вирус A/B, адамның метапневмовирусы A/B, аденовирус, бокавирус, риновирус/энтеровирус\*, *Mycoplasma pneumoniae*, *Legionella pneumophila* және *Bordetella pertussis*.)

QIAstat-Dx Respiratory SARS-CoV-2 Panel құралының нәтижелері барлық тиісті клиникалық және зертханалық нәтижелердің мәтінмәнімен түсіндірілуі қажет.

QIAstat-Dx Respiratory SARS-CoV-2 Panel құралы тек кәсіби пайдалануға арналған және өзіндік сынақ жасауға арналмаған.

Зертханалық диагностикалық пайдалануға арналған.

<sup>\*</sup> QIAstat-Dx® Respiratory SARS-CoV-2 Panel құралы энтеровирусты да, риновирусты да анықтады, бірақ сараланбады.

### <span id="page-4-0"></span>Жиынтық және түсіндірме

### <span id="page-4-1"></span>QIAstat-Dx Respiratory SARS-CoV-2 Panel Cartridge сипаттамасы

QIAstat-Dx Respiratory SARS-CoV-2 Panel — респираторлық патогендерді анықтау үшін толық автоматтандырылған молекулалық сынамаларды орындауға мүмкіндік беретін, бір рет пайдаланылатын пластик құрылғы. QIAstat-Dx Respiratory SARS-CoV-2 Panel құралының негізгі мүмкіндіктері тыныс алу құрғақ тампондарымен (Copan® FLOQSwabs®, кат. №503CS01) және тасымалдау ортасының сұйықтық үлгілерімен үйлесімділікті сынауға және шынайы аралықта жұмысқа қажетті алдын ала- жүктелген реагенттердің герметикалық қорғанысын қамтиды. Барлық үлгі дайындау және сынама сынағы жүргізу қадамдары картридж ішінде орындалады.

Сынақтық іске қосуды толық орындауға арналған барлық реагенттер алдын ала жүктелген және QIAstat-Dx Respiratory SARS-CoV-2 Panel Cartridge құралында орналасқан. Пайдаланушы қандай да бір реагенттермен әрекеттеспеуі және/немесе басқармауы қажет. Сынақ барысында, пневматикалық басқарылатын микрофлюидика арқылы QIAstat-Dx Analyzer 1.0 құралының талдамалы модульдегі картридж ішінде өңделіп, жетектермен тікелей әрекеттеспейді. QIAstat-Dx Analyzer 1.0 құралында қоршаған ортаны қосымша қорғайтын кіріс және шығыс ауаға арналған ауа сүзгісі бар. Сынаудан кейін, картридж герметикалық жабық күйінде қалып, оның қауіпсіз утилизациялануын едәуір арттырады.

Картридж ішінде үлгілер мен сұйықтықтарды тасымалдау камерасы арқылы олардың тағайындалған жерлеріне тасымалдау үшін пневматикалық қысым арқылы бірнеше қадамдар кезекпен автоматты түрде орындалады.

Құрамында үлгі бар QIAstat-Dx Respiratory SARS-CoV-2 Panel Cartridge құралын QIAstat-Dx Analyzer 1.0 құралына енгізгеннен кейін, келесі сынама қадамдары автоматты түрде орындалады:

- ⚫ Ішкі бақылаудың қайта суспензиялануы
- ⚫ Механикалық және/немесе химиялық құралдар арқылы жасушалы лизис
- ⚫ Мембранаға негізделген нуклеиндік қышқыл тазалауы
- ⚫ Тазартылған нуклеиндік қышқылды лиофилденген негізгі араластыру реагенттерімен араластыру
- ⚫ Элюат/Негізгі қоспаның анықталған аликвоттарын әртүрлі реакциялық камераларға тасымалдау
- ⚫ Әр реакция камерасында көп кешендік нақты уақыттағы real-time RT-PCR сынағын орындау.

**Ескертпе**: Мақсаттық аналиттің анықталуын көрсететін флуоресценцияның артуы тікелей әрбір реакция камерасында анықталады.

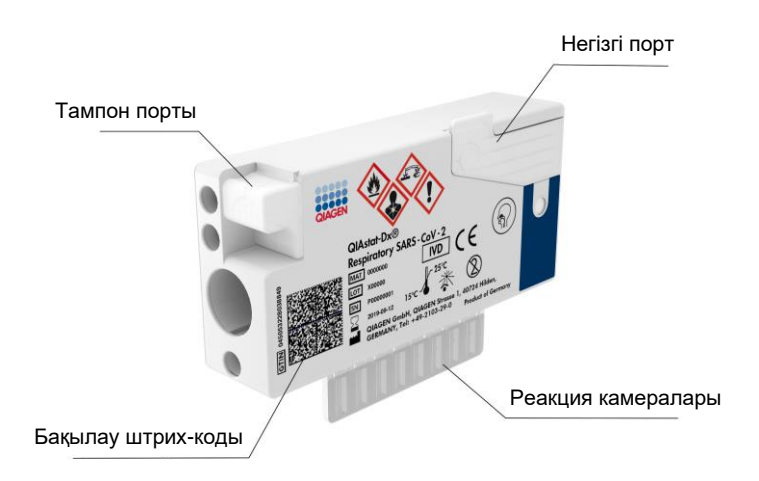

**1-сурет. QIAstat-Dx Respiratory SARS-CoV-2 Panel Cartridge құралының орналасуы мен оның мүмкіндіктері.**

### <span id="page-6-0"></span>Патоген туралы ақпарат

Асқынған тыныс алу инфекцияларын бактериялар мен вирустарды қоса, әртүрлі патогендер шақыруы мүмкін, сондай-ақ, әдетте, болмашы клиникалық белгілері мен симптомдары бар. Ықтимал қоздырғыш(тар)тың бар-жоғын жылдам әрі дәл анықтау емдеу, ауруханаға жатқызу, инфекциялық бақылау және емделушінің жұмысқа және отбасына оралуына қатысты уақыты шешімдерді қабылдауға көмектеседі. Сондай-ақ, бұл микробқа қарсы бақылауды және басқа маңызды жалпы қоғамдық денсаулық сақтау бастамаларын жақсартуға елеулі қолдау көрсете алады.

QIAstat-Dx Respiratory SARS-CoV-2 Panel Cartridge — нуклеин қышқылын экстракциялау, нуклеин қышқылын күшейту және респираторлық белгілерді тудыратын SARS-CoV-2\* қоса 22 бактерия мен вирусты (немесе олардың ішкі түрлерін) анықтауға қажетті барлық реагенттерді қамтитын бір рет пайдаланылатын картридж. Сынаққа үлгінің аз көлемі және ең аз өңдеу көлемі қажет, ал нәтижелері шамамен бір сағаттан кейін қолжетімді.

QIAstat-Dx Respiratory SARS-CoV-2 Panel құралы арқылы анықтауға және идентификациялауға болатын патогендер (және қосалқы түрлер) [1-кестедегі](#page-7-0) (келесі бет) тізімде берілген.

\* QIAstat-Dx Respiratory SARS-CoV-2 Panel құралындағы SARS-CoV-2 мақсаты Қытайдың Хубэй провинциясындағы Ухань қаласында аурудың таралуы пайда болған вирустық пневмонияның (COVID-19) қоздырғышы ретінде анықталған SARS-CoV-2 вирусының жалпыға қолжетімді дерекқорларында қолжетімді 170-тен астам геномдық тізбекті туралау үшін жасалған. Осы панельдегі SARS-CoV-2 бірдей флуоресценттік арнада анықталған вирус геномының 2 геніне (ORF1b полигені (RdRp гені) және E гендері) мақсатталған.

<span id="page-7-0"></span>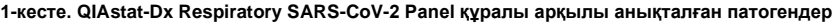

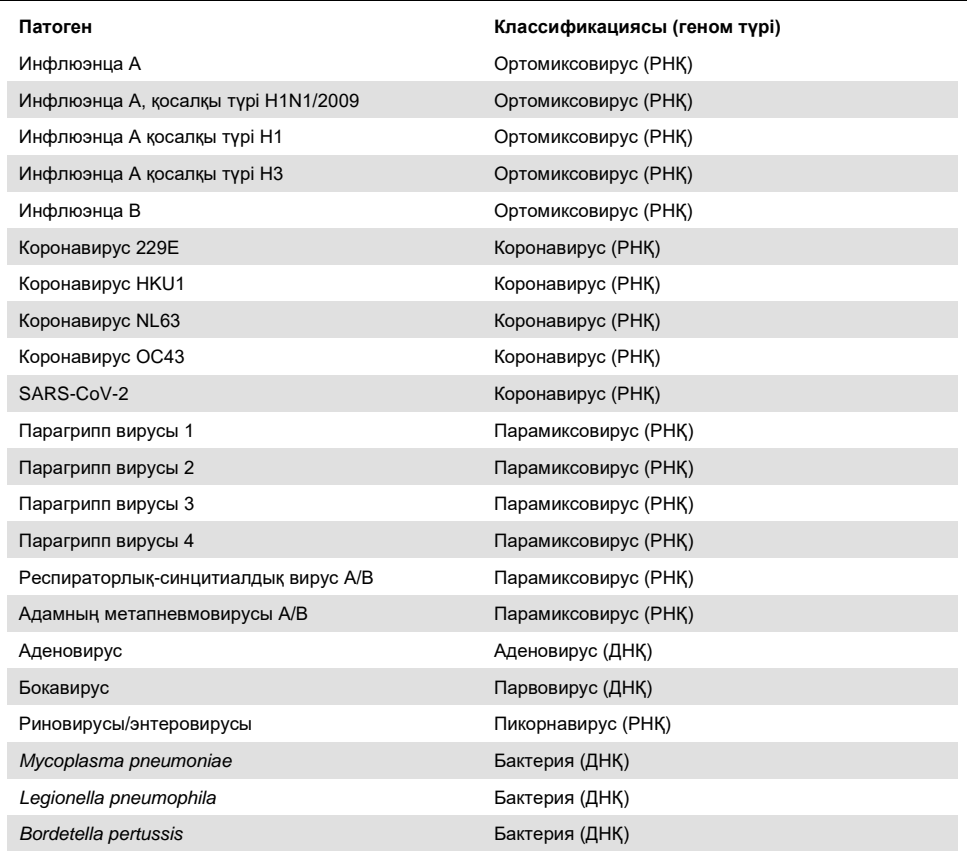

**Ескертпе:** QIAstat-Dx Respiratory SARS-CoV-2 Panel құралы энтеровирусты да, риновирусты да анықтады, бірақ сараланбады.

### <span id="page-8-0"></span>Процедура принципі

#### <span id="page-8-1"></span>Процестің сипаттамасы

QIAstat-Dx Respiratory SARS-CoV-2 Panel құралы арқылы диагностикалық сынақтар QIAstat-Dx Analyzer 1.0 құралында орындалады. Барлық үлгі дайындау және талдау қадамдары QIAstat-Dx Analyzer 1.0 құралы арқылы автоматты түрде орындалады. Үлгілер үлгі түріне байланысты QIAstat-Dx Respiratory SARS-CoV-2 Panel Cartridge құралына қолмен жиналып, жүктеледі:

**1-опция**: Құрғақ тампон үлгісі түрін пайдаланғанда тампонды тампон портына енгізіңіз [\(2-сурет\)](#page-8-2).

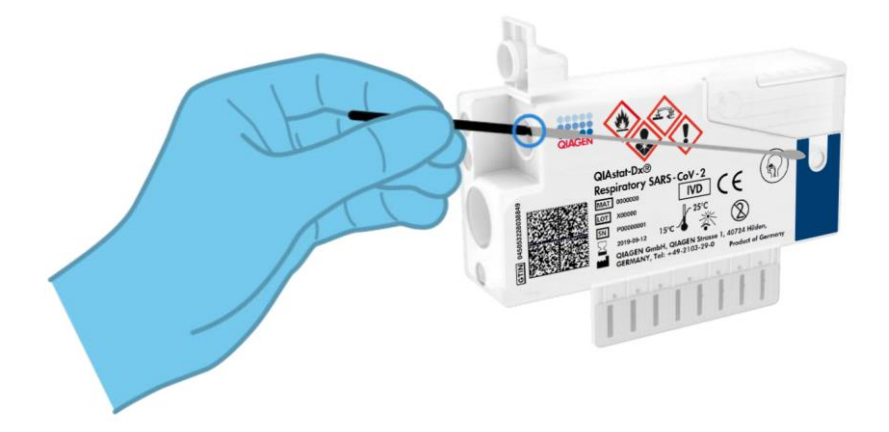

<span id="page-8-2"></span>**2-сурет. Құрғақ тампон үлгісі түрін тампон портына жүктеу.**

**2-опция**: Тасымалдау тамызғышы тасымалдау ортасының сұйықтық үлгісін негізгі портқа мөлшерлеу үшін пайдаланылады [\(3-сурет\)](#page-9-0).

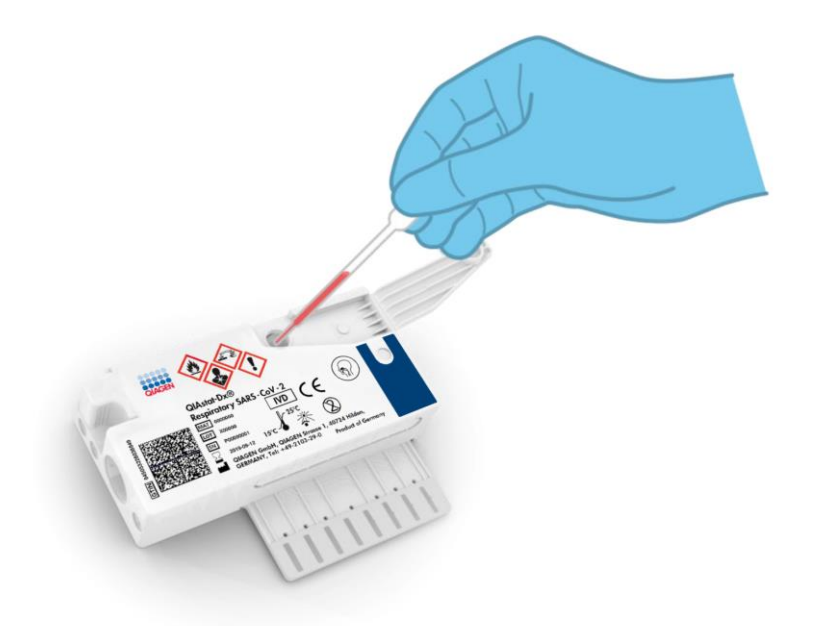

<span id="page-9-0"></span>**3-сурет. Тасымалдау ортасының сұйықтық үлгісін негізгі портқа мөлшерлеу.**

#### <span id="page-10-0"></span>Үлгі жинау және картридж жүктеу

Үлгілерді жинау және олардың QIAstat-Dx Respiratory SARS-CoV-2 Panel Cartridge құралына кейінгі жүктелуі операцияларын биологиялық үлгілерді қауіпсіз өңдеуге қатысты біліктілігі бар қызметкерлер орындауы қажет.

Келесі қадамдар қосылған және пайдаланушы орындауы қажет:

- 1. Жұтқыншақ тампонының үлгісі жиналады.
- 2. Жұтқыншақ тампоны тасымалдау ортасының сұйықтық үлгісі түрінің корпусындағы тасымалдау ортасына ғана орналастырылады.
- 3. Үлгі туралы ақпарат қолмен жазылған немесе үлгі жапсырмасы QIAstat-Dx Respiratory SARS-CoV-2 Panel Cartridge құралының жоғарғы жағына жабыстырылған.
- 4. Үлгі ыQIAstat-Dx Respiratory SARS-CoV-2 Panel Cartridge құралына қолмен жүктеледі:
	- $\circ$  Курғак тампон улгісінің түрі: Жутқыншақ тампонының үлгісі QIAstat-Dx Respiratory SARS-CoV-2 Panel Cartridge құралының тампон портына ғана енгізіледі.
	- Тасымалдау ортасының сұйықтық үлгісінің түрі: Үлгінің 300 мкл мөлшерін QIAstat-Dx Respiratory SARS-CoV-2 Panel Cartridge құралының негізгі портына бірге берілген тасымалдау тамызғышының бірі арқылы тасымалданады. **МАҢЫЗДЫ**: Тасымалдау ортасының сұйықтық үлгісін жүктегенде, пайдаланушы сұйық үлгі жүктелгенін тексеру үшін, үлгі тексеру терезесін сыртынан қарап тексеру әрекетін орындайды [\(4-сурет,](#page-11-0) келесі бет).

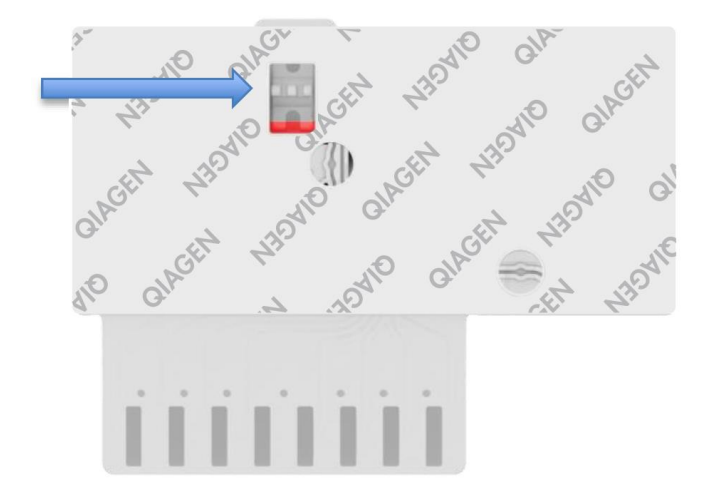

<span id="page-11-0"></span>**4-сурет. Үлгі тексеру терезесі (көк көрсеткі).**

- 5. Үлгінің штрих-коды және QIAstat-Dx Respiratory SARS-CoV-2 Panel Cartridge құралының штрих-коды QIAstat-Dx Analyzer 1.0 құралында сканерленеді.
- 6. QIAstat-Dx Respiratory SARS-CoV-2 Panel Cartridge құралы QIAstat-Dx Analyzer 1.0 құралына енгізіледі.
- 7. QIAstat-Dx Analyzer 1.0 құралында сынақ басталады.

#### <span id="page-12-0"></span>Үлгі дайындау, нуклеиндік қышқыл тазалау және анықтау

Үлгіде нуклеиндік қышқылдарды экстракциялау, тазалау және анықтау операцияларын QIAstat-Dx Analyzer 1.0 құралы автоматты түрде орындайды.

- 1. Жоғары жылдамдықта айналатын ротор бар QIAstat-Dx Respiratory SARS-CoV-2 Panel Cartridge құралының лизис камерасында сұйық үлгі гомогенделіп, жасушалар лизирленеді.
- Құрамында хаотроптық тұздар мен спирт бар QIAstat-Dx Respiratory SARS-CoV-2 Panel Cartridge құралының тазалау камерасында силикатты мембранамен байластыру арқылы нуклеиндік қышқылдар лизирленген үлгіден тазартылады.
- Тазартылған нуклеиндік қышқылдар тазарту камерасында мембранадан элюирленіп, QIAstat-Dx Respiratory SARS-CoV-2 Panel Cartridge құралының құрғатылған химиялық камерада лиофилденген PCR химиялық құрамымен араласады.
- Үлгінің қоспасы мен PCR реагенттері құрамында лиофилденген, сынамаға айрықша праймерлер мен зондтар бар QIAstat-Dx Respiratory SARS-CoV-2 Panel Cartridge құралының PCR камерасына орналастырылады.
- QIAstat-Dx Analyzer 1.0 құралы тиімді нақты уақыттағы көп кешендік real-time RT-PCR сынағын орындау үшін оңтайлы профильдерді жасап, таралу қисықтарын жасау үшін нақты уақыттағы флуоресценция өлшемдерін орындайды.
- QIAstat-Dx Analyzer 1.0 бағдарламалық құралы алынған деректерді және процесс басқаруларын түсіндіріп, сынақ есебін жібереді.

# <span id="page-13-0"></span>Берілген материалдар

### <span id="page-13-1"></span>Жинақ құрамы

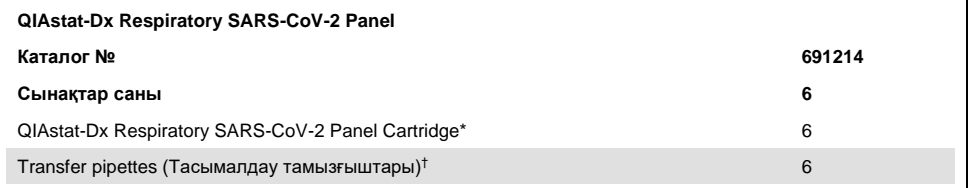

\* 6 жеке қаптамаланған картриджде үлгіні дайындауға және нақты уақыттағы көп кешендік real-time RT-PCR, сондай-ақ ішкі бақылауларға қажетті барлық реагенттер бар.

† Сұйық үлгіні QIAstat-Dx Respiratory SARS-CoV-2 Panel Cartridge құралына мөлшерлеуге арналған 6 жеке қаптамаланған тасымалдау тамызғышы.

# <span id="page-14-0"></span>Бірге берілмеген, бірақ қажетті материалдар

QIAstat-Dx Respiratory SARS-CoV-2 Panel құралы QIAstat-Dx Analyzer 1.0 құралымен пайдалануға арналған. Сынақты бастамас бұрын, келесілер бар екенін тексеріңіз:

- $\bullet$  1.2 немесе одан жоғары бағдарламалық құрал нұсқасындағы QIAstat-Dx Analyzer 1.0 (кемінде бір операциялық модуль және бір талдамалы модуль)\*
- ⚫ *QIAstat-Dx Analyzer 1.0 пайдалану нұсқаулығы* (1.2 немесе одан жоғары бағдарламалық құрал нұсқасымен пайдалану үшін)
- ⚫ Операциялық модульде орнатылған респираторлық панельге арналған QIAstat-Dx соңғы сынама анықтау файлы бағдарламалық құралы

\* 1.2 немесе одан жоғары QIAstat-Dx бағдарламалық құрал нұсқасында жұмыс істейтін DiagCORE® Analyzer құралдарын QIAstat-Dx Analyzer 1.0 құралдарына баламалы ретінде пайдалануға болады.

### <span id="page-15-0"></span>Ескертулер мен сақтық шаралар

Зертханалық диагностикалық пайдалануға арналған.

QIAstat-Dx Respiratory SARS-CoV-2 Panel құралын QIAstat-Dx Analyzer 1.0 құралын пайдалану біліктілігі бар зертхана қызметкерлері пайдалануы керек.

#### <span id="page-15-1"></span>Қауіпсіздік ақпараты

Химикаттармен жұмыс істегенде, үйлесімді зертханалық халат, бір реттік қолғап және қорғаныс көзілдірігін әрқашан киіңіз. Қосымша ақпаратты тиісті қауіпсіздік деректер парақтарынан (Safety Data Sheets, SDS) қараңыз. Бұлар әрбір QIAGEN жинағы мен жинақ компоненті үшін SDS парақтарын табуға, көруге және басып шығаруға болатын **[www.qiagen.com/safety](http://www.qiagen.com/safety)** сайтында PDF пішімінде онлайн күйде қолжетімді.

Бір рет пайдаланылатын ұнтақ шашылмаған қолғапты, зертханалық халат пен қорғаныс көзілдірігін қоса, бірақ онымен шектелмей тиісті жеке қорғаныс жабдығын әрқашан киіңіз. Теріні, көзді және шырышты қабықты қорғаңыз. Үлгілермен жұмыс істегенде қолғапты жиі ауыстырыңыз.

Барлық үлгіні, пайдаланылған картридждерді және тасымалдау тамызғыштарын инфекциялық агенттерді тасымалдай алады деп қолданыңыз. Clinical and Laboratory Standards Institute® (CLSI) *Protection of Laboratory Workers from Occupationally Acquired Infections, Approved Guidelines* (M29) немесе келесі мекемелер берген тиісті құжаттар сияқты тиісті нұсқауларда берілген сақтық шараларын әрқашан сақтаңыз:

- ⚫ OSHA®: Occupational Safety and Health Administration (Америка Құрама Штаттары)
- ACGIH<sup>®</sup>: American Conference of Governmental Industrial Hygienists (Америка Құрама Штаттары)
- ⚫ COSHH: Control of Substances Hazardous to Health (Құрама Корольдік)

Биологиялық үлгілерді өңдеу үшін мекемеңіздің қауіпсіздік шараларын сақтаңыз. Үлгілерді, QIAstat-Dx Respiratory SARS-CoV-2 Panel Cartridge құралдарын және тасымалдау тамызғыштарын тиісті ережелерге сәйкес утилизациялаңыз.

QIAstat-Dx Respiratory SARS-CoV-2 Panel Cartridge — QIAstat-Dx Analyzer 1.0 құралында үлгі дайындауға және нақты уақыттағы көп кешендік real-time RT-PCR үшін қажетті барлық реагенттерді қамтитын жабық, бір рет пайдаланылатын құрылғы. Мерзімі өткен, зақымдалған немесе сұйықтық ағып жатқан QIAstat-Dx Respiratory SARS-CoV-2 Panel Cartridge құралын пайдаланбаңыз. Пайдаланылған немесе зақымдалған картридждерді барлық мемлекеттік, аймақтық және жергілікті денсаулық сақтау және қауіпсіздік ережелері мен заңдарына сәйкес утилизациялаңыз.

Жұмыс аймағын таза және ластанусыз сақтау үшін стандартты зертханалық процедураларды сақтаңыз. Нұсқаулықтар Centers for Disease Control and Prevention және National Institutes of Health институттарының *Biosafety in Microbiological and Biomedical Laboratories* сияқты жарияланымдарда көрсетілген (**[www.cdc.gov/od/ohs/biosfty/biosfty.htm](http://www.cdc.gov/od/ohs/biosfty/biosfty.htm)**).

Келесі қауіп және сақтық шаралар мәлімдемелері QIAstat-Dx Respiratory SARS-CoV-2 Panel құралының компоненттеріне қолданылады.

#### **QIAstat-Dx Respiratory SARS-CoV-2 Panel Cartridge**

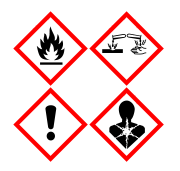

Құрамы: этанол; гуанидин гидрохлориді; гуанидинтиоцианат; изопропанол; протеиназа К; т-октилфеноксиполиэтоксиэтанол. Қауіпті! Тез тұтанатын сұйықтық және бу. Жұтқанда немесе иіскегенде қауіпті. Терімен әрекеттескенде қауіпті болуы мүмкін. Терінің күрделі күйіп қалуын және көздің зақымдалуын шақырады. Иіскегенде аллергия мен астма симптомдарын немесе тыныс алудың қиындауын шақыруы мүмкін. Ұйқышылдық пен бас айналуды шақыруы мүмкін. Су ағзаларына ұзақ мерзімді зиянды. Қышқылдармен әрекеттескенде өте уытты газ бөлінеді. Тыныс алу жолдарын күйдіреді. Ыстықтан/ұшқыннан/ашық жалыннан/ыстық көздерінен алыс сақтаңыз. Темекі шекпеңіз. Шаң/түтін/газ/тұман/бу/бүркінді тыныс алмаңыз. Қорғаныс қолғапты/қорғаныс киімді/көзді қорғау құралын/бет қорғау құралын киіңіз. Тыныс алуды қорғау құралын киіңіз. КӨЗГЕ ТИСЕ: Бірнеше минут бойы сумен абайлап шайыңыз. Жанаспалы линза болса және оны шешу оңай болса, оны шешіңіз. Шаюды жалғастырыңыз. Әсер етсе немесе алаңдатса: ТОКСИКОЛОГИЯЛЫҚ ОРТАЛЫҚҚА немесе докторға/дәрігерге дереу қоңырау шалыңыз. Адамды таза ауаға шығарып, ыңғайлы тыныс алуды қамтамасыз етіңіз.

### <span id="page-18-0"></span>Реагентті сақтау және өңдеу

QIAstat-Dx Respiratory SARS-CoV-2 Panel Cartridge құралдарын бөлме температурасындағы (15°C – 25°C) құрғақ, таза бөлмеде сақтаңыз. Нақты пайдалануға дейін QIAstat-Dx Respiratory SARS-CoV-2 Panel Cartridge құралдарын немесе тасымалдау тамызғыштарын жеке қаптамаларынан алмаңыз. Осы шарттарға сәйкес, QIAstat-Dx Respiratory SARS-CoV-2 Panel Cartridge құралдарын жеке қаптамасында басылған жарамдылық мерзімі аяқталғанша сақтауға болады. Сондай-ақ, жарамдылық мерзімі QIAstat-Dx Respiratory SARS-CoV-2 Panel Cartridge құралының штрих-кодында көрсетіледі және картридж сынақ орындау құралына енгізілгенде QIAstat-Dx Analyzer 1.0 құралы оқиды.

### <span id="page-18-1"></span>Сынаманы өңдеу, сақтау және дайындау

Жұтқыншақ тампон үлгілері өндірушісінің ұсынылған процедураларына сәйкес жиналуы және өңделуі қажет.

Әмбебап тасымалдау ортасы (Universal Transport Medium, UTM) сынамаларында қайта суспензияланған NPS (жұтқыншақ тампоны) үшін ұсынылған сақтау шарттары төмендегі тізімде берілген:

- ⚫ 15°C 25°C температурадағы 4 сағатқа дейін бөлме температурасында
- ⚫ 2°C 8°C температурасында 3 күнге дейін қайта салқындату
- ⚫ -15°C -25°C температурасында 30 күнге дейін мұздату

### <span id="page-19-0"></span>Процедура

### <span id="page-19-1"></span>Ішкі бақылау

QIAstat-Dx Respiratory SARS-CoV-2 Panel Cartridge құралы титрленген MS2 бактериофаг болып табылатын ішкі бақылаудың барлық процесін қамтиды. MS2 бактериофаг — картриджге құрғақ күйінде қосылған бір тармақты РНҚ вирусы және жүктегеннен кейін үлгі регидратталады. Бұл ішкі бақылау материалы талдаудың барлық сатыларын, соның ішінде үлгідегі қайта қалпына келтіру/гомогенизациялау, лизис, нуклеин қышқылын тазарту, кері транскрипция және PCR тексереді.

Ішкі бақылаудың оң сигналы QIAstat-Dx Respiratory SARS-CoV-2 Panel Cartridge құралы орындаған барлық өңдеу қадамы сәтті аяқталғанын көрсетеді.

Ішкі бақылаудың теріс сигналы анықталған және идентификацияланған мақсаттар үшін ешқандай оң нәтижелерден бас тартпайды, бірақ талдаудағы барлық теріс нәтижелерді жарамсыз етеді. Сондықтан, ішкі бақылау сигналы теріс болса, сынақ қайталануы керек.

### <span id="page-20-0"></span>Протокол: Құрғақ тампон үлгілері

#### Үлгі жинау, тасымалдау және сақтау

Өндірушінің ұсынылған процедураларына сәйкес жұтқыншақ тампонының үлгілерін Copan FLOQSwabs (кат. №503CS01) арқылы жинаңыз.

Үлгіні QIAstat-Dx Respiratory SARS-CoV-2 Panel Cartridge құралына жүктеу

1. Қаптаманың бүйірлерінде тіліп кесу арқылы QIAstat-Dx Respiratory SARS-CoV-2 Panel Cartridge құралының қаптамасын ашыңыз [\(5-сурет\)](#page-20-1).

**МАҢЫЗДЫ**: Қаптама ашылғаннан кейін, үлгі 120 минут ішінде QIAstat-Dx Respiratory SARS-CoV-2 Panel Cartridge құралына енгізіліп, QIAstat-Dx Analyzer 1.0 құралына жүктелуі керек.

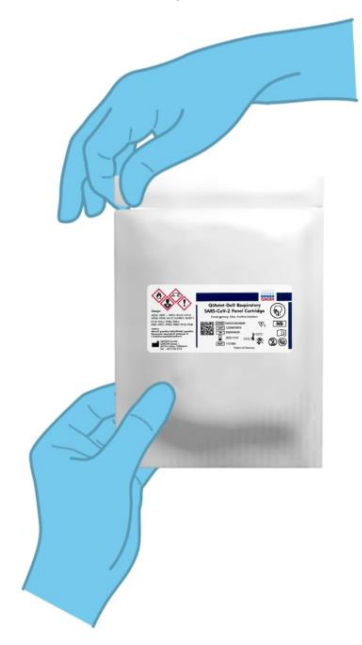

<span id="page-20-1"></span>**5-сурет. QIAstat-Dx Respiratory SARS-CoV-2 Panel Cartridge құралын ашу.**

- 2. QIAstat-Dx Respiratory SARS-CoV-2 Panel Cartridge құралын қаптамадан алып, оны штрих-коды жоғары қарайтындай етіп орналастырыңыз.
- 3. QIAstat-Dx Respiratory SARS-CoV-2 Panel Cartridge құралының жоғарғы жағына үлгі туралы ақпаратты қолмен жазыңыз немесе үлгі туралы ақпарат жапсырмасын қойыңыз. Жапсырма дұрыс орналасқанын және қақпақтың саңылауын бітемейтінін тексеріңіз [\(6-сурет\)](#page-21-0).

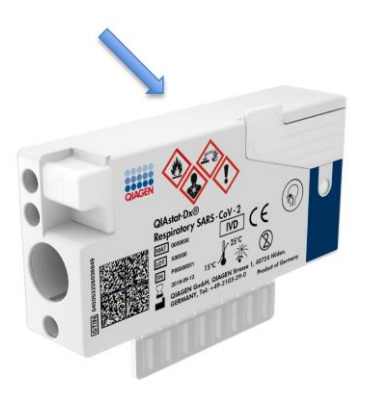

<span id="page-21-0"></span>**6-сурет. QIAstat-Dx Respiratory SARS-CoV-2 Panel Cartridge құралының жоғарғы жағына үлгі туралы ақпараттың орналасуы.**

4. QIAstat-Dx Respiratory SARS-CoV-2 Panel Cartridge құралының сол жағындағы тампон портының үлгі қақпағын ашыңыз [\(7-сурет\)](#page-22-0).

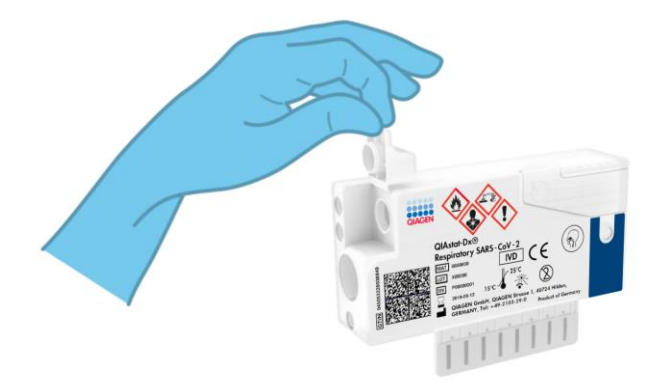

**7-сурет. Тампон портының үлгі қақпағын ашу.**

<span id="page-22-0"></span>5. Тампонды QIAstat-Dx Respiratory SARS-CoV-2 Panel Cartridge құралына тоқтау нүктесі кіру саңылаумен тураланғанша (мыс., тампон басқа жүрмейді) енгізіңіз [\(8-сурет\)](#page-22-1).

<span id="page-22-1"></span>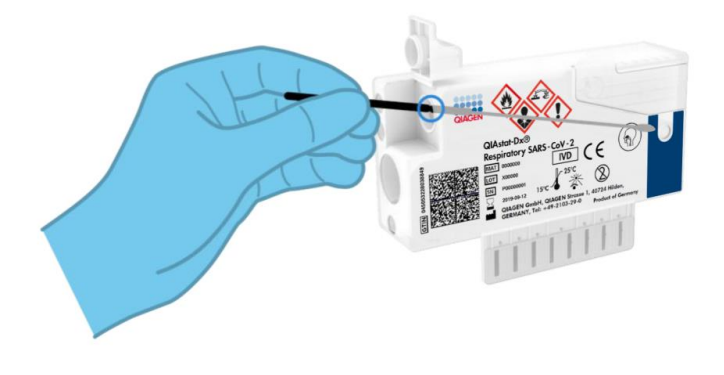

**8-сурет. Тампонды QIAstat-Dx Respiratory SARS-CoV-2 Panel Cartridge құралына жүктеу.**

6. Тампонның қалған бөлігін QIAstat-Dx Respiratory SARS-CoV-2 Panel Cartridge құралында қалдырып, тампонның білігін тоқтату нүктесінде сындырыңыз [\(9-сурет\)](#page-23-0).

<span id="page-23-0"></span>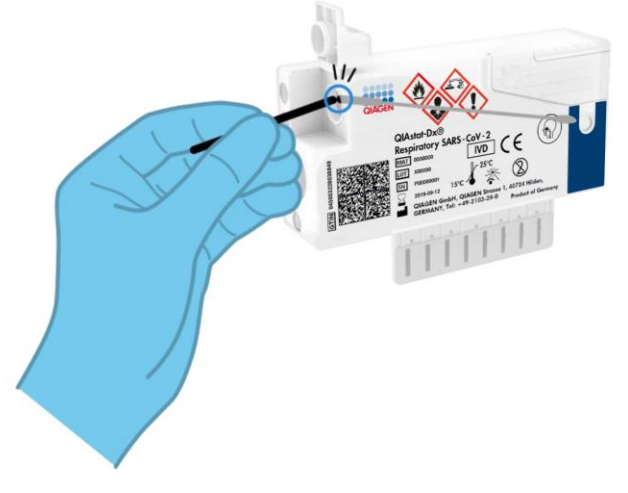

**9-сурет. Тампон білігін сындыру.**

7. Тампон портының үлгі қақпағын бекітілгенше қатты жабыңыз [\(10-сурет\)](#page-23-1). **МАҢЫЗДЫ**: Үлгі QIAstat-Dx Respiratory SARS-CoV-2 Panel Cartridge құралының ішіне қойылған соң, картридж QIAstat-Dx Analyzer 1.0 құрылғысына 90 минут ішінде жүктелуі керек.

<span id="page-23-1"></span>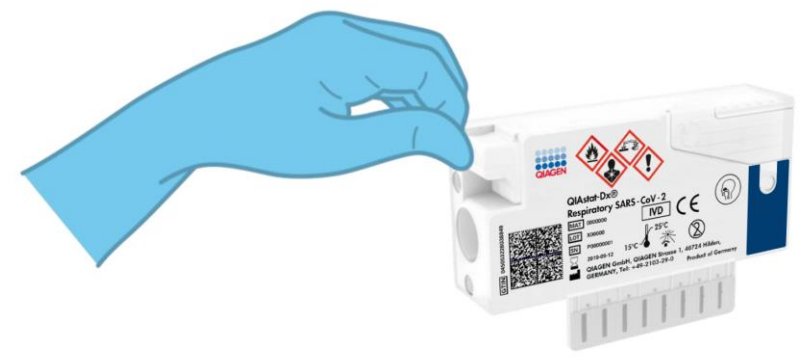

**10-сурет. Тампон портының үлгі қақпағын жабу.**

QIAstat-Dx Analyzer 1.0 құрылғысын іске қосу

8. Құралдың алдыңғы бетіндегі On/Off (Қосу/Өшіру) түймесі арқылы QIAstat-Dx Analyzer 1.0 құрылғысын ҚОСЫҢЫЗ.

**Ескертпе**: Талдамалы модульдің артындағы қуат қосқышын «I» күйіне орнатылуы керек. QIAstat-Dx Analyzer 1.0 құралының күй индикаторлары көк түске ауысады.

- 9. **Негізгі** экран көрсетіліп, QIAstat-Dx Analyzer 1.0 күй индикаторы жасыл түске ауысып, жыпылықтауы тоқтағанша күтіңіз.
- 10. Пайдаланушы аты мен құпиясөзін енгізу арқылы QIAstat-Dx Analyzer 1.0 құралына кіріңіз.

**Ескертпе**: Егер **User Access Control** (Пайдаланушының кіру мүмкіндігін басқару) мүмкіндігі іске қосылса, **Login** (Жүйеге кіру) экраны көрсетіледі. Егер **User Access Control** (Пайдаланушының кіру мүмкіндігін басқару) мүмкіндігі ажыратылса, пайдаланушы аты/құпиясөзі сұралмайды және **Негізгі** экраны көрсетіледі.

11. Егер Сынама анықтау файлы бағдарламалық құралы QIAstat-Dx Analyzer 1.0 құралына орнатылмаса, сынақты орындау алдында орнату нұсқауларын орындаңыз (қосымша ақпаратты [84-](#page-83-1)беттегі [«A қосымшасы: Сынама анықтау](#page-83-1)  [файлы бағдарламалық құралын орнату»](#page-83-1) бөлімінен қараңыз).

#### Сынақты іске қосу

- 12. QIAstat-Dx Analyzer 1.0 құралының сенсорлық экранының жоғарғы оң жағында **Run Test** (Сынақты іске қосу) түймесін басыңыз.
- 13. Сұралғанда, жұтқыншақ тампонының үлгісіндегі үлгі идентификаторының штрихкодын (тампонның блистерлі қаптамасына орналасқан) сканерлеңіз немесе QIAstat-Dx Analyzer 1.0 құралының кірістірілген алдыңғы штрих-код оқу құралы арқылы QIAstat-Dx Respiratory SARS-CoV-2 Panel Cartridge құралының жоғарғы жағында орналасқан сынама туралы ақпарат штрих-кодын (3-қадамды қараңыз) сканерлеңіз [\(11-сурет,](#page-25-0) келесі бет).

**Ескертпе**: Сондай-ақ, **Sample ID** (Үлгі идентификаторы) өрісін таңдау арқылы сенсорлық экранның виртуалды пернетақтасын пайдаланып үлгі идентификаторын енгізуге болады.

**Ескертпе**: Таңдалған жүйе конфигурациясына байланысты, осы кезеңде емделуші идентификаторын енгізу қажет болуы мүмкін.

**Ескертпе**: Сенсорлық экранның төменгі жағындағы **Нұсқаулар тақтасы** бөлімінде QIAstat-Dx Analyzer 1.0 құралының нұсқаулары көрсетіледі.

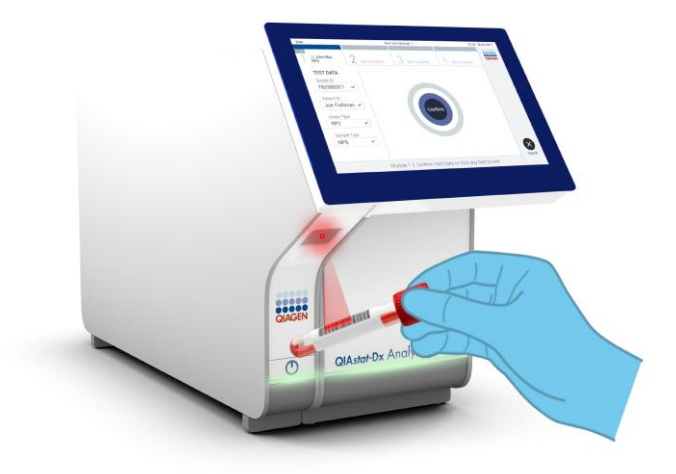

<span id="page-25-0"></span>**11-сурет. Үлгі идентификаторының штрих-кодын сканерлеу.**

14. Сұралғанда, пайдаланылатын QIAstat-Dx Respiratory SARS-CoV-2 Panel Cartridge құралының штрих-кодын сканерлеңіз [\(12-сурет,](#page-26-0) келесі бет). QIAstat-Dx Analyzer 1.0 құралы картридждің штрих-кодына негізделген орындалатын сынаманы автоматты түрде анықтайды.

**Ескертпе**: QIAstat-Dx Analyzer 1.0 құралы жарамдылық мерзімі өткен QIAstat-Dx Respiratory SARS-CoV-2 Panel Cartridge құралдарын, бұған дейін пайдаланылған картридждерді немесе блокқа орнатылмаған сынамаларға арналған картридждерді қабылдамайды. Мұндай жағдайларда қате хабары көрсетіледі және QIAstat-Dx Respiratory SARS-CoV-2 Panel Cartridge құралдарынан бас тартылады. Сынамаларды орнату әдісі туралы қосымша ақпаратты *QIAstat-Dx Analyzer 1.0 пайдалану нұсқаулығынан* қараңыз.

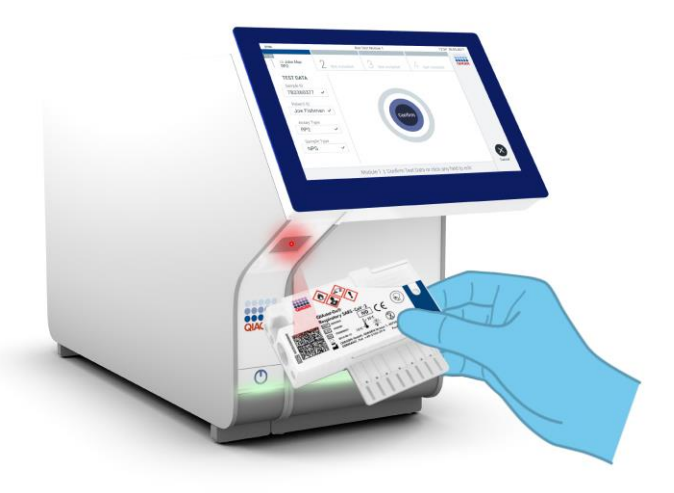

<span id="page-26-0"></span>**12-сурет. QIAstat-Dx Respiratory SARS-CoV-2 Panel Cartridge құралының штрих-кодын сканерлеу.**

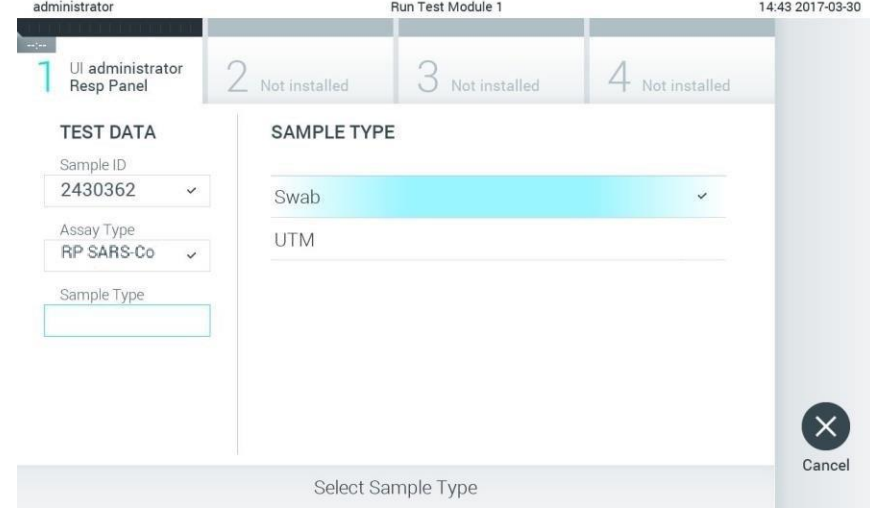

15. Тізімнен тиісті үлгі түрін таңдаңыз [\(13-сурет\)](#page-26-1).

<span id="page-26-1"></span>**13-сурет. Үлгі түрін таңдау.**

- 16. **Confirm** (Растау) экраны көрсетіледі. Енгізілген деректерді қарап шығып, сенсорлық экрандағы тиісті өрістерді таңдау және ақпаратты енгізу арқылы қажетті өзгертулерді жасаңыз.
- 17. Барлық көрсетілген деректер дұрыс болғанда **Confirm** (Растау) түймесін басыңыз. Қажет болса, оның мазмұнын өзгерту үшін тиісті өрісті таңдаңыз немесе сынақтан бас тарту үшін **Cancel** (Бас тарту) түймесін басыңыз [\(14-сурет\)](#page-27-0).

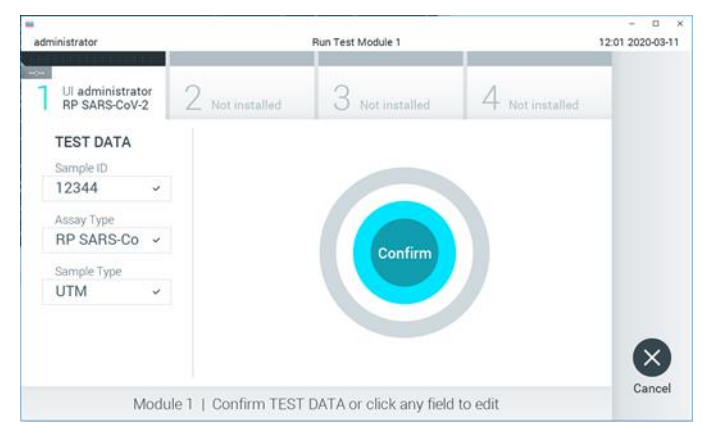

**14-сурет. Деректер енгізуді растау.**

<span id="page-27-0"></span>18. QIAstat-Dx Respiratory SARS-CoV-2 Panel Cartridge құралының тампон порты мен негізгі портының үлгі қақпақтары қатты жабық екенін тексеріңіз. QIAstat-Dx Analyzer 1.0 құралының жоғарғы жағындағы картридждің кіру порты автоматты түрде ашылғанда штрих-кодын солға, ал реакция камераларын төмен қаратып QIAstat-Dx Respiratory SARS-CoV-2 Panel Cartridge құралын енгізіңіз [\(15-сурет,](#page-28-0) келесі бет).

**Ескертпе**: QIAstat-Dx Respiratory SARS-CoV-2 Panel Cartridge құралын QIAstat-Dx Analyzer 1.0 құралына басу қажет емес. Оны картридждің кіру портына абайлап орналастырыңыз, содан соң QIAstat-Dx Analyzer 1.0 құралы картриджді талдамалы модульге автоматты түрде жылжытады.

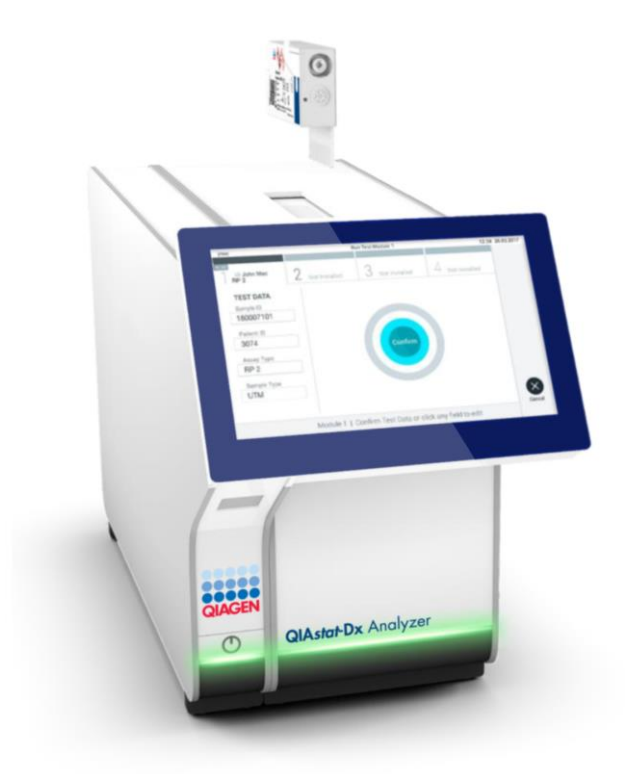

<span id="page-28-0"></span>**15-сурет. QIAstat-Dx Respiratory SARS-CoV-2 Panel Cartridge құралын QIAstat-Dx Analyzer 1.0 құралына енгізу.**

19. QIAstat-Dx Respiratory SARS-CoV-2 Panel Cartridge құралын анықтағаннан кейін, QIAstat-Dx Analyzer 1.0 құралы картридждің кіру портының қақпағын автоматты түрде жауып, сынақты орындауды бастайды. Орындауды бастау үшін оператор ешқандай әрекет орындамайды.

**Ескертпе**: QIAstat-Dx Analyzer 1.0 құралы сынақ реттеуінде пайдаланылғаннан және сканерленгеннен басқа QIAstat-Dx Respiratory SARS-CoV-2 Panel Cartridge құралын қабылдамайды. Егер сканерленгеннен басқа картридж енгізілсе, қате пайда болып, картридж автоматты түрде шығарылады.

**Ескертпе**: Осы кезге дейін, сенсорлық экранның төменгі оң жақ бұрышындағы **Cancel** (Бас тарту) түймесін басу арқылы сынақты орындаудан бас тартуға болады.

**Ескертпе**: Жүйе конфигурациясына байланысты, сынақ орындауды бастау үшін оператордан оның пайдаланушы құпиясөзін қайта енгізу сұралуы мүмкін.

**Ескертпе**: Егер QIAstat-Dx Respiratory SARS-CoV-2 Panel Cartridge құралы портқа орналастырылмаса, картридждің кіру портының қақпағы 30 секундтан кейін автоматты түрде жабылады. Егер жабылса, процедураны бастауды 16-қадамнан қайталаңыз.

- 20. Сынақ орындалып жатқанда, сенсорлық экранда орындалудың қалған уақыты көрсетіледі.
- 21. Сынақтың орындалуы аяқталғаннан кейін, **Eject** (Шығару) экраны көрсетіліп [\(16-сурет,](#page-30-0)  келесі бет), модульдің күй тақтасында сынақ нәтижесін келесі опциялардың біреуіне сәйкес көрсетеді:
	- **TEST COMPLETED** (СЫНАҚ АЯҚТАЛДЫ): Сынақ сәтті аяқталған
	- **TEST FAILED** (СЫНАҚ СӘТСІЗ АЯҚТАЛДЫ): Сынақ барысында қате пайда болды
	- **TEST CANCELED** (СЫНАҚТАН БАС ТАРТЫЛДЫ): Пайдаланушы сынақтан бас тартты

**МАҢЫЗДЫ**: Егер сынақ сәтсіз аяқталса, ықтимал себептері мен орындау әдістері туралы нұсқауларда *QIAstat-Dx Analyzer 1.0 пайдалану нұсқаулығының* «Ақауларды жою» бөлімін қараңыз.

<span id="page-30-0"></span>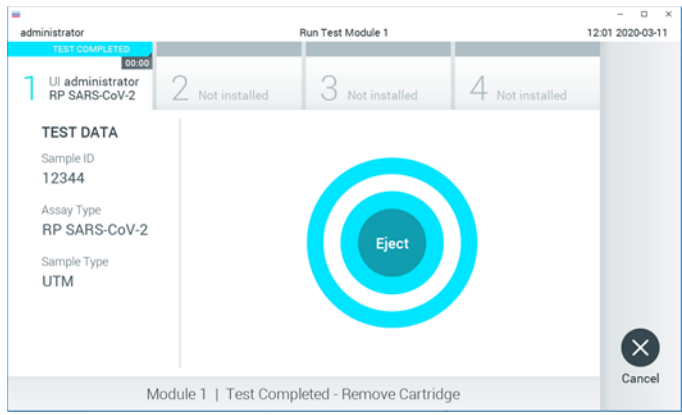

**16-сурет. Eject (Шығару) экранының көрсетілуі.**

22. QIAstat-Dx Respiratory SARS-CoV-2 Panel Cartridge құралын алып, оны барлық мемлекеттік, аймақтық және жергілікті денсаулық сақтау және қауіпсіздік ережелері мен заңдарына сәйкес утилизациялау үшін сенсорлық экрандағы **Eject** (Шығару) түймесін басыңыз. Картридждің кіру порты ашылып, картридж шығарылғанда QIAstat-Dx Respiratory SARS-CoV-2 Panel Cartridge құралы алынуы керек. Егер картридж 30 секундтан кейін алынбаса, ол QIAstat-Dx Analyzer 1.0 құралына автоматты түрде артқа жылжып, картридждің кіру портының қақпағы жабылады. Егер жабылса, картридждің кіру портының қақпағын ашу үшін **Eject** (Шығару) түймесін басып, картриджді алып тастаңыз.

**МАҢЫЗДЫ**: Пайдаланылған QIAstat-Dx Respiratory SARS-CoV-2 Panel Cartridge құралдары утилизациялануы керек. Орындалуы басталып, бірақ содан соң оператор бас тартқан немесе қате анықталған картридждерді сынақтарға қайта пайдалануға болмайды.

23. QIAstat-Dx Respiratory SARS-CoV-2 Panel Cartridge шығарылғаннан кейін, нәтижелердің **Summary (Жиынтық)** экраны пайда болады. Қосымша мәліметтерд[і 44-](#page-43-0)беттегі [«Нәтижелердің түсіндірмесі»](#page-43-0) бөлімінен қараңыз. Басқа сынақты орындауды бастау үшін **Run** Test (Сынақты іске қосу) түймесін басыңыз.

**Ескертпе**: QIAstat-Dx Analyzer 1.0 құралын пайдалану туралы қосымша ақпаратты *QIAstat-Dx Analyzer 1.0 пайдаланушы нұсқаулығынан* қараңыз.

### <span id="page-31-0"></span>Протокол: Тасымалдау ортасының сұйықтық үлгілері

#### Үлгі жинау, тасымалдау және сақтау

Тампон өндірушінің ұсынылған процедураларына сәйкес жұтқыншақ тампонының үлгілерін жинаңыз және тампонды әмбебап тасымалдау ортасына (Universal Transport Medium, UTM) қойыңыз.

Үлгіні QIAstat-Dx Respiratory SARS-CoV-2 Panel Cartridge құралына жүктеу

1. Қаптаманың бүйірлерінде тіліп кесу арқылы QIAstat-Dx Respiratory SARS-CoV-2 Panel Cartridge құралының қаптамасын ашыңыз [\(17-сурет\)](#page-31-1).

**МАҢЫЗДЫ**: Қаптаманы ашқаннан кейін, үлгі 120 минут ішінде QIAstat-Dx Respiratory SARS-CoV-2 Panel Cartridge құралына енгізіліп, QIAstat-Dx Analyzer 1.0 құралына жүктелуі керек.

<span id="page-31-1"></span>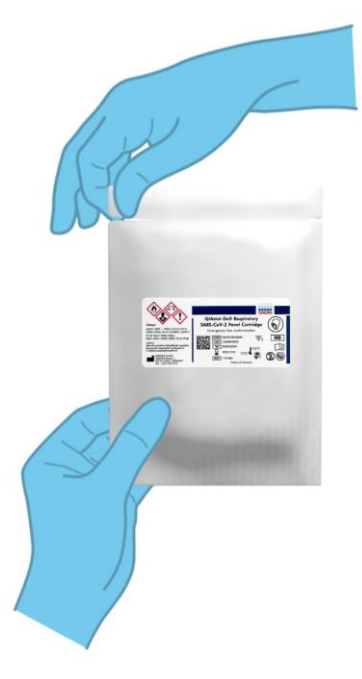

**17-сурет. QIAstat-Dx Respiratory SARS-CoV-2 Panel Cartridge құралын ашу.**

- 2. QIAstat-Dx Respiratory SARS-CoV-2 Panel Cartridge құралын қаптамадан алып, оны штрих-коды жоғары қарайтындай етіп орналастырыңыз.
- 3. QIAstat-Dx Respiratory SARS-CoV-2 Panel Cartridge құралының жоғарғы жағына үлгі туралы ақпаратты қолмен жазыңыз немесе үлгі туралы ақпарат жапсырмасын қойыңыз. Жапсырма дұрыс орналасқанын және қақпақтың саңылауын бітемейтінін тексеріңіз [\(18-сурет\)](#page-32-0).

<span id="page-32-0"></span>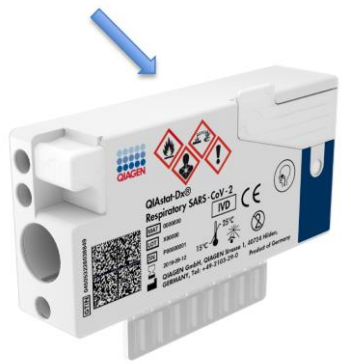

**18-сурет. QIAstat-Dx Respiratory SARS-CoV-2 Panel Cartridge құралының жоғарғы жағына үлгі туралы ақпараттың орналасуы.**

4. QIAstat-Dx Respiratory SARS-CoV-2 Panel Cartridge құралының алдыңғы бетіндегі негізгі порттың үлгі қақпағын ашыңыз [\(19-сурет\)](#page-32-1).

<span id="page-32-1"></span>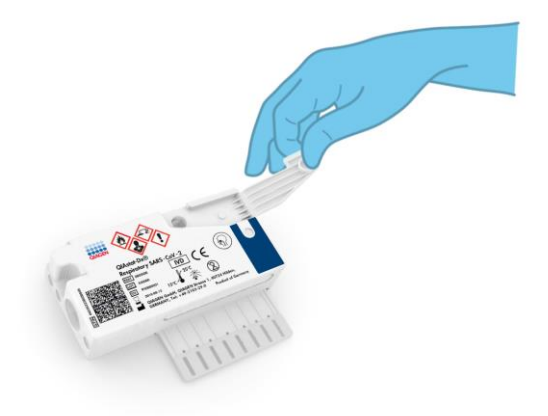

**19-сурет. Негізгі порттың үлгі қақпағын ашу.**

5. Сынақтан өткізілетін үлгі бар түтікті ашыңыз. Сұйықтықты тамызғыштағы үшінші толтыру жолағына беру үшін бірге берілген тасымалдау тамызғышын пайдаланыңыз (мыс., 300 мкл) [\(20-сурет\)](#page-33-0).

**МАҢЫЗДЫ**: Ауаның тамызғышқа кірмеуін қадағалаңыз. Егер Copan UTM® әмбебап тасымалдау ортасы тасымалдау ортасы ретінде пайдаланылса, түтіктегі бар түйіршіктердің ешқайсысын аспирацияламауға тырысыңыз. Егер тамызғышқа ауа немесе түйіршіктер сорылса, тамызғыштағы сұйықтықты үлгі түтігіне абайлап шығарып, сұйықтықты қайта сорыңыз.

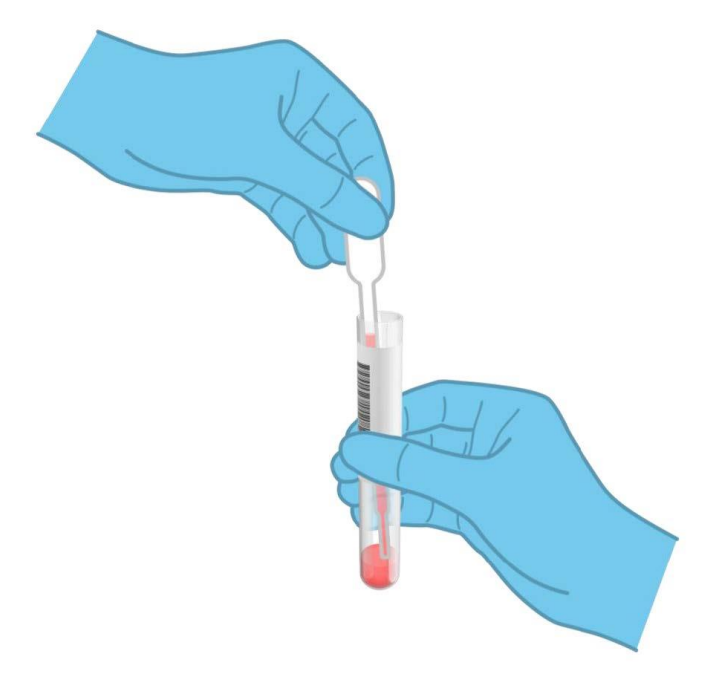

**20-сурет. Бірге берілген тасымалдау тамызғышына үлгіні сору.**

<span id="page-33-0"></span>6. Бірге берілген бір рет пайдаланылатын тасымалдау тамызғышы арқылы 300 мкл үлгі көлемін QIAstat-Dx Respiratory SARS-CoV-2 Panel Cartridge құралының негізгі портына абайлап тасымалдаңыз [\(21-сурет,](#page-34-0) келесі бет).

<span id="page-34-0"></span>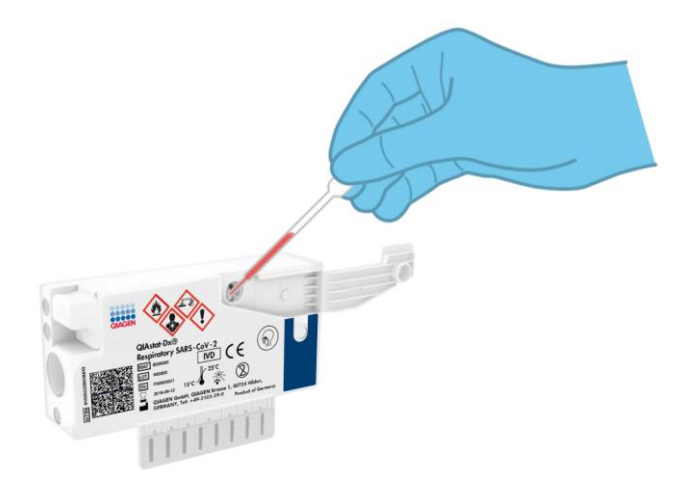

**21-сурет. Үлгіні QIAstat-Dx Respiratory SARS-CoV-2 Panel Cartridge құралына тасымалдау.**

7. Негізгі порттың үлгі қақпағын бекітілгенше қатты жабыңыз [\(22-сурет\)](#page-34-1).

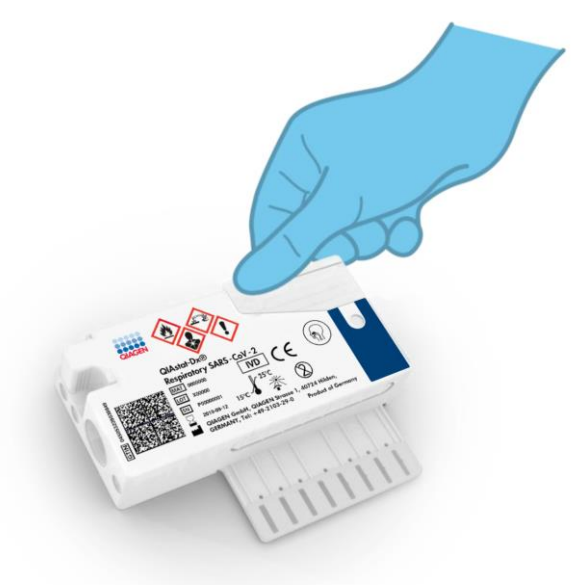

<span id="page-34-1"></span>**22-сурет. Негізгі порттың үлгі қақпағын жабу.**

8. QIAstat-Dx Respiratory SARS-CoV-2 Panel Cartridge құралының үлгі тексеру терезесін тексеру арқылы үлгі жүктелгенін бақылап тексеріңіз [\(23-сурет\)](#page-35-0).

<span id="page-35-0"></span>**МАҢЫЗДЫ**: Үлгі QIAstat-Dx Respiratory SARS-CoV-2 Panel Cartridge құралының ішіне қойылған соң, картридж QIAstat-Dx Analyzer 1.0 құрылғысына 90 минут ішінде жүктелуі керек.

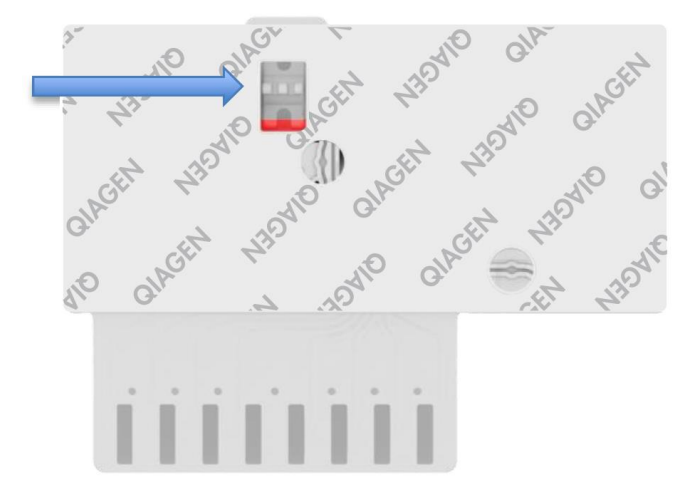

**23-сурет. Үлгі тексеру терезесі (көк көрсеткі).**

QIAstat-Dx Analyzer 1.0 құрылғысын іске қосу

9. Құралдың алдыңғы бетіндегі On/Off (Қосу/Өшіру) түймесі арқылы QIAstat-Dx Analyzer 1.0 құрылғысын ҚОСЫҢЫЗ.

**Ескертпе**: Талдамалы модульдің артындағы қуат қосқышын «I» күйіне орнатылуы керек. QIAstat-Dx Analyzer 1.0 құралының күй индикаторлары көк түске ауысады.

- 10. **Негізгі** экран көрсетіліп, QIAstat-Dx Analyzer 1.0 күй индикаторы жасыл түске ауысып, жыпылықтауы тоқтағанша күтіңіз.
- 11. Пайдаланушы аты мен құпиясөзін енгізу арқылы QIAstat-Dx Analyzer 1.0 құралына кіріңіз.
**Ескертпе**: Егер **User Access Control** (Пайдаланушының кіру мүмкіндігін басқару) мүмкіндігі іске қосылса, **Login** (Жүйеге кіру) экраны көрсетіледі. Егер **User Access Control** (Пайдаланушының кіру мүмкіндігін басқару) мүмкіндігі ажыратылса, пайдаланушы аты/құпиясөзі сұралмайды және **Негізгі** экраны көрсетіледі.

12. Егер Сынама анықтау файлы бағдарламалық құралы QIAstat-Dx Analyzer 1.0 құралына орнатылмаса, сынақты орындау алдында орнату нұсқауларын орындаңыз (қосымша ақпаратты [84-](#page-83-0)беттегі [A қосымшасы: Сынама анықтау](#page-83-0)  [файлы бағдарламалық құралын орнату](#page-83-0) бөлімінен қараңыз).

#### Сынақты іске қосу

- 13. QIAstat-Dx Analyzer 1.0 құралының сенсорлық экранының жоғарғы оң жағында **Run Test** (Сынақты іске қосу) түймесін басыңыз.
- 14. Сұралғанда, құрамында үлгі бар UTM түтігіндегі үлгі идентификаторының штрихкодын сканерлеңіз немесе QIAstat-Dx Analyzer 1.0 құралының кірістірілген алдыңғы штрих-код оқу құралы арқылы QIAstat-Dx Respiratory SARS-CoV-2 Panel Cartridge құралының жоғарғы жағында орналасқан сынама туралы ақпарат штрихкодын (3-қадамды қараңыз) сканерлеңіз [\(24-сурет\)](#page-37-0).

**Ескертпе**: Сондай-ақ, **Sample ID** (Үлгі идентификаторы) өрісін таңдау арқылы сенсорлық экранның виртуалды пернетақтасын пайдаланып үлгі идентификаторын енгізуге болады.

**Ескертпе**: Таңдалған жүйе конфигурациясына байланысты, осы кезеңде емделуші идентификаторын енгізу қажет болуы мүмкін.

**Ескертпе**: Сенсорлық экранның төменгі жағындағы **Нұсқаулар тақтасы** бөлімінде QIAstat-Dx Analyzer 1.0 құралының нұсқаулары көрсетіледі.

<span id="page-37-0"></span>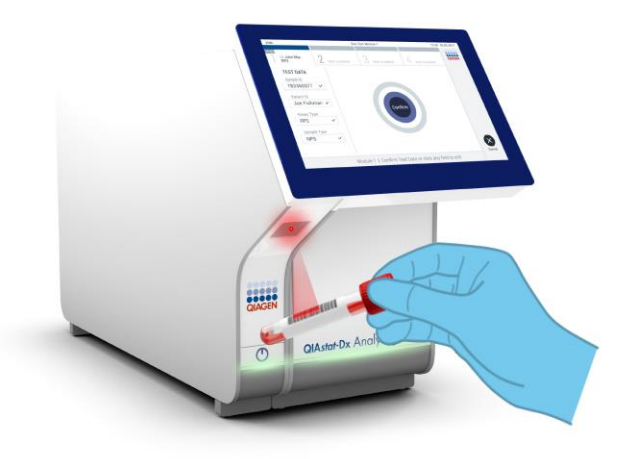

**24-сурет. Үлгі идентификаторының штрих-кодын сканерлеу.**

15. Сұралғанда, пайдаланылатын QIAstat-Dx Respiratory SARS-CoV-2 Panel Cartridge құралының штрих-кодын сканерлеңіз [\(25-сурет\)](#page-38-0). QIAstat-Dx Analyzer 1.0 құралы картридждің штрих-кодына негізделген орындалатын сынаманы автоматты түрде анықтайды.

**Ескертпе**: QIAstat-Dx Analyzer 1.0 құралы жарамдылық мерзімі өткен QIAstat-Dx Respiratory SARS-CoV-2 Panel Cartridge құралдарын, бұған дейін пайдаланылған картридждерді немесе блокқа орнатылмаған сынамаларға арналған картридждерді қабылдамайды. Мұндай жағдайларда қате хабары көрсетіледі және QIAstat-Dx Respiratory SARS-CoV-2 Panel Cartridge құралдарынан бас тартылады. Сынамаларды орнату әдісі туралы қосымша ақпаратты *QIAstat-Dx Analyzer 1.0 пайдалану нұсқаулығынан* қараңыз.

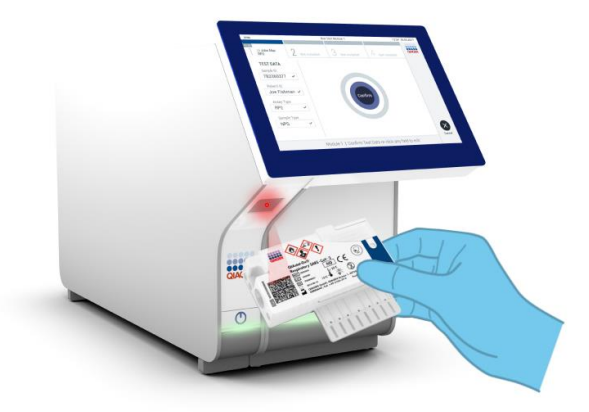

<span id="page-38-0"></span>**25-сурет. QIAstat-Dx Respiratory SARS-CoV-2 Panel Cartridge құралының штрих-кодын сканерлеу.**

16. Тізімнен тиісті үлгі түрін таңдаңыз [\(26-сурет\)](#page-38-1).

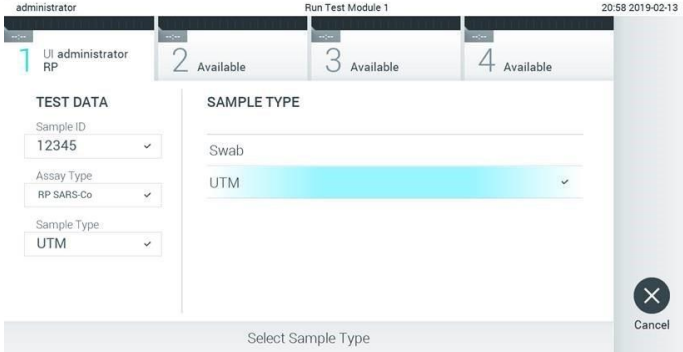

<span id="page-38-1"></span>**26-сурет. Үлгі түрін таңдау.**

17. **Confirm** (Растау) экраны көрсетіледі. Енгізілген деректерді қарап шығып, сенсорлық экрандағы тиісті өрістерді таңдау және ақпаратты енгізу арқылы қажетті өзгертулерді жасаңыз.

18. Барлық көрсетілген деректер дұрыс болғанда **Confirm** (Растау) түймесін басыңыз. Қажет болса, оның мазмұнын өзгерту үшін тиісті өрісті таңдаңыз немесе сынақтан бас тарту үшін **Cancel** (Бас тарту) түймесін басыңыз [\(27-сурет\)](#page-39-0).

<span id="page-39-0"></span>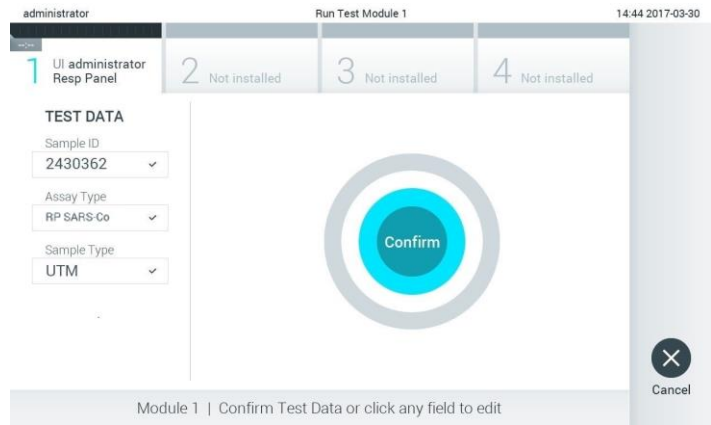

**27-сурет. Деректер енгізуді растау.**

19. QIAstat-Dx Respiratory SARS-CoV-2 Panel Cartridge құралының тампон порты мен негізгі портының үлгі қақпақтары қатты жабық екенін тексеріңіз. QIAstat-Dx Analyzer 1.0 құралының жоғарғы жағындағы картридждің кіру порты автоматты түрде ашылғанда штрих-кодын солға, ал реакция камераларын төмен қаратып QIAstat-Dx Respiratory SARS-CoV-2 Panel Cartridge құралын енгізіңіз [\(28-сурет\)](#page-40-0). **Ескертпе**: QIAstat-Dx Respiratory SARS-CoV-2 Panel Cartridge құралын QIAstat-Dx Analyzer 1.0 құралына басу қажет емес. Оны картридждің кіру портына абайлап орналастырыңыз, содан соң QIAstat-Dx Analyzer 1.0 құралы картриджді талдамалы модульге автоматты түрде жылжытады.

<span id="page-40-0"></span>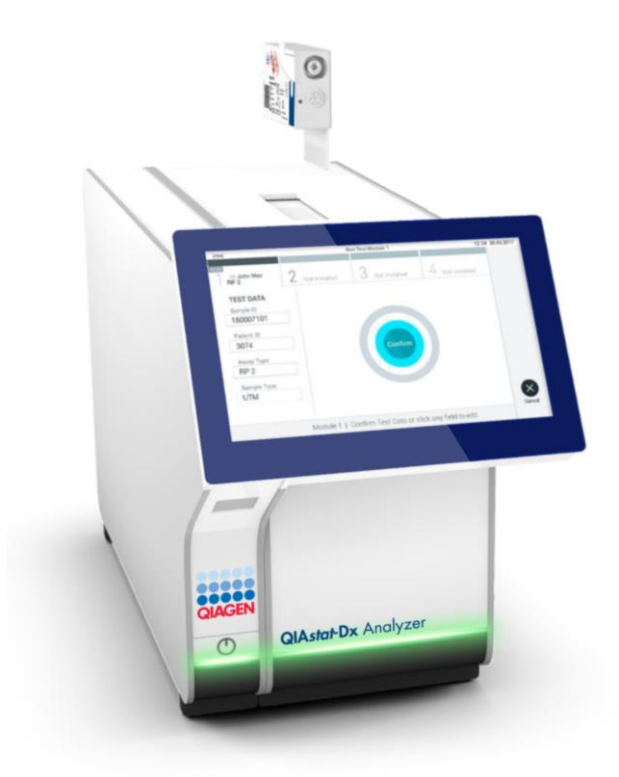

**28-сурет. QIAstat-Dx Respiratory SARS-CoV-2 Panel Cartridge құралын QIAstat-Dx Analyzer 1.0 құралына енгізу.**

20. QIAstat-Dx Respiratory SARS-CoV-2 Panel Cartridge құралын анықтағаннан кейін,

QIAstat-Dx Analyzer 1.0 құралы картридждің кіру портының қақпағын автоматты түрде жауып, сынақты орындауды бастайды. Орындауды бастау үшін оператор ешқандай әрекет орындамайды.

**Ескертпе**: QIAstat-Dx Analyzer 1.0 құралы сынақ реттеуінде пайдаланылғаннан және сканерленгеннен басқа QIAstat-Dx Respiratory SARS CoV-2 Panel Cartridge құралын қабылдамайды. Егер сканерленгеннен басқа картридж енгізілсе, қате пайда болып, картридж автоматты түрде шығарылады.

**Ескертпе**: Осы кезге дейін, сенсорлық экранның төменгі оң жақ бұрышындағы **Cancel** (Бас тарту) түймесін басу арқылы сынақты орындаудан бас тартуға болады.

**Ескертпе**: Жүйе конфигурациясына байланысты, сынақ орындауды бастау үшін оператордан оның пайдаланушы құпиясөзін қайта енгізу сұралуы мүмкін.

**Ескертпе**: Егер QIAstat-Dx Respiratory SARS-CoV-2 Panel Cartridge құралы портқа орналастырылмаса, картридждің кіру портының қақпағы 30 секундтан кейін автоматты түрде жабылады. Егер жабылса, процедураны бастауды 17-қадамнан қайталаңыз.

- 21. Сынақ орындалып жатқанда, сенсорлық экранда орындалудың қалған уақыты көрсетіледі.
- 22. Сынақтың орындалуы аяқталғаннан кейін, **Eject** (Шығару) экраны көрсетіліп [\(29](#page-42-0) [сурет,](#page-42-0) келесі бет), модульдің күй тақтасында сынақ нәтижесін келесі опциялардың біреуіне сәйкес көрсетеді:
	- **TEST COMPLETED** (СЫНАҚ АЯҚТАЛДЫ): Сынақ сәтті аяқталған
	- **TEST FAILED** (СЫНАҚ СӘТСІЗ АЯҚТАЛДЫ): Сынақ барысында қате пайда болды
	- **TEST CANCELED** (СЫНАҚТАН БАС ТАРТЫЛДЫ): Пайдаланушы сынақтан бас тартты

**МАҢЫЗДЫ**: Егер сынақ сәтсіз аяқталса, ықтимал себептері мен орындау әдістері туралы нұсқауларда *QIAstat-Dx Analyzer 1.0 пайдалану нұсқаулығының* «Ақауларды жою» бөлімін қараңыз.

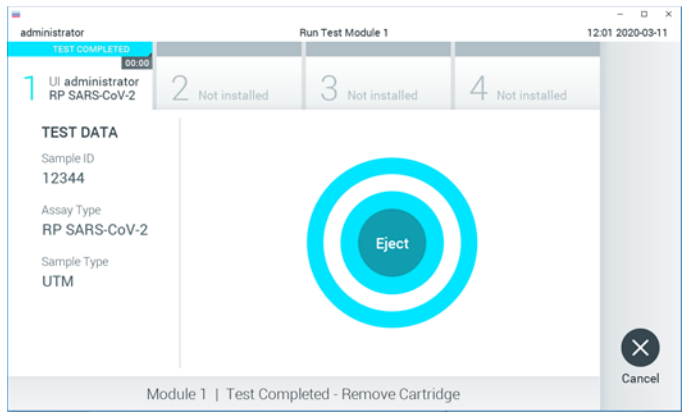

<span id="page-42-0"></span>**29-сурет. Eject (Шығару) экранының көрсетілуі.**

23. QIAstat-Dx Respiratory SARS-CoV-2 Panel Cartridge құралын алып, оны барлық мемлекеттік, аймақтық және жергілікті денсаулық сақтау және қауіпсіздік ережелері мен заңдарына сәйкес утилизациялау үшін сенсорлық экрандағы **Eject** (Шығару) түймесін басыңыз. Картридждің кіру порты ашылып, картридж шығарылғанда QIAstat-Dx Respiratory SARS-CoV-2 Panel Cartridge құралы алынуы керек. Егер картридж 30 секундтан кейін алынбаса, ол QIAstat-Dx Analyzer 1.0 құралына автоматты түрде артқа жылжып, картридждің кіру портының қақпағы жабылады. Егер жабылса, картридждің кіру портының қақпағын ашу үшін **Eject**  (Шығару) түймесін басып, картриджді алып тастаңыз.

**МАҢЫЗДЫ**: Пайдаланылған QIAstat-Dx Respiratory SARS-CoV-2 Panel Cartridge құралдары утилизациялануы керек. Орындалуы басталып, бірақ содан соң оператор бас тартқан немесе қате анықталған картридждерді сынақтарға қайта пайдалануға болмайды.

24. QIAstat-Dx Respiratory SARS-CoV-2 Panel Cartridge шығарылғаннан кейін, нәтижелердің **Summary** (Жиынтық) экраны пайда болады. Қосымша мәліметтерді [44-](#page-43-0)беттегі [«Нәтижелердің түсіндірмесі»](#page-43-0) бөлімінен қараңыз. Басқа сынақты орындауды бастау үшін **Run Test** (Сынақты іске қосу) түймесін басыңыз.

**Ескертпе**: QIAstat-Dx Analyzer 1.0 құралын пайдалану туралы қосымша ақпаратты *QIAstat-Dx Analyzer 1.0 пайдаланушы нұсқаулығынан* қараңыз.

# <span id="page-43-0"></span>Нәтижелердің түсіндірмесі

### Нәтижелерді көру

QIAstat-Dx Analyzer 1.0 құрылғысы сынақ нәтижелерін автоматты түрде түсіндіріп, сақтайды. QIAstat-Dx Respiratory SARS-CoV-2 Panel Cartridge құралын шығарғаннан кейін, нәтижелердің **Summary** (Жиынтық) экраны автоматты түрде көрсетіледі [\(30-сурет\)](#page-43-1).

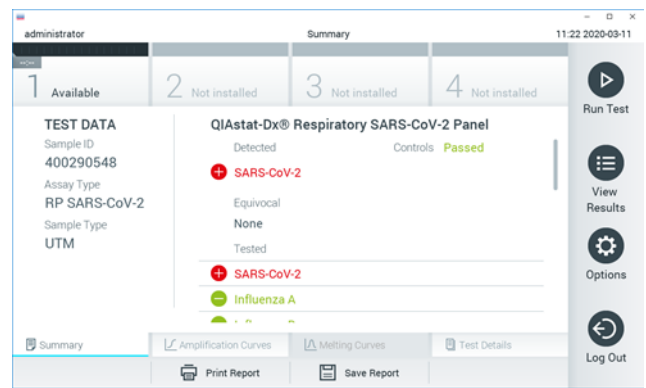

**30-сурет. Сол жақ панельде Test Data (Сынақ мәліметтері) мәнін және негізгі панельде Test Summary (Сынақ жиынтығы) мәнін көрсететін нәтижелердің Summary (Жиынтық) экранының мысалы.**

<span id="page-43-1"></span>Экранның негізгі бөлігінде келесі үш тізім беріліп, нәтижелерді көрсету үшін түсті кодтауды және таңбаларды пайдаланады:

- «Detected» (Анықталды) бөлімінің астындағы бірінші тізім  $\bigoplus$  белгісі бар және қызыл түске боялған үлгіде анықталған және идентификацияланған барлық патогенді қамтиды.
- ⚫ «Equivocal» (Белгісіз) бөлімінің астындағы екінші тізім пайдаланылмайды. «Equivocal» (Белгісіз) нәтижелері QIAstat-Dx Respiratory SARS-CoV-2 Panel құрылғысына қолданылмайды. Сондықтан «Equivocal» (Белгісіз) тізімі әрқашан бос болады.

⚫ «Tested» (Сыналды) бөлімінің астындағы үшінші тізім үлгіде сыналған барлық патогенді қамтиды. Үлгіде анықталған және идентификацияланған патогендер белгісімен белгіленіп, қызыл түске боялады. Сыналып, бірақ анықталмаған патогендер белгісімен белгіленіп, жасыл түске боялады.

**Ескертпе**: Үлгіде анықталған және идентификацияланған патогендер «Detected» (Анықталды) және «Tested» (Сыналды) тізімдерінде көрсетілген.

Егер сынақ сәтсіз аяқталса, «Failed» (Сәтсіз аяқталды) хабары, содан соң арнайы Error Code (Қате коды) көрсетіледі.

Келесі Test Data (Сынақ мәліметтері) экранның сол жағында көрсетеді:

- ⚫ Sample ID (Үлгі идентификаторы)
- ⚫ Assay Type (Сынама түрі)
- ⚫ Sample Type (Үлгі түрі)

Оператордың кіру рұқсаттарына байланысты, экранның төменгі жағындағы қойындылар арқылы сынама туралы қосымша деректер қолжетімді (мыс., таралу графиктері және сынақ мәліметтері).

Сынама деректері бар есепті сыртқы USB сақтау құрылғысына экспорттауға болады. USB сақтау құрылғысын QIAstat-Dx Analyzer 1.0 құралының USB порттарына енгізіп, экранның төменгі тақтасындағы **Save Report** (Есепті сақтау) түймесін басыңыз. **View Results List** (Нәтижелер көру) тізімінен сынақты таңдау арқылы осы есепті кейінірек кез келген уақытта экспорттауға болады.

Сондай-ақ, экранның төменгі тақтасында **Print Report** (Есепті басып шығару) түймесін басу арқылы есепті принтерге жіберуге болады.

#### Таралу қисықтарын көру

<span id="page-45-0"></span>Анықталған патогендердің сынақтық таралу қисықтарын көрү үшін  $\angle$  Amplification **Curves** (Таралу қисықтары) қойындысын басыңыз [\(31-сурет\)](#page-45-0).

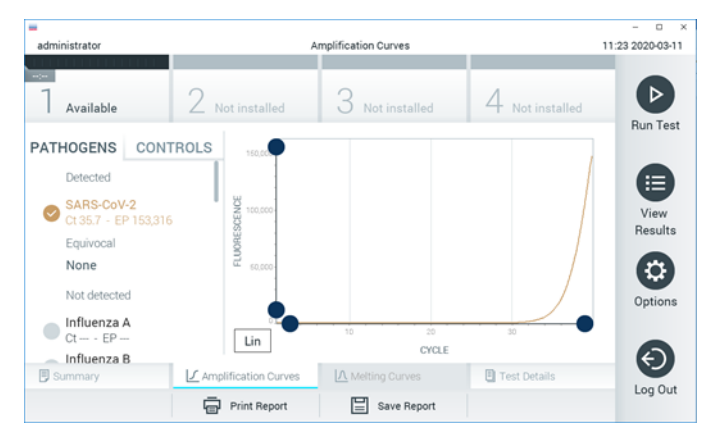

**31-сурет. Amplification Curves (Таралу қисықтары) экраны (PATHOGENS (ПАТОГЕНДЕР) қойындысы).**

Сынақтан өткізілген патогендер мен басқару құралдары туралы мәліметтер сол жаққа көрсетіледі және таралу қисықтары ортада көрсетіледі.

**Ескертпе**: Егер QIAstat-Dx Analyzer 1.0 құралында **User Access Control** (Пайдаланушының кіру мүмкіндігін басқару) мүмкіндігі қосылса, **Amplification Curves** (Таралу қисықтары) экраны кіру құқықтары бар операторларға ғана қолжетімді болады.

Сыналған патогендерге сәйкес графиктерді көрсету үшін сол жақтағы **PATHOGENS** (ПАТОГЕНДЕР) қойындысын басыңыз. Таралу графигінде көрсетілетін патогендерді таңдау үшін патоген атауын басыңыз. Жалғыз, бірнеше немесе ешқандай патогендерді таңдауға болады. Патогенге байланысты таралу қисықтарына сәйкес түс таңдалған тізімдегі әрбір патогенге тағайындалады. Таңдалмаған патогендер сұр түсте көрсетіледі.

Тиісті  $C_T$  және соңғы флуоресценция (Endpoint fluorescence, EP) мәндері әрбір патоген атауларының астында көрсетілген.

<span id="page-46-0"></span>Таралу графигінде басқару құралдарын көру үшін сол жақтағы **CONTROLS** (БАСҚАРУ ҚҰРАЛДАРЫ) қойындысын басыңыз. Оны таңдау немесе таңдауды алу үшін басқару құралы атауының қасындағы шеңберді басыңыз [\(32-сурет\)](#page-46-0).

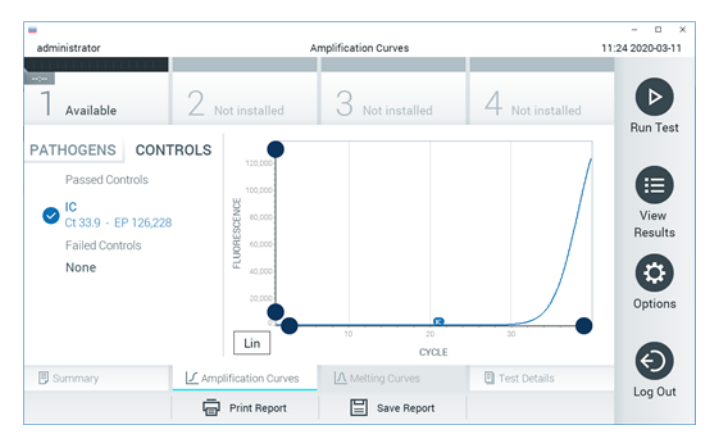

**32-сурет. Amplification Curves (Таралу қисықтары) экраны (CONTROLS (БАСҚАРУ ҚҰРАЛДАРЫ) қойындысы).**

Таралу графигінде таңдалған патогендер немесе басқару құралдары үшін деректер қисығы көрсетіледі. Y өсі үшін логарифмдік немесе сызықтық масштабтар арасында кезекпен ауысу үшін графиктің төменгі сол жақ бұрышындағы **Lin** (Сыз) немесе **Log** (Лог) түймесін басыңыз.

Әрбір өстегі **көк көрсеткіштер** арқылы X өсінің және Y өсінің масштабын реттеуге болады. **Көк көрсеткішті** басып тұрып, оны өстегі қажетті орынға жылжытыңыз. Әдепкі мәндерге қайтару үшін **көк көрсеткішті** бастапқы масштабқа жылжытыңыз.

#### Сынақ мәліметтерін көру

Нәтижелерді толығырақ қарап шығу үшін, сенсорлық экранның төменгі жағындағы Қойынды мәзірі тақтасында **Test Details** (Сынақ мәліметтері) түймесін басыңыз. Толық есепті көру үшін төмен айналдырыңыз.

Келесі Сынақ мәліметтері экранның ортасында көрсетіледі [\(33-сурет,](#page-48-0) келесі бет):

- User ID (Пайдаланушы идентификаторы)
- ⚫ Cartridge SN (Картридждің СН) (сериялық нөмірі)
- ⚫ Cartridge Expiration Date (Картридждің жарамдылық мерзімі)
- Module SN (Модульдің СН) (сериялық нөмірі)
- ⚫ Test Status (Сынақ күйі) (оператор Completed (Аяқталды), Failed (Сәтсіз аяқталды) немесе Canceled (Бас тартылды))
- Error Code (Қате коды) (қолданылса)
- ⚫ Test Start Date and Time (Сынақтың басталу күні мен уақыты)
- Test Execution Time (Сынақ орындау уақыты)
- Assay Name (Сынама атауы)
- ⚫ Test ID (Сынақ идентификаторы)
- ⚫ Test Result (Сынақ нәтижесі):
	- Positive (Оң) (егер кемінде бір респираторлық патоген анықталса/идентификацияланса)
	- Negative (Теріс) (респираторлық патоген анықталмаса)
	- $\circ$  Invalid (Жарамды емес)
- Оң сигналдың оқиғасында Ст және соңғы флуоресценция бар сынамада сыналған аналиттер тізімі
- ⚫ C<sup>T</sup> және соңғы флуоресценция бар ішкі бақылау

<span id="page-48-0"></span>

| $\overline{\phantom{a}}$<br>administrator                                                              |                                           | <b>Test Details</b>                  |                  | o<br>$\cdot x$<br>11:25 2020-03-11 |
|----------------------------------------------------------------------------------------------------|-------------------------------------------|--------------------------------------|------------------|------------------------------------|
| $\omega-$<br>Available                                                                                 | 2 Not installed                           | Not installed                        | Not installed    | D                                  |
| <b>TEST DATA</b><br>Sample ID<br>400290548<br>Assay Type<br>RP SARS-CoV-2<br>Sample Type<br><b>UTM</b> | User ID.                                  | <b>TEST DETAILS</b><br>administrator |                  | <b>Run Test</b><br>⋿               |
|                                                                                                    | Cartridge SN<br>Cartridge Expiration Date | P00000007                            | 2022-12-30 01:00 |                                    |
|                                                                                                    | Module SN                                 | 1369                                 | Completed<br>0x0 |                                    |
|                                                                                                    | <b>Test Status</b><br>Error Code          |                                      |                  |                                    |
|                                                                                                    | Test Start Date and Time                  | 2020-03-02 16:27                     |                  | ⇐                                  |
| <b>B</b> Summary                                                                                       | F Amplification Curves                    | IA Melting Curves                    | Test Details     | Log Out                            |
|                                                                                                    | Print Report                              | Save Report<br>⊫                     |                  |                                    |

**33-сурет. Сол жақ панельде Test Data (Сынақ мәліметтері) мәнін және негізгі панельде Test Details (Сынақ мәліметтері) мәнін көрсететін экран мысалы.**

Нәтижелерді алдыңғы сынақтардан шолу

Нәтижелер қоймасында сақталатын алдыңғы сынақтардан нәтижелерді көру үшін негізгі мәзір тақтасындағы **View Results** (Нәтижелерді көру) түймесін басыңыз [\(34](#page-48-1) [сурет\)](#page-48-1).

<span id="page-48-1"></span>

|                                  |                        |                           |                               |                                   |                 | o<br>$\times$        |
|----------------------------------|------------------------|---------------------------|-------------------------------|-----------------------------------|-----------------|----------------------|
| administrator                    |                        | <b>Test Results</b>       |                               |                                   |                 | 11:27 2020-03-11     |
| $\alpha\beta\alpha$<br>Available | 2 Not installed        |                           | 3 Not installed               |                                   | 4 Not installed | ⊳<br><b>Run Test</b> |
| Sample ID                        | Assay                  | Operator ID               | Date/Time<br>Mod              |                                   | Result          |                      |
| 400610609                        | RP SARS-CoV-2          | labuser                   |                               | 2020-03-03 14:28 pos              |                 | ⋿                    |
| 400610518                        | RP SARS-CoV-2          | labuser                   | $\sim$                        | 2020-03-03 14:26                  | nea             | View<br>Results      |
| 400540228                        | <b>RP</b>              | administrator             | $\sim$                        | 2020-03-02 19:59 pos              |                 |                      |
| 400550141                        | <b>RP</b>              | administrator             | $\sim$                        | 2020-03-02 19:57 <b>C</b> pos     |                 | ۰<br>Options         |
| 400290551                        | <b>RP</b>              | administrator             | $\sim$                        | 2020-03-02 17:39 pos              |                 |                      |
| 400550018                        | RP 2019-nCoV<br>κ<br>≺ | labuser<br>Page 16 of 121 | $\sim$<br>$\rightarrow$<br>×. | 2020-02-26 20:34 <sup>e</sup> neq |                 |                      |
| Remove Filter                    | Print Report           |                           | Save Report                   |                                   | Search          | Log Out              |

**34-сурет. View Results (Нәтижелерді көру) экранының мысалы.**

Келесі ақпарат әрбір орындалған сынақ үшін қолжетімді [\(35-сурет\)](#page-49-0):

- Sample ID (Үлгі идентификаторы)
- ⚫ Assay (Сынама) (тыныс алу панелі үшін «RP» болып табылатын сынақ сынамасының атауы)
- Operator ID (Оператор идентификаторы)
- ⚫ Mod (Мод) (сынақ орындалған талдамалы модуль)
- ⚫ Date/Time (Күн/Уақыт) (сынақ аяқталғандағы күн мен уақыт)
- $\bullet$  Result (Нәтиже) (сынактың қорытындысы: positive (оң) [pos], negative (теріс) [neg], failed (сәтсіз аяқталды) [fail ] немесе successful (сәтті аяқталды) [suc ])

**Ескертпе**: Егер QIAstat-Dx Analyzer 1.0 құралында **User Access Control** (Пайдаланушының кіру мүмкіндігін басқару) мүмкіндігі қосылса, пайдаланушының кіруге құқығы жоқ деректер жұлдызшалармен жасырылады.

**Сұр шеңберді** үлгі идентификаторының сол жағына басу арқылы бір немесе бірнеше сынақ нәтижесін таңдаңыз. Таңдалған нәтижелердің қасында **ұяшық** пайда болады. Осы **ұяшық белгісін** басу арқылы сынақ нәтижелерінің таңдауын алуға болады. Жоғарғы жолда **ұяшық белгісі шеңберін** басу арқылы нәтижелердің бүкіл тізімін таңдауға болады [\(35-сурет\)](#page-49-0).

<span id="page-49-0"></span>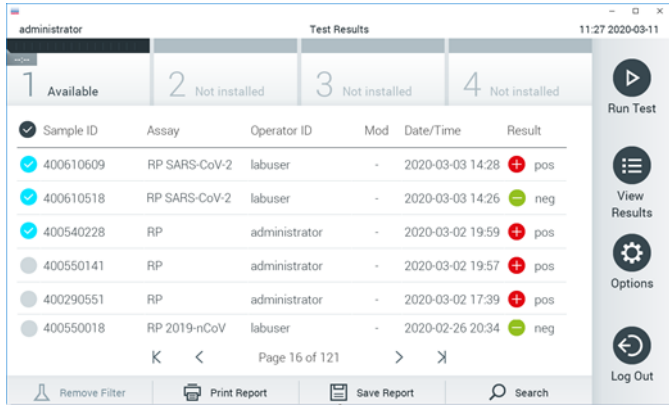

**35-сурет. View Results (Нәтижелерді көру) экранында Test Results (Сынақ нәтижелері) мәнін таңдаудың мысалы.**

Белгілі бір сынақтың нәтижесін көру үшін сынақта кез келген жерді басыңыз.

Осы параметрге сәйкес артуы немесе кемуі бойынша тізімді сұрыптау үшін баған тақырыбын (мыс., **Sample ID** (Үлгі идентификаторы)) басыңыз. Тізімді бір мезгілде тек бір бағанға сәйкес сұрыптауға болады.

**Result** (Нәтиже) бағанында әр сынақтың нәтижесі көрсетіледі [\(2-кесте\)](#page-50-0):

<span id="page-50-0"></span>**2-кесте. Сынақ нәтижелерінің сипаттамалары**

| Қорытынды                   | Нәтиже                                 | Сипаттама                                                                                       |
|-----------------------------|----------------------------------------|-------------------------------------------------------------------------------------------------|
| Positive (OH)               | $\bigcirc$ pos                         | Кемінде бір патоген оң                                                                          |
| Negative (Tepic)            | neg                                    | Патогендер анықталмады                                                                          |
| Failed (Сәтсіз аяқталды)    | $\mathsf{X}\mathsf{I}_{\mathsf{fail}}$ | Қате пайда болғандықтан немесе пайдаланушы<br>сынақтан бас тартқандықтан, сынақ сәтсіз аяқталды |
| Successful (Сәтті аяқталды) | $\overline{\phantom{a}}$ suc           | Сынақ оң немесе теріс, бірақ пайдаланушыда сынақ<br>нәтижелеріне кіру құқықтары жоқ             |

Принтер QIAstat-Dx Analyzer 1.0 құралына жалғанғанын және тиісті драйвер орнатылғанын тексеріңіз. Таңдалған нәтиже(лер) үшін есеп(тер)ті басып шығару үшін **Print Report** (Есепті басып шығару) түймесін басыңыз.

Таңдалған нәтиже(лер)ні PDF пішімінде сыртқы USB сақтау құрылғысына сақтау үшін **Save Report** (Есепті сақтау) түймесін басыңыз.

Есеп түрін таңдау: List of Tests (Сынақтардың тізімі) немесе Test Reports (Сынақ есептері).

Нәтижелерді Sample ID (Үлгі идентификаторы), Assay (Сынама) және Operator ID (Оператор идентификаторы) бойынша іздеу үшін **Search** (Іздеу) түймесін басыңыз. Іздеуді бастау үшін виртуалды перне тақта арқылы іздеу жолын енгізіп, **Enter** (Енгізу) түймесін басыңыз. Іздеу нәтижелерінде іздеу мәтіні бар жазбалар ғана көрсетіледі.

Егер нәтижелер сүзгіленсе, іздеу тек сүзгіленген тізімге қолданылады.

Осы параметрдің негізінде сүзгіні қолдану үшін баған тақырыбын басып тұрыңыз. **Sample ID** (Үлгі идентификаторы) сияқты кейбір параметрлер үшін, сүзгінің іздеу жолын енгізуге болатындай етіп виртуалды пернетақта көрсетіледі.

**Assay** (Сынама) сияқты басқа параметрлер үшін, қоймада сақталған сынамалар тізімі бар диалогтық терезе ашылады. Таңдалған сынамалармен орындалған сынақтарды ғана сұрыптау үшін бір немесе бірнеше сынаманы таңдаңыз.

Баған тақырыбының сол жағындағы Т таңбасы бағанның сүзгісі белсенді екенін көрсетеді.

Қосалқы мәзір тақтасында **Remove Filter** (Сүзгіні жою) түймесін басу арқылы сүзгіні жоюға болады.

#### Нәтижелерді USB дискісіне экспорттау

Сынақ нәтижелерінің көшірмесін PDF пішімінде USB дискісіне экспорттау және сақтау үшін, **View Results** (Нәтижелерді көру) экранының кез келген қойындысынан **Save Report** (Есепті сақтау) параметрін таңдаңыз. USB порты QIAstat-Dx Analyzer 1.0 құралының алдыңғы бетінде орналасқан.

#### Нәтижелерді басып шығару

Принтер QIAstat-Dx Analyzer 1.0 құралына жалғанғанын және тиісті драйвер орнатылғанын тексеріңіз. Сынақ нәтижелерінің көшірмесін принтерге жіберу үшін **Print Report** (Есепті басып шығару) түймесін басыңыз.

### Нәтиже түсіндірмесі

Инфлюэнца сынамасынан басқа тиісті PCR сынамасы оң болғанда, тыныс алу ағзасына арналған нәтиже «Оң» деп саналады. QIAstat-Dx Respiratory SARS-CoV-2 Panel құралындағы инфлюэнца A сынамасы инфлюэнца A, сондай-ақ инфлюэнца A қосалқы түрін H1N1/2009, инфлюэнца A қосалқы түрін H1 немесе инфлюэнца A қосалқы түрін H3 анықтауға арналған. Негізінен, мағынасы:

- ⚫ Егер маусымдық инфлюэнца A H1 штамын QIAstat-Dx Respiratory SARS-CoV-2 Panel сынамасы анықтаса, екі сигнал шығып, QIAstat-Dx Analyzer 1.0 экранында көрсетіледі: біреуі инфлюэнца A үшін, ал екіншісі H1 штамы үшін.
- ⚫ Егер маусымдық инфлюэнца A H3 штамын QIAstat-Dx Respiratory SARS-CoV-2 Panel сынамасы анықтаса, екі сигнал шығып, QIAstat-Dx Analyzer 1.0 экранында көрсетіледі: біреуі инфлюэнца A үшін, ал екіншісі H3 штамы үшін.
- ⚫ Егер пандемиялық инфлюэнца A/H1N1/2009 штамы анықталса, екі сигнал шығып, QIAstat-Dx Analyzer 1.0 экранында көрсетіледі: біреуі инфлюэнца A үшін, ал екіншісі H1N1/2009 штамы үшін.

Егер үлгіде патоген болса, QIAstat-Dx Respiratory SARS-CoV-2 Panel құралымен анықталатын кез келген басқа патоген үшін бір ғана сигнал шығады.

### Ішкі бақылау түсіндірмесі

Ішкі бақылау нәтижелерін [3-кестеге](#page-53-0) сәйкес түсіндіруге болады.

<span id="page-53-0"></span>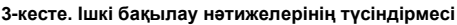

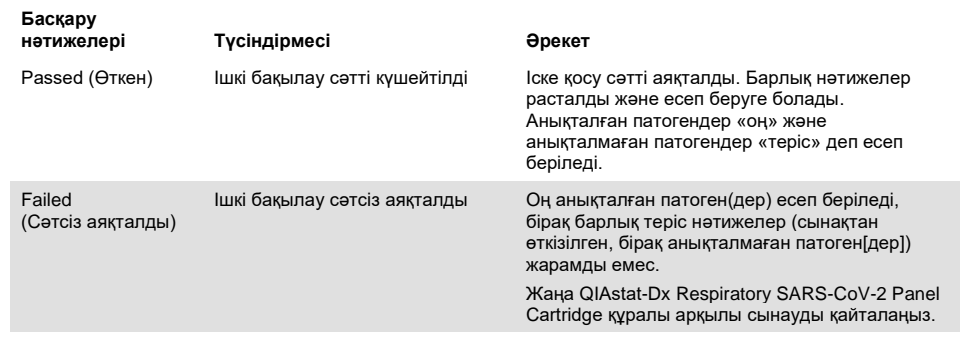

# Сапа бақылауы

QIAGEN компаниясының ISO сертификатталған сапа басқару жүйесіне сәйкес, өнімнің сапасын тұрақты қамтамасыз ету үшін QIAstat-Dx Respiratory SARS-CoV-2 Panel құралының әрбір жинағы алдын ала орнатылған сипаттамаларға сәйкестігі сыналады.

## Шектеулер

- ⚫ QIAstat-Dx Respiratory SARS-CoV-2 Panel құралынан алынған нәтижелер диагностикалар, емдеу және емделушінің басқа басқару шешімдері үшін жалғыз негіз ретінде пайдалануға арналмаған.
- ⚫ Оң нәтижелер QIAstat-Dx Respiratory SARS-CoV-2 Panel құралында қосылмаған ағзалардағы аралас инфекцияның болуын жоққа шығармайды. Анықталған агент аурудың негізгі себебі болмауы мүмкін.
- ⚫ Теріс нәтижелер жоғарғы тыныс алу жолының инфекциялануын жоймайды. Осы сынама арқылы асқынған тыныс алу инфекциясының барлық агенттері анықтала бермейді және кейбір клиникалық параметрлерде сезімталдылығы қаптама енгізуінде сипатталғаннан өзгешеленуі мүмкін.
- ⚫ QIAstat-Dx Respiratory SARS-CoV-2 Panel құралымен теріс нәтиже синдромның инфекциялық ерекшелігін жоққа шығармайды. Теріс сынама нәтижелері үлгіні өңдеу қателері, сынама мақсатталған нуклеиндік қышқылдар реттілігінің әртүрлілігі, сынамаға қосылмаған ағзалардан инфекция, сынама мен кейбір дәрідәрмектердің, терапиялар мен агенттердің пайдалануына арналған шектен төмен болып табылатын қосылған ағзалардың ағза деңгейлерін қоса, бірнеше факторлар мен олардың тіркесімдерден болуы мүмкін.
- ⚫ QIAstat-Dx Respiratory SARS-CoV-2 Panel құралы осы пайдалану нұсқауларында сипатталғандардан басқа үлгілерді сынауға арналмаған. Сынақтың өнімділік сипаттамалары асқынған тыныс алу симптомдары бар адамның, тасымалдау ортасында жиналған жұтқыншақ тампонының үлгілерімен ғана орнатылды.
- ⚫ QIAstat-Dx Respiratory SARS-CoV-2 Panel құралы ағзаны қалпына келтіруге арналған күтім көрсету өсіріндісінің, қолданылатын серотипі және/немесе микробқа қарсы дәрі-дәрмектердің сезімталдық сынағының стандартымен үйлесімділікте пайдалануға арналған.
- ⚫ QIAstat-Dx Respiratory SARS-CoV-2 Panel құралының нәтижелерін біліктілігі бар денсаулық сақтау қызметкерлері барлық тиісті клиникалық, зертханалық және эпидемиологиялық нәтижелердің мәтінмәніне сәйкес талдауы қажет.
- ⚫ QIAstat-Dx Respiratory SARS-CoV-2 Panel құралын QIAstat-Dx Analyzer 1.0 құралымен ғана пайдалануға болады.\*
- ⚫ QIAstat-Dx Respiratory SARS-CoV-2 Panel құралы сапалық сынама болып табылады және анықталған ағзалар үшін мөлшерлік мән бермейді.
- ⚫ Ағза өмірге қабілетті және инфекциялық болмаса да, тірі ағзада вирустық және бактериялық нуклеиндік қышқылдар сақталуы мүмкін. Мақсаттық маркердің анықталуы тиісті ағза инфекция қоздырғышы немесе клиникалық симптомдар болып табылатынын білдірмейді.
- ⚫ Вирустық және бактериялық нуклеиндік қышқылдардың анықталуы үлгіні дұрыс жинауға, өңдеуге, тасымалдауға сақтауға және QIAstat-Dx Respiratory SARS-CoV-2 Panel Cartridge құралына жүктеуге байланысты. Жоғарыда көрсетілген процестердің кез келгені үшін операциялардың қате орындалуы жалған оң немесе жалған теріс нәтижелерді қоса, қате нәтижелерге әкелуі мүмкін.
- ⚫ Белгілі бір ағзалар мен тіркесімделген барлық ағза үшін сынама сезімталдығы мен ерекшелігі берілген сынаманың ішкі өнімділік параметрлері болып табылады және таратылуына байланысты өзгермейді. Керісінше, сынақ нәтижесінің теріс және оң болжамдық нәтижелері аурудың/ағзаның таралуына байланысты. Таратылуы жоғарырақ сынақ нәтижесінің оң таратылу мәніне оң әсер етеді, бірақ төменірек таратылуы да сынақ нәтижесінің теріс таратылуына оң әсер етеді.

<sup>\*</sup> 1.2 немесе одан жоғары QIAstat-Dx бағдарламалық құрал нұсқасында жұмыс істейтін DiagCORE Analyzer құралдарын QIAstat-Dx Analyzer 1.0 құралдарына баламалы ретінде пайдалануға болады.

## Өнімділік сипаттамалары

QIAstat-Dx Respiratory SARS-CoV-2 Panel (кат. №691214) сынамасы барлық мақсатты өзгеріссіз қалдырып, SARS-CoV-2 мақсатын QIAstat-Dx Respiratory Panel сынамасының (кат. №691211) бөлек реакция камерасына енгізу арқылы жасалған. QIAstat-Dx Respiratory SARS-CoV-2 Panel картриджінде үлгі дайындауы және RT-qPCR құралы барлық мақсатты организм үшін кезеңдер болып табылатыны белгілі. Картриджде біріктірілген үлгі мен PCR ферменттік қоспа әр реакция камерасына тең үлестіріледі. Осының/SARS-CoV-2 клиникалық үлгілердің болу нәтижесінде, төменде көрсетілген кейбір зерттеулер орындалмады немесе QIAstat-Dx Respiratory SARS-CoV-2 Panel құрал арқылы қайталанды.

#### Клиникалық өнімділігі

#### SARS-CoV-2 мақсатының клиникалық өнімділігі

Тасымалдау ортасындағы жұтқыншақ тампонының сынамаларының клиникалық зерттеуі Париж (Франция) ауруханаларының бірінде орындалды. QIAstat-Dx Respiratory SARS-CoV-2 Panel құралы арқылы сыналған үлгілерді аймақтарда күтім жасау (күтім жасау стандарты, (Standard of Care, SOC) әдісінің нәтижелерімен салыстыруға болады (Corman et al. жұмыс процесі Шарите университеттік аурухананың Вирусология институтында (Берлин) жасалып, Дүниежүзілік денсаулық сақтау ұйымы (ДДСҰ) мақұлдаған).

<span id="page-56-0"></span>Барлығы 16 NPS үлгісі зерттелді. 2 әдістер арасындағы сәйкестік есептеу үшін оң пайыздық келісім (PPA%) және теріс пайыздық келісім (NPA%) есептеліп шығарылды [\(4-кесте\)](#page-56-0).

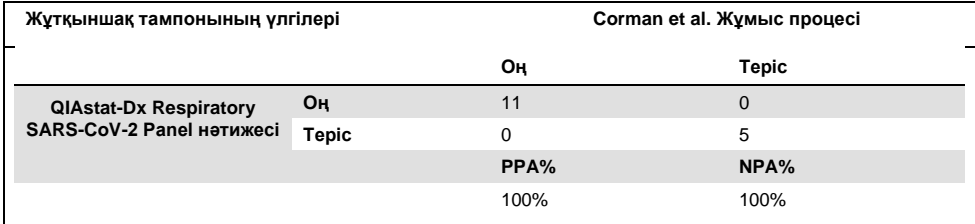

#### **4-кесте. QIAstat-Dx Respiratory SARS-CoV-2 Panel**

Құрамында SARS-CoV-2 жоқ QIAstat-Dx Respiratory Panel (кат. №691211) сынамасы және, басқасы көрсетілмесе, осы сынама арқылы алынған клиникалық өнімділігіне арналған төменде көрсетілген деректер арқылы кеңейтілген клиникалық өнімділік алынды.

#### QIAstat-Dx Respiratory Panel құралының клиникалық өнімділігі

QIAstat-Dx Respiratory Panel сынамасының (SARS-CoV-2 қоспағанда) өнімділік сипаттамалары көп орталықтандырылған клиникалық зерттеулерде бағаланды. Жұтқыншақ тампон сынамасының (Universal Transport Medium, UTM) және құрғақ жұтқыншақ тампон сынамасының әмбебап тасымалдау ортасы (FLOQSwabs, Copan анық. 503CS01) (SWAB) көрсеткіштері бағаланды. Соңғы жағдайда, тампондар сұйықтық ортасына жіберілмеуі үшін QIAstat-Dx Respiratory Panel Cartridge құралына тікелей салынады. Бұл сынақтан көзқарас, әсіресе, күтім жасау кезінде қауіпсіз және қателіктерсіз үлгілі басқаруды қолдай алады.

Зерттеу асқынған респираторлық инфекцияның белгілері мен симптомдары бар адамдардан алынған қалған клиникалық үлгілер арқылы бақылаулық және проспективтік-ретроспективтік ретінде жобаланған. Қатысушыларға протоколдар пен нақты нұсқауларға сәйкес жаңа және/немесе мұздатылған клиникалық үлгілерді сынау сұралған.

Зерттеуге Копенгаген (Дания), Бонн (Германия) және Париж (Франция) қалаларында орналасқан үш (3) аурухана зертханасы қатысты. QIAstat-Dx Respiratory Panel құралы арқылы сыналған үлгілерді аймақтарда күтім жасау (Standard of Care, SOC) әдісінің нәтижелерімен, сондай-ақ жарамды және коммерциялық қолжетімді молекулалық әдістермен салыстыруға болады. Бұл тәсіл SOC арқылы анықталмаған және/немесе келісілмеген нәтижелердің түпкілікті сәйкес келмеуі үшін рұқсат етілмеген патогендер үшін нәтижелер берді. Осылайша, QIAstat-Dx Respiratory Panel құралы сынама нәтижелері FilmArray® Respiratory Panel 1.7 & 2 and the Allplex® Respiratory Panel сынамасымен салыстырылды.

Зерттеуге барлығы 578 клиникалық UTM емделушінің үлгілері енгізілді. Бір (1) үлгі QIAstat-Dx және компараторды сынау арасында жаңылысқандықтан талдаудан шығарылды. 577 үлгінің жетеуі (7) бастапқы сынақтан сәтсіздікке ұшырады, бұл сынаудың алғашқы сынағының нәтижесі 98,8% құрады.

Істен шығу коэффициенті 0,17% (1/577) болған ішкі бақылау жүйесінің бұзылу жылдамдығын қамтиды. Сынаманың қалған көлемінің жеткіліксіз болуына байланысты екі (2) үлгіні қайта сынау мүмкін болмады. Ішкі бақылаудың бастапқы сәтсіздігін көрсеткен үлгі қайта сынақтан кейін сәтті өтті.

Он бес (15) патогенді нәтижені шеше алмады, себебі SOC нәтижесі болмады (10 нәтиже) немесе шешімді шешудің ешқандай нәтижесі жоқ (5 нәтиже). Бұл 2 үлгіні алып тастауға әкеп соқты; қалған шешілмеген нәтижелер анықталған бірнеше патогенді үлгілерде болды (коинфекциялық үлгілер).

Клиникалық сезімталдық немесе оң пайыздық келісім (Positive Percent Agreement, PPA) 100% x (TP/[TP + FN]) ретінде есептелген. Шынайы оң (True Positive, TP) мәні QIAstat-Dx Respiratory Panel құралы және компаратор(лар) әдістерінің ағза үшін оң нәтиже беретінін және компаратор әдістерінің нәтижелері оң болғанда, жалған теріс (False Negative, FN) QIAstat-Dx Respiratory Panel нәтижесінің теріс екенін көрсетті. Ерекше немесе теріс пайыздық келісім (Negative Percent Agreement, NPA) 100% x (TN/[TN + FP]) ретінде есептелген. Шынайы теріс (True Negative, TN) мәні QIAstat-Dx Respiratory Panel құралы және компаратор әдісі теріс нәтижелерге ие болғанын көрсетеді және жалған оң (False Positive, FP) мәні QIAstat-Dx Respiratory Panel нәтижесі оң, бірақ компаратор әдістерінің нәтижелері теріс болғанын көрсетеді. Жеке патогенділердің клиникалық ерекшелігін есептеу үшін, жалпы қолжетімді нәтижелер шынайы және жалған оң ағзалардың нәтижелерімен шығарылды. Әрбір нүктелік бағалау үшін дәл биномдық екі жақты 95% сенім аралық есептелді.

Талдау үшін барлығы 698 нәтиже алынды.\* Жалпы клиникалық сезімталдық немесе PPA 475 нәтижесінен есептелуі мүмкін болды. Жалпы клиникалық ерекшелігі немесе NPA 190 толық теріс үлгіден есептелген.

<sup>\*</sup> Зерттеу үлгілерінде салыстырмалы әдістермен табылған 7 *Chlamydophila pneumoniae* патогені болды. Олардың барлығы QIAstat-Dx Respiratory Panel арқылы дұрыс анықталды, бірақ осы CE белгісіне ұшырамайды және сезімталдық көрсеткіштері бұл туралы хабарланбайды. Дегенмен, 7 нәтиже жеке панельдік патогендер үшін спецификалық есептеуге енгізілді.

Барлығы 462 шын оң және 204 шын теріс QIAstat-Dx Respiratory Panel құралының нәтижелері, сондай-ақ 13 теріс және 17 жалған оң нәтиже табылды.

[5-кестеде](#page-59-0) 95% сенім аралықтары бар QIAstat-Dx Respiratory Panel құралының клиникалық сезімталдығы (немесе оң пайыздық келісім) және клиникалық ерекшелігі (немесе теріс пайыздық келісім) көрсетіледі.

|                                                | $TP/(TP+FN)$ | <b>Сезімталдык/</b><br><b>PPA</b> | 95% CI             | TN/(TN+FP) | Сезімталдық/<br>NPA | 95% CI             |
|------------------------------------------------|--------------|-----------------------------------|--------------------|------------|---------------------|--------------------|
| Жалпы                                          | 462/475      | 97,3%                             | $95,4%$ -<br>98,4% | 187/190    | 98,4%               | $95,5%$ -<br>99,5% |
| Вирустар                                       |              |                                   |                    |            |                     |                    |
| Аденовирус                                     | 35/36        | 97,2%                             | $85,8%$ -<br>99,5% | 659/662    | 99,5%               | $98,7%$ -<br>99,8% |
| Бокавирус                                      | 4/4          | 100%                              | $51,0%$ -<br>100%  | 693/694    | 99,9%               | $99,2%$ -<br>100%  |
| Коронавирус 229Е                               | 4/5          | 80,0%                             | $37,6%$ -<br>96,4% | 693/693    | 100%                | $99,4%$ -<br>100%  |
| Коронавирус HKU1                               | 8/8          | 100%                              | $67,6%$ -<br>100%  | 690/690    | 100%                | $99,4%$ -<br>100%  |
| Коронавирус ОС43                               | 10/10        | 100%                              | $72,2%$ -<br>100%  | 688/688    | 100%                | $99,4%$ -<br>100%  |
| Коронавирус NL63                               | 22/24        | 91,7%                             | $74,2%$ -<br>97,7% | 674/674    | 100%                | $99.4\%$ -<br>100% |
| Адамның<br>риновирусы/энтеров<br>ирусы         | 56/59        | 94,9%                             | $86,1%$ -<br>98,3% | 629/639    | 98,4%               | $97,1%$ -<br>99,1% |
| Адамның<br>метапневмовирусы                    | 22/22        | 100%                              | $85,1%$ -<br>100%  | 676/676    | 100%                | $99,4%$ -<br>100%  |
| Инфлюэнца A H3N2                               | 36/36        | 100%                              | $90,4%$ -<br>100%  | 662/662    | 100%                | $99,4%$ -<br>100%  |
| Инфлюэнца A H1N1                               | 29/29        | 100%                              | $88,3%$ -<br>100%  | 669/669    | 100%                | $99,4%$ -<br>100%  |
| Инфлюэнца А Н1-<br>2009 штамм<br>(пандемиялық) | 11/12        | 91,7%                             | $64,5%$ -<br>98,5% | 688/688    | 100%                | $99,4%$ -<br>100%  |
| Инфлюэнца В                                    | 55/56        | 98,2%                             | $90,6%$ -<br>99,7% | 642/642    | 100%                | $99,4%$ -<br>100%  |
| Парагрипп вирусы 1<br>(PIV 1)                  | 19/19        | 100%                              | $83,2%$ -<br>100%  | 696/696    | 100%                | $99,5%$ -<br>100%  |

<span id="page-59-0"></span>**5-кесте. QIAstat-Dx Respiratory Panel өнімділік деректері**

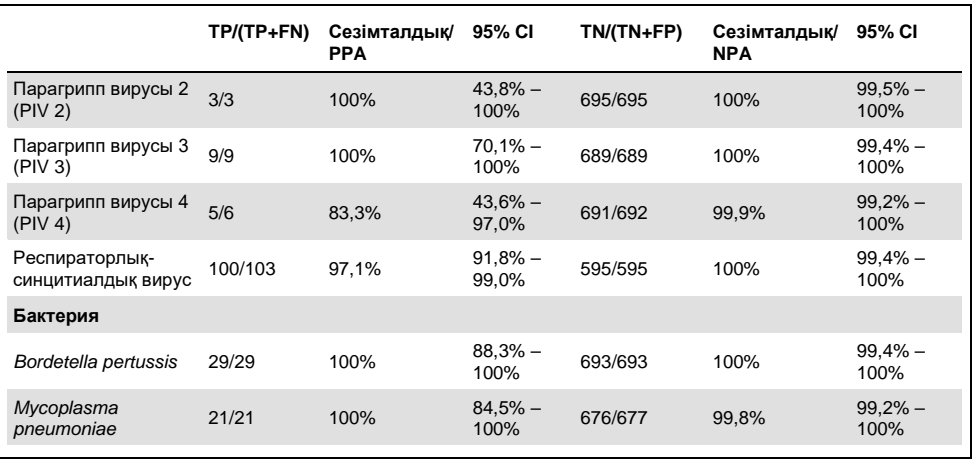

**Ескертпе**: *Legionella pneumophila* үшін бағалауға болатын нәтиже болған жоқ, себебі бұл патогенді зерттеудің төменгі санында (2 анықтау) және салыстырмалы әдіс нәтижелерінің болмауына байланысты болды.

**Ескертпе**: Парагрипп вирусы 1 (17/19 нәтиже) және *Bordetella pertussis* (24/29 нәтиже) үшін сезгіштік пен спецификалық нәтиже алдыңғы зерттеулердің нәтижелерін қамтиды (DiagCORE® [енді QIAstat-Dx деп аталады] Respiratory Panel сынамасын зерттеу). Бұл осы патогендерге арналған өнімділіктің шынайы көрінісі болып табылады, себебі осы 2 сынама арасында осы патогендер үшін ешқандай конструкция немесе басқа өзгерістер жасалмады. Осы тиісті ағзалардың сезімталдығы мен ерекшелігін есептемегенде, бұл 41 нәтиже қалған QIAstat-Dx Respiratory Panel сынама патогендерінің спецификалық өнімділігін есептеу үшін пайдаланылған 698 нәтиженің бөлігі болып табылмайды.

QIAstat-Dx Respiratory Panel сынамасы 228 ағза нәтижесінің 101 үлгідегі көптеген организмдер анықталды. Бұл жалпы оң сынамалардың (101/385) 26,3% -ын құрайды. Сексен екі (82) үлгісі қос инфекция болды, 15-і үш инфекция, ал қалған коинфекциялық үлгілерде 4 (3 үлгі) немесе одан да көп патогендер болған (1 үлгіде 7 патоген болған).

#### Құрғақ тампон сынамасы

Қабықтарды құрғақ таяқшалар ретінде сынау және QIAstat-Dx Respiratory Panel Cartridge құралына тікелей енгізгенде құрғақ тампон үлгілерінің клиникалық өнімділігі сипаттамасының сипаттарын бағалау мүмкіндігін бағалау үшін 448 клиникалық үлгілер сыналды. Бұл сынау UTM үлгісінің жұмысын бағалауға қатысқан 3 аймақтың 2-інде өткізілді. Мақсаты құрғақ тампонмен және UTM сынамаларының өнімділік сипаттамаларының баламалылығын көрсету болды.

Бір клиникалық орын осы зерттеу бөлімі үшін емделушілерді тіркеуге ішкі бақылау комитетінің (Institutional Review Board, IRB) растауын сұрады және алды. Зерттеуге қатысқылары келген емделушілерде 2 гастроэнцефалогиялық тампон (әрбір нострилдің бірі) ұсынылған. Бір тампон UTM құрылғысына ауыстырылды, ал басқа тампон QIAstat-Dx Respiratory Panel Cartridge құралына тікелей енгізілді. Осы тәсілден кейін тоқсан сегіз (98) тампон үлгісі тіркелді. Құрғақ тампон нәтижелерінің санын көбейту және QIAstat-Dx Respiratory Panel патогендерінің құрғақ тампон сынауында ұсынылуын қамтамасыз ету үшін UTM құрылғысында қосымша 350 тампон болды. Әрбір тампонда шамамен 0,1 мл сұйықтық бар болғандықтан, UTM-де бір мезгілде екі (2) тампоны QIAstat-Dx Respiratory Panel Cartridge құралына салынды. Барлық тампон үлгілері үшін бір мезгілде тексерілген UTM сынамасы салыстырмалы әдіс ретінде қызмет етті.

Әрбір QIAstat-Dx Respiratory Panel патогенді үшін кем дегенде 5 құрғақ тампонның нәтижелері қолжетімді болды. Парагрипп вирусы 4 және *Legionella pneumophila* есепке алынбады, сондықтан, тиісінше 3 және 2 нәтиже қолжетімді болды.

Клиникалық сезімталдық (немесе PPA) 100% x (TP/[TP + FN]) ретінде есептелген. Шынайы оң (True Positive, TP) құрғақ тампонмен және UTM үлгісінің белгілі бір ағзаға оң нәтиже беретінін және жалған теріс (False Negative, FN) құрғақ тампон нәтижесі теріс болғанда, UTM сынаманың нәтижесі оң болғанын білдіреді. Ерекше (немесе NPA) 100% x (TN/[TN + FP]) ретінде есептелген. Шынайы теріс (True Negative, TN) құрғақ тампон және UTM үлгісі теріс нәтижелерге ие екендігін және жалған оң (False Positive, FP) құрғақ тампон нәтижесі оң екендігін, бірақ UTM үлгінің нәтижесі теріс екенін көрсетеді. Әрбір нүктелік бағалау үшін дәл биномдық екі жақты 95% сенім аралық есептелді.

Барлық құрғақ тампон үшін, талдауға барлығы 440 нәтиже алынды. Жалпы клиникалық сезімталдық (немесе PPA) 244 нәтижесінен есептелуі мүмкін болды. Жалпы клиникалық ерекшелігі немесе NPA 196 нәтижеден есептелген. Барлығы 241 шын оң және 188 шын теріс құрғақ тампон нәтижесі, сондай-ақ 3 теріс және 8 жалған оң құрғақ тампон нәтиже табылды.

Сол үлгі сыналғандықтан, ылғалды тампоны UTM үлгісі өнімділігімен құрғақ тампонның эквивалентілігін бағалауға қатысты ең маңызды болып есептелуі мүмкін. Құрғақ тампонды сынау сол емделушіден 2 үлгіні алуды көздейді және жұптасқанымен, бұл тәсілдің арқасында пайда болуы мүмкін. Сондай-ақ, жұтқыншақ тампонын жинау емделушіге ыңғайсыздық жасайтындықтан, 2 жинау арасында алынған нәтижелері әртүрлі болуы мүмкін.

Барлық ылғалды тампон үшін, талдауға барлығы 337 нәтиже алынды. Жалпы клиникалық сезімталдық (немесе PPA) 178 нәтижесінен есептелуі мүмкін болды. Жалпы клиникалық ерекшелігі немесе NPA 159 нәтижеден есептелген. Барлығы 177 шын оң және 156 шын теріс ылғалды тампон нәтижесі, сондай-ақ 1 теріс және 3 жалған оң ылғалды тампон нәтижесі табылды.

[6-кестеде](#page-62-0) құрғақ тампон сынамаларына арналған 95% сенімділік аралықтары бар QIAstat-Dx Respiratory Panel сезімталдығы мен ерекше сипаттамалары көрсетіледі.

<span id="page-62-0"></span>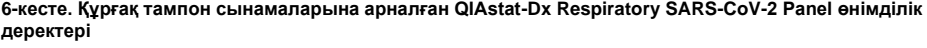

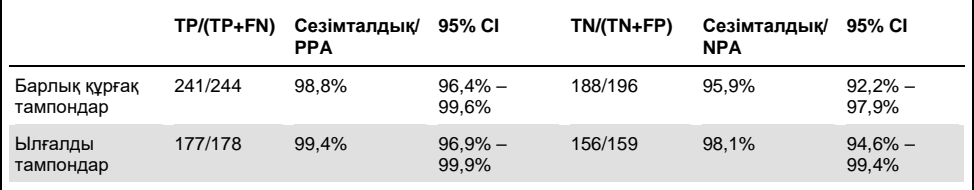

#### Қорытынды

Бұл ауқымды мультикастерлік зерттеу QIAstat-Dx Respiratory Panel сынамасындағы UTM үлгісімен UTM сынамасының өнімділігін, сондай-ақ құрғақ тампонның баламалылығын бағалауға тырысты.

UTM сынамасының жалпы клиникалық сезімталдығы 97,3% (95% CI, 95,4% – 98,4%) болды. 190 толық теріс үлгілерде жалпы клиникалық ерекшелігі 98,4% (95% CI, 95,5% – 99,5%) құрады.

Құрғақ тампон сынамасының жалпы клиникалық сезімталдығы 98,8% (95% CI, 96,4% – 99,6%) болды. Құрғақ тампон сынамасы үшін жалпы клиникалық сезімталдығы 95,9% (95% CI, 92,2% – 97,9%) болды.

Құрғақ тампон зерттеу нәтижелері QIAstat-Dx Respiratory Panel Cartridge құралдарына енгізілген тампондарды құрғақ жағындылар ретінде сынақтан өткізу мүмкіндігін қолдады. Құрғақ тампон сынамасы UTM сынамасымен және құйылған тампонмен 98,5% (95% CI, 97% – 99,5%) болатын жалпы келісімде көрсетілгендей, UTM үлгісімен жақсы үйлесімділікті көрсетті.

### Талдамалы өнімділік

#### Сезімталдық (анықтау шегі)

Талдамалы сезімталдық немесе анықтау шегі (Limit of Detection, LoD) ең аз концентрациясы ретінде анықталады, онда ≥95% сыналған үлгілер оң нәтиже береді.

Аналиттің QIAstat-Dx Respiratory SARS-CoV-2 Panel құралы арқылы анықтауға болатын жекелеген патогендерін білдіретін таңдалған штамдарды\* пайдаланып анықталды. Симуляцияланған NPS үлгісінің матрицасы (Copan UTM құралында өсірінділенген адам жасушалары) бір (1) немесе бірнеше патогенмен бірге ашылып, 20 репликамен сыналды.

Әрбір мақсатқа арналған жеке LoD мәндері [7-кестеде](#page-64-0) көрсетілген.

| Патоген                                   | Штамм                 | Көз                                  | Концентрация                  | Анықтау<br>коэффициенті |
|-------------------------------------------|-----------------------|--------------------------------------|-------------------------------|-------------------------|
| Инфлюэнца А<br><b>H1N1</b>                | A/New Jersey/8/76     | $ATCC®$ VR-897                       | 28,1 СЕІ D <sub>50</sub> /мл  | 20/20                   |
|                                           | A/Brisbane/59/07      | ZeptoMetrix <sup>®</sup> 0810244CFHI | $0.04$ TCID <sub>50</sub> /мл | 19/20                   |
|                                           | A/New Caledonia/20/99 | ZeptoMetrix 0810036CFHI              | 4,6 TCID <sub>50</sub> /мл    | 19/20                   |
| Инфлюэнца А<br><b>H3N2</b>                | A/Virginia/ATCC6/2012 | <b>ATCC VR-1811</b>                  | 0.4 РFU/мл                    | 19/20                   |
|                                           | A/Wisconsin/67/2005   | ZeptoMetrix 0810252CFHI              | 2,5 TCID <sub>50</sub> /мл    | 20/20                   |
|                                           | A/Port Chalmers/1/73  | ATCC VR-810                          | 791,1 СЕID <sub>50</sub> /мл  | 20/20                   |
| Инфлюэнца А,<br>қосалқы түрі<br>H1N1/2009 | A/Virginia/ATCC1/2009 | ATCC VR-1736                         | 2.6 РFU/мл                    | 20/20                   |
|                                           | A/SwineNY/03/2009     | ZeptoMetrix 0810249CFHI              | 14,1 TCID <sub>50</sub> /мл   | 20/20                   |
| Инфлюэнца В                               | B/Virginia/ATCC5/2012 | <b>ATCC VR-1807</b>                  | 0,08 РFU/мл                   | 20/20                   |
|                                           | B/FL/04/06            | <b>ATCC VR-1804</b>                  | 34,8 СЕІ D <sub>50</sub> /мл  | 19/20                   |
|                                           | B/Taiwan/2/62         | ATCC VR-295                          | 28,1 СЕІ D <sub>50</sub> /мл  | 20/20                   |

<span id="page-64-0"></span>**7-кесте. QIAstat-Dx Respiratory SARS-CoV-2 Panel құралы арқылы сыналған түрлі тыныс алу мақсатты штамдар үшін алынған LoD мәндері**

**(жалғасы келесі бетте)**

\* Өсірінділенген вирусқа кіру мүмкіндігі шектелгендіктен, SARS-CoV-2 мақсатына арналған клиникалық теріс матрицаға қосылған LoD анықтау үшін синтетикалық материал (gBlock) пайдаланылды.

#### **(7-кестенің жалғасы)**

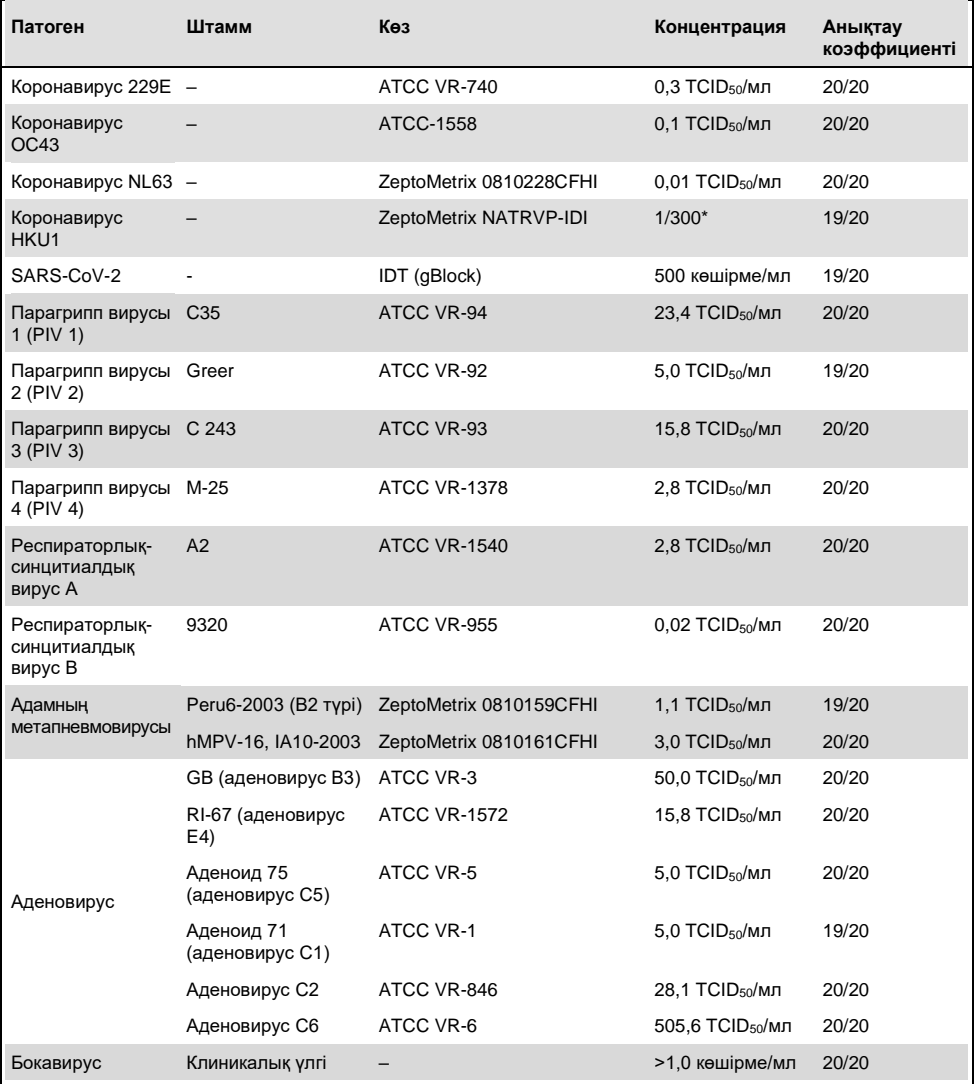

\* Бастапқы концентрациясынан салыстырмалы сұйылту.

**(жалғасы келесі бетте)**

#### **(7-кестенің жалғасы)**

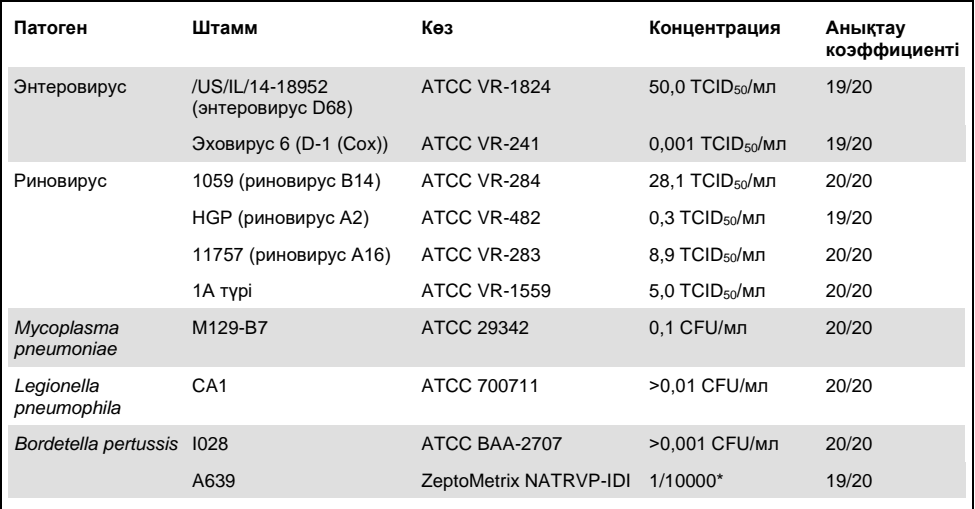

\* Бастапқы концентрациясынан салыстырмалы сұйылту.

#### Сынаманың сенімділігі

Күшті сынама жұмысының тексеруі клиникалық жұтқыншақ тампон үлгілерінде ішкі бақылаудың жұмысын талдау арқылы бағаланды. Отыз (30) жеке жұтқыншақ тампонының үлгісі QIAstat-Dx Respiratory Panel құралы арқылы талданған жерде анықтау үшін барлық патогендер теріс болуы мүмкін.

Сыналған барлық үлгілер QIAstat-Dx Respiratory Panel құралының ішкі бақылауына оң нәтиже берді және дұрыс жұмыс істеді.

#### Эксклюзивтік (талдамалы ерекшелік)

Эксклюзивтік зерттеу силико-талдауда және зертханалық сынауда, тақта қамтымайтын тыныс алу немесе тыныс алу емес ағзалар үшін талдамалы ерекшелігін бағалау үшін жүргізілді. Бұл ағзалар тыныс алу панелінің ағзаларына қатысты, бірақ олардан ерекшелігі бар немесе сыналатын популяциядан жиналған үлгілерде болуы мүмкін үлгілерді қамтиды. Таңдалған ағзалар клиникалық тұрғыдан маңызды (жоғарғы тыныс алу жолын колонизациялау немесе тыныс алу симптомдарын тудыратын), жалпы тері флорасы немесе зертханалық ластаушы болып табылады немесе микроағзалар, олар үшін халықтың көпшілігі инфекцияланған болуы мүмкін.

Мысалдар потенциалды айқас реактивтік ағзаларды симуляцияланған жұтқыншақ тампон үлгісінің матрицасына вирустық мақсаттар үшін 10<sup>5</sup> TCID<sub>50</sub>/мл және бактериялық мақсаттар үшін 10<sup>6</sup> CFU/мл жақсырақ болатын ағзаның қорына негізделген ең жоғары концентрацияда егу арқылы дайындалды.

Bordetella түрлерімен белгілі бір деңгейдегі реакциялық қабілеттілік алдын ала жүйелі талдау арқылы болжалды және *Bordetella holmesii* концентрациясы жоғары болған кезде байқалды. Айқас емес реактивтілік жоғары концентрациядағы *Bordetella bronchiseptica* және *Bordetella parapertussis* арқылы бақыланды. *Bordetella pertussis* анықтау үшін қолданылатын мақсатты ген (IS481 енгізу элементі) басқа Bordetella түрлерінде кездесетін транспозон болып табылады[. 8-кестеде](#page-68-0) сыналған патогендердің тізімі көрсетіледі.

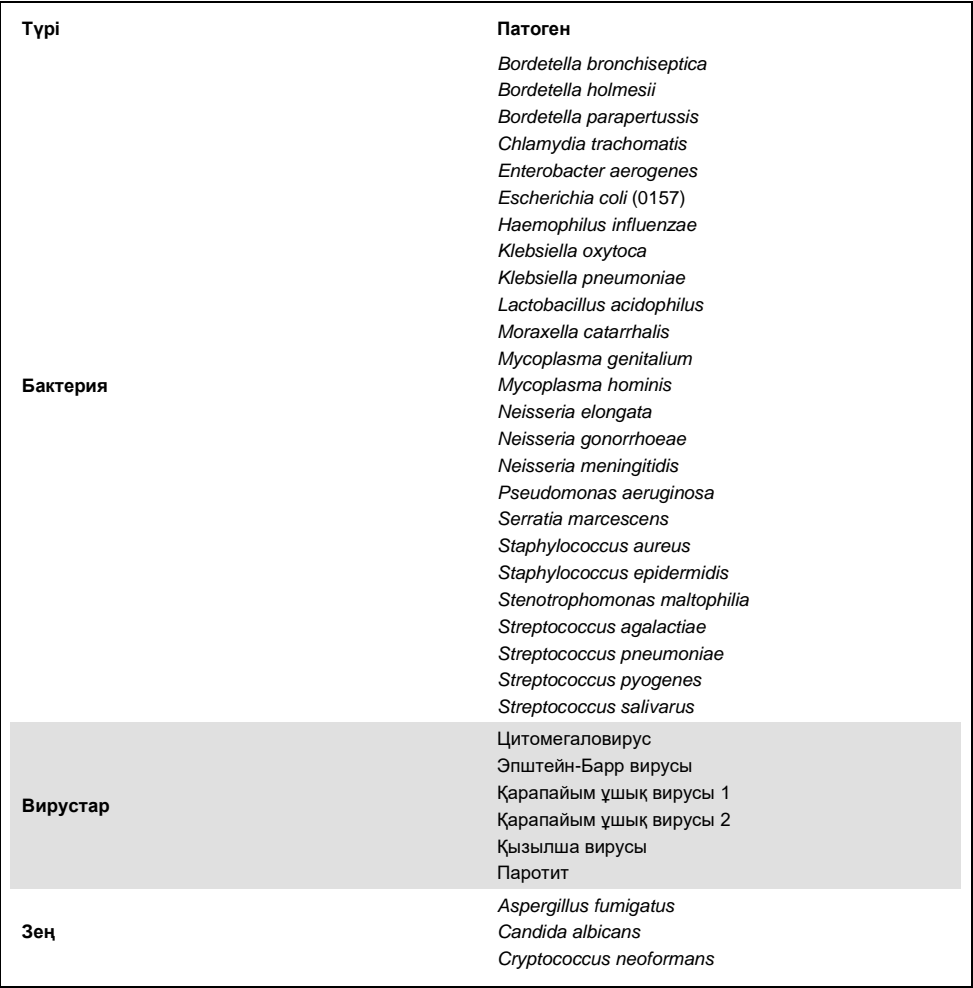

#### <span id="page-68-0"></span>**8-кесте. Сыналған талдамалы ерекшелік патогендердің тізімі**

Сыналған барлық патогендер теріс нәтиже көрсетті және QIAstat-Dx Respiratory SARS-CoV-2 Panel құралында сыналған организмдер үшін (жоғарыда сипатталған *Bordetella holmesii* қоспағанда) ешқандай реакцияға ұшыраған жоқ.

QIAstat-Dx Respiratory SARS-CoV-2 Panel құралына енгізілген барлық праймерлер/зондтардың конструкциялары үшін силико талдауы жүргізілді, бұл реакцияға қабілеттілігі жоқ мақсаттарды нақты күшейтуді және анықтауды дәлелдеді.

SARS-CoV-2 мақсаты үшін, зертханалық сынауда организмдердің шектеулі мөлшері ғана сыналды (*Haemophilus influenzae*, *Streptococcus pyogenes*, *Chlamydophila pneumoniae*, *Streptococcus pneumoniae*, *Mycobacterium tuberculosis*, MERS коронавирусы, SARS коронавирусы). Қандай да бір клиникалық маңызды патогендерге (жоғарғы тыныс алу жолын колонизациялау немесе респираторлық белгілер тудыратын) жалпы тері флорасына немесе зертханалық ластаушыларға не микроағзаларға қатысты *виртуалды сынауда* да, *зертханалық сынауда* да ешқандай реакция анықталмады.

#### Инклюзивті (талдамалы реактивтілігі)\*

Әрбір тыныс алу панелінің мақсатты организмінің генетикалық әртүрлілігін білдіретін әртүрлі штамдарды табуды талдау үшін инклюзивті зерттеу жүргізілді («инклюзивті штамдар»). Барлық талдаулар үшін инклюзивтік штамдар әртүрлі ағзалар үшін түрлердің/түрлердің өкілі (мыс., әртүрлі географиялық аймақтардан оқшауланған және әртүрлі күнтізбелік жылдарда оқшауланған инфлюэнца A штамдарының жиынтығы) зерттеуге қосылды. [9-кестеде](#page-70-0) (келесі бет) осы зерттеуде сыналған респираторлық патогендердің тізімі көрсетіледі.

<sup>\*</sup> Зерттеу барысында бір штамның болуына орай SARS-CoV-2 мақсатына қолданылмайды.

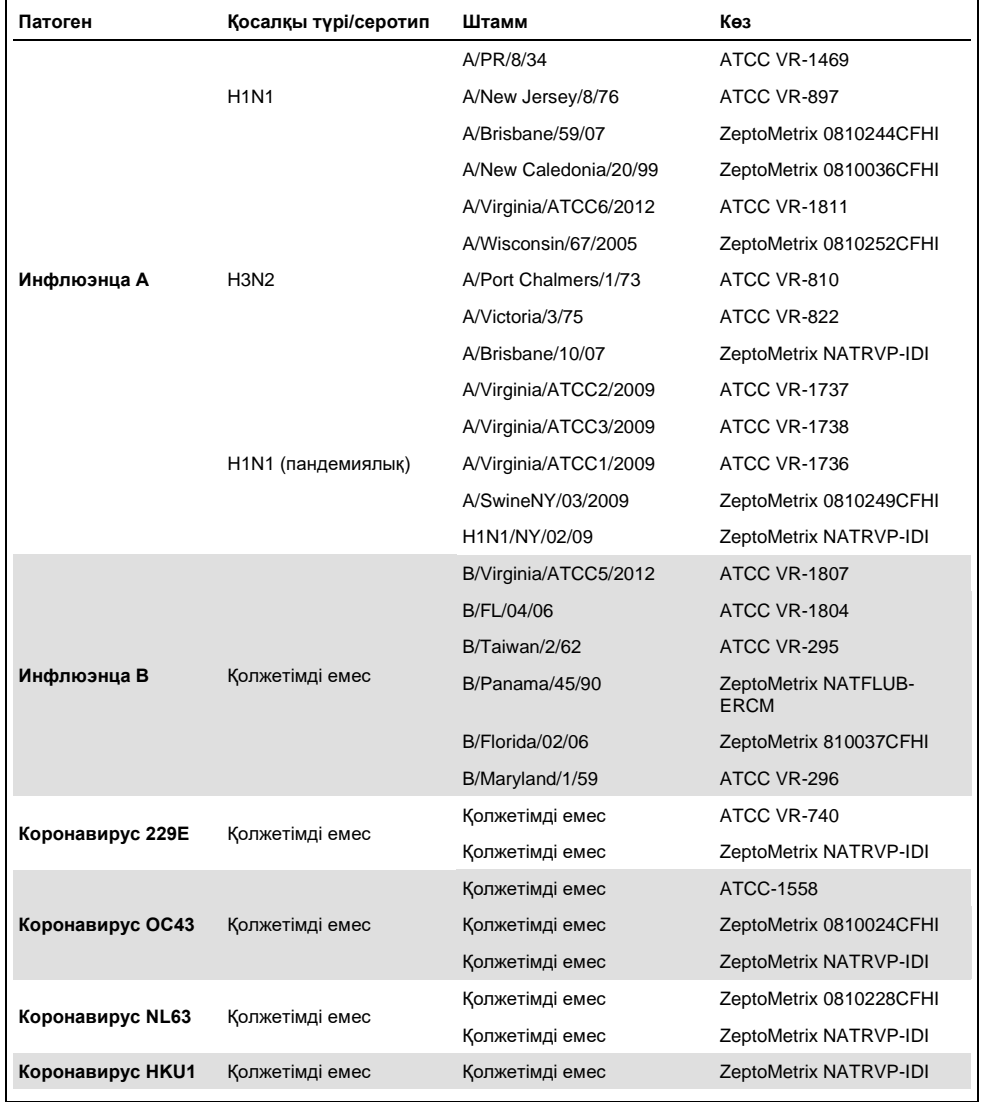

#### <span id="page-70-0"></span>**9-кесте. Сыналған талдамалы реактивтілік патогендердің тізімі**

**(Жалғасы келесі бетте)**

#### **(9-кестенің жалғасы)**

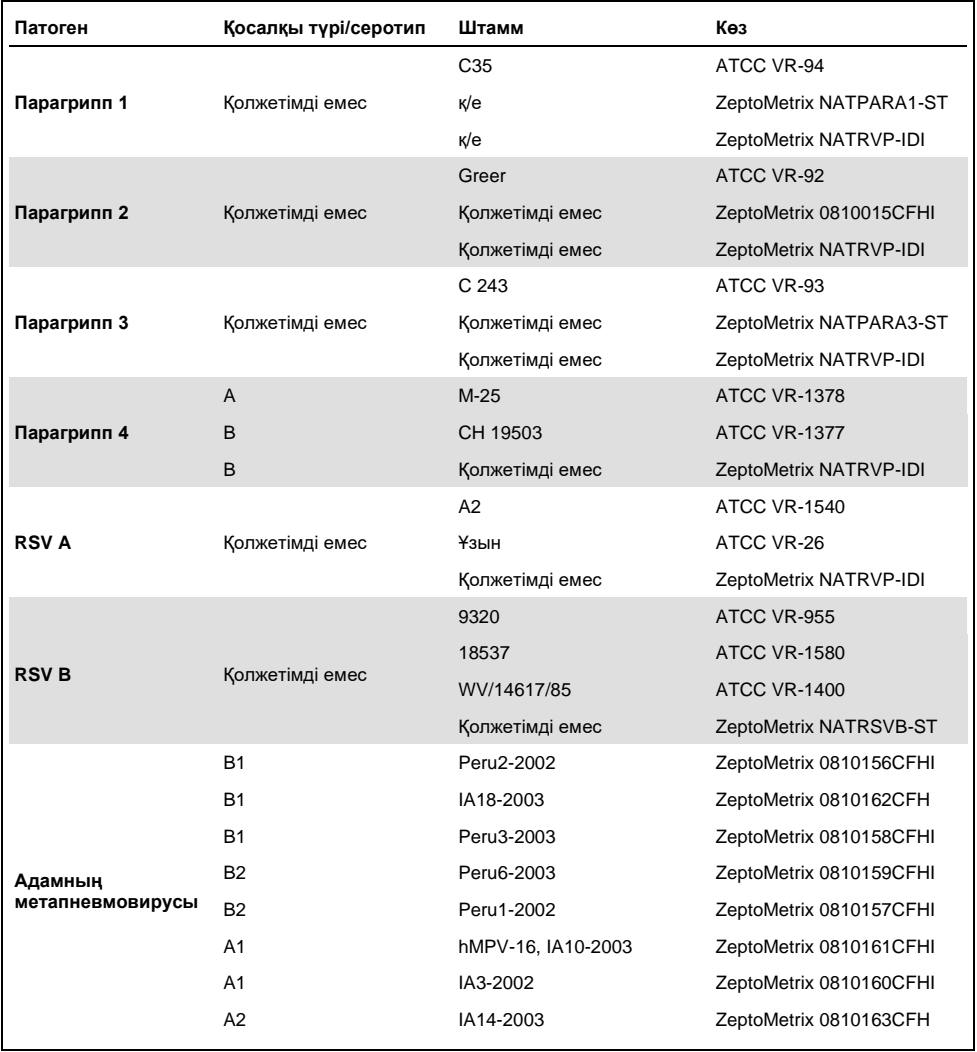

**(Жалғасы келесі бетте)**
#### **(9-кестенің жалғасы)**

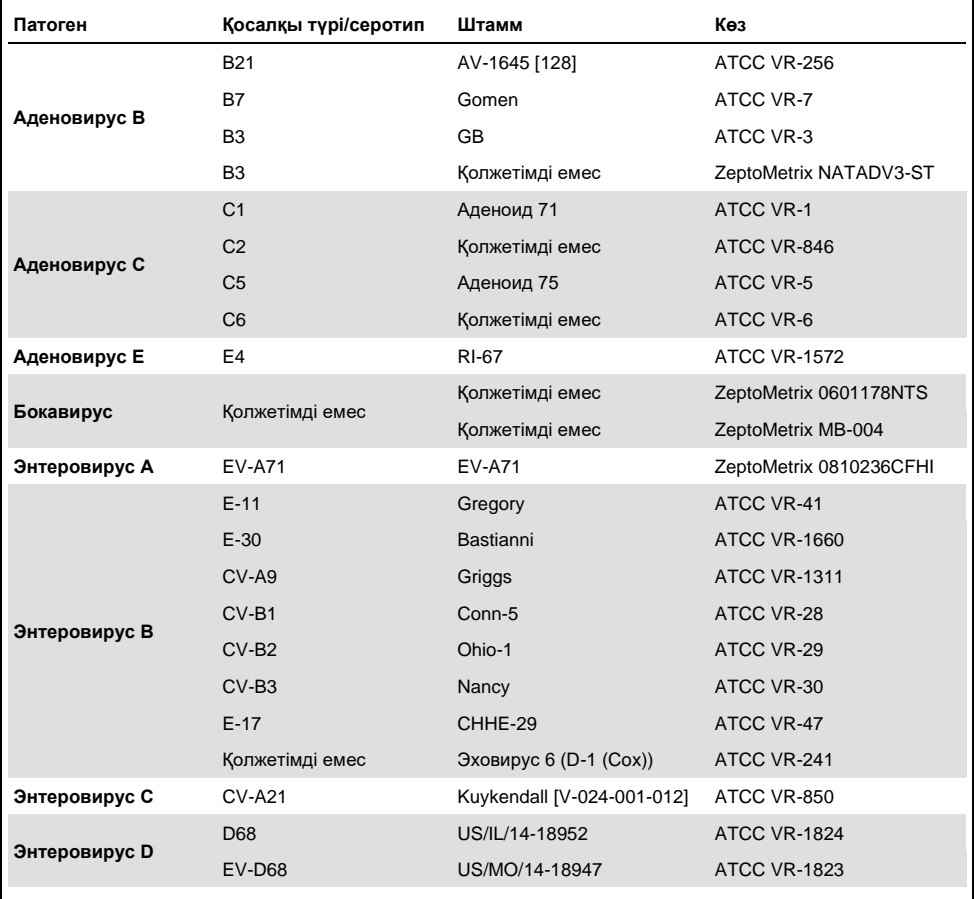

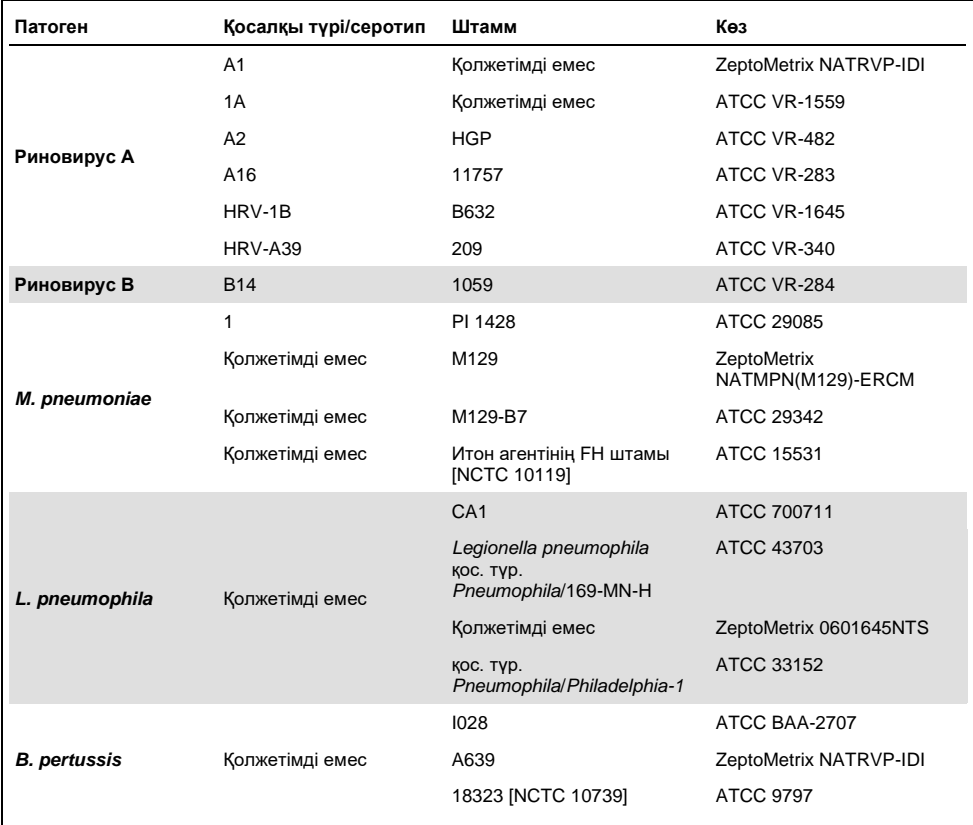

#### **(9-кестенің жалғасы)**

Сыналған барлық патогендер сыналған концентрацияда оң нәтиже көрсетті.

### Коинфекциялар

Бір жұтқыншақ тампонының үлгісіне енгізілген бірнеше QIAstat-Dx Respiratory SARS-CoV-2 талдауларын тексеру үшін коинфекциялар зерттеуі орындалған.

Әртүрлі ағзалардың жоғары және төмен концентрациясы бір үлгіге біріктірілген. Организмдерді іріктеу маңыздылығы, таралуы және QIAstat-Dx Respiratory SARS-CoV-2 Panel Cartridge құралының орналасуы (әртүрлі реакция камераларында мақсатты бөлу) негізінде жасалған.

Аналиттер жоғары (50x LoD концентрациясы) және төмен концентрацияларында (5x LoD концентрациясы) симуляцияланған NPS үлгісінің матрицасына (UTM құралында өсірінділенген адам жасушалары) қосылған және әртүрлі комбинацияларға сынақтан өткізілген. [10-кестеде](#page-74-0) осы зерттеуде сыналған коинфекциялардың комбинациясы көрсетіледі.

| Патогендер                         | Штамм                 | Концентрация |
|------------------------------------|-----------------------|--------------|
| Инфлюэнца A/H3N2                   | A/Virginia/ATCC6/2012 | 50x LoD      |
| Аденовирус С5                      | Аденоид 75            | 5x LoD       |
| Инфлюэнца A/H3N2                   | A/Virginia/ATCC6/2012 | 5x LoD       |
| Аденовирус С5                      | Аденоид 75            | 50x LoD      |
| Парагрипп 3                        | C <sub>243</sub>      | 50x LoD      |
| Инфлюэнца A/H1N1/2009              | NY/03/09              | 5x LoD       |
| Парагрипп 3                        | C <sub>243</sub>      | 5x LoD       |
| Инфлюэнца A/H1N1/2009              | NY/03/09              | 50x LoD      |
| Респираторлық-синцитиалдық вирус А | A2                    | 50x LoD      |
| Инфлюэнца В                        | B/FL/04/06            | 5x LoD       |
| Респираторлық-синцитиалдық вирус А | A2                    | 5x LoD       |
| Инфлюэнца В                        | B/FL/04/06            | 50x LoD      |
| Аденовирус С5                      | Аденоид 75            | 50x LoD      |
| Риновирус B, HRV-B14 турі          | 1059                  | 5x LoD       |
| Аденовирус С5                      | Аденоид 75            | 5x LoD       |
| Риновирус B, HRV-B14 турі          | 1059                  | 50x LoD      |

<span id="page-74-0"></span>**10-кесте. Сыналған коинфекциялар комбинацияларының тізімі**

#### **(10-кестенің жалғасы)**

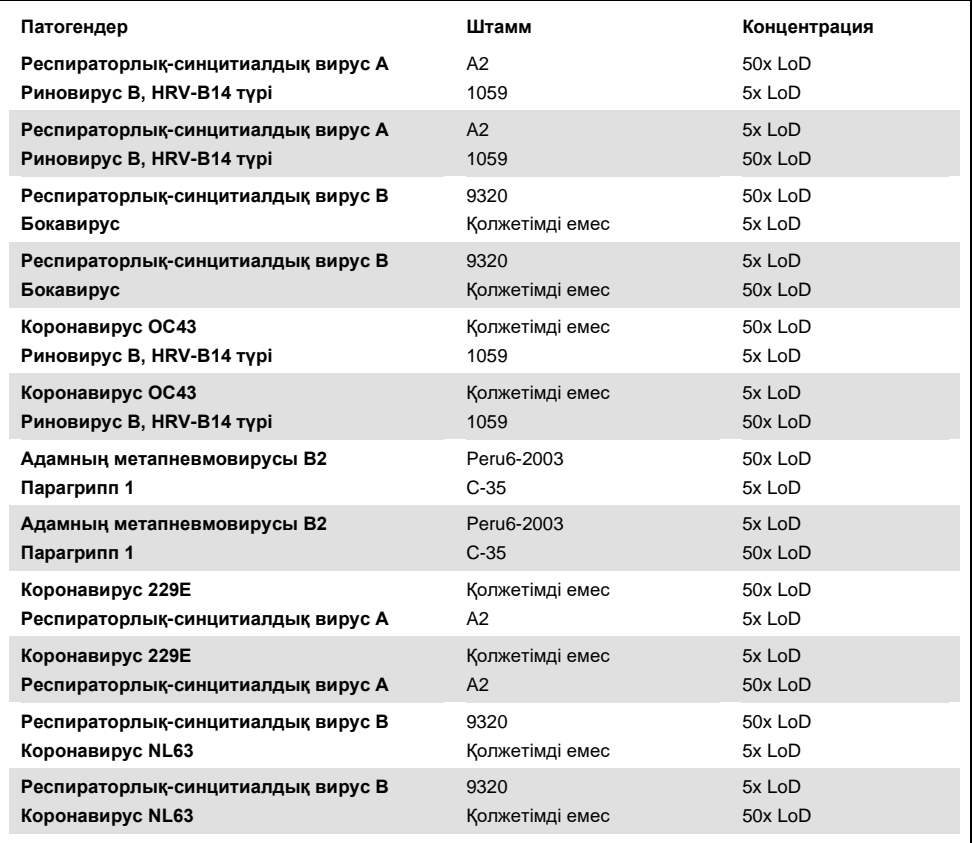

Сыналған барлық коинфекциялар төмен және жоғары концентрацияда араласқан екі патоген үшін оң нәтиже берді. Коинфекцияның болуына байланысты нәтижеге ешқандай әсер етілмейді.

### Кедергі жасайтын заттар

Зерттеу барысында QIAstat-Dx Respiratory Panel құралының жұмысына ықтимал кедергі жасайтын заттардың әсері зерттелді. Кедергі жасайтын заттарға жұтқыншақта кездесетін немесе сынама жинау кезінде NPS сынамаларына енгізілуі мүмкін эндогендік және экзогендік заттар кіреді.

Кедергі жасайтын заттарды сынау үшін панельдегі барлық респираторлық патогендерді қамтитын таңдалған үлгілердің жиынтығы пайдаланылды. Кедергі жасайтын заттар шынайы жұтқыншақ тампонының сынамасында табылуы мүмкін заттың концентрациясынан жоғары болатыны болжамдалатын деңгейдегі таңдалған үлгілерге қосылған. Таңдалған үлгілер тікелей үлгі-үлгі салыстыру үшін ықтимал ингибициялық затпен бірге және онсыз сыналған. Оған қоса, патогендік теріс үлгілер ықтимал ингибиторлық заттармен бірге қосылған.

Сыналған заттардың ешқайсысы ішкі бақылауға араласпайды немесе араласқан үлгіге енгізілген патогендерді көрсетті.

[11,](#page-76-0) [12](#page-77-0) және [13-](#page-77-1)ші кестеде (төмендегі және келесі бет) QIAstat-Dx Respiratory Panel құралына сыналған кедергі жасайтын заттардың концентрациясы көрсетіледі.

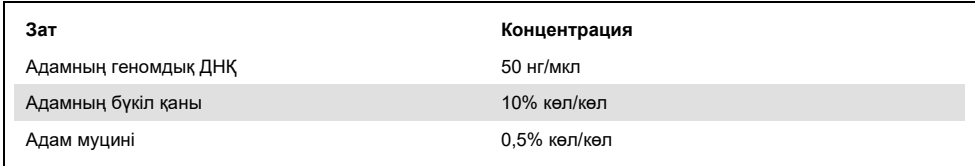

#### <span id="page-76-0"></span>**11-кесте. Эндогендік заттар сыналды**

#### <span id="page-77-0"></span>**12-кесте. Бәсекеге қабілетті микроағзалар сыналды**

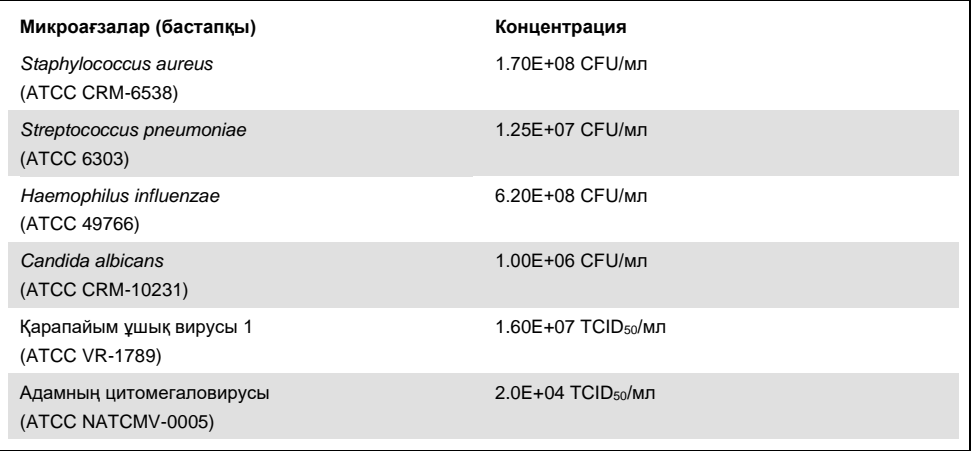

#### <span id="page-77-1"></span>**13-кесте. Экзогендік заттар сыналды**

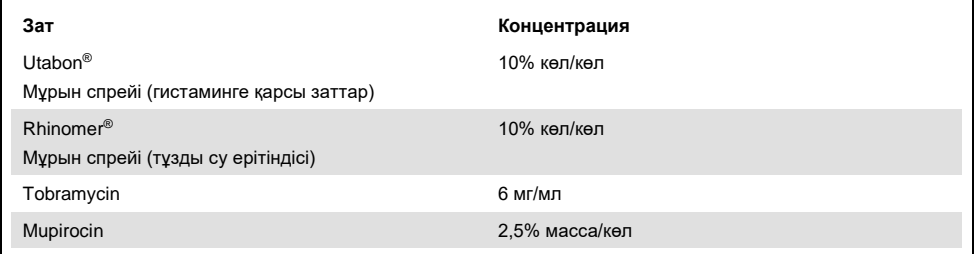

### Іздік ауысу

QIAstat-Dx Analyzer 1.0 құрылғысындағы QIAstat-Dx Respiratory SARS-CoV-2 Panel құралы пайдаланылған кезде айқас өткізулер арасында ауыспалы ластану ықтималдығын бағалау үшін іздік ауысу зерттеуі жүргізілді.

Жақсартылған жоғары оң және теріс үлгілері бар симуляцияланған NPS матрицасының үлгілері бір QIAstat-Dx Analyzer 1.0 құрылғысында өткізілді.

QIAstat-Dx Respiratory SARS-CoV-2 Panel құрылғысында үлгілер арасындағы іздік ауысулар байқалды.

### Репродуктивтік

QIAstat-Dx Analyzer 1.0 құрылғысындағы QIAstat-Dx Respiratory Panel құралының репродуктивтік өнімділігін дәлелдеу үшін, төмен концентрацияланған талдаулардан (3x LoD және 1x LoD) және теріс үлгілерден тұратын таңдалған үлгілер жиынтығы сыналды. Үлгілер QIAstat-Dx Respiratory Panel Cartridge құралдарының әртүрлі үлгілерін пайдаланып, реплицаларда сыналды және әртүрлі күндерде әртүрлі операторлар арқылы QIAstat-Dx Analyzer 1.0 құрылғысында түрлі сынақтар өткізілді.

Репродуктивтілік пен қайталануы SARS-CoV-2 мақсатына QIAstat-Dx Respiratory Panel құралында тексерілген басқа мақсатты организмдердің әдісімен бірдей әдісте әсер етеді.

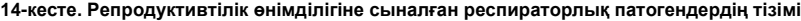

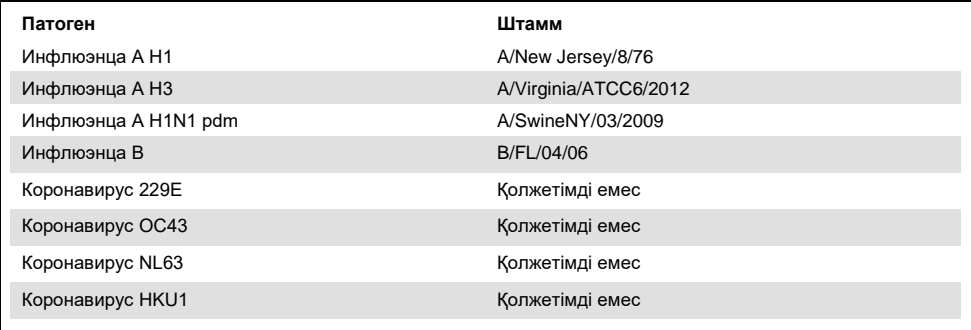

#### **(14-кестенің жалғасы)**

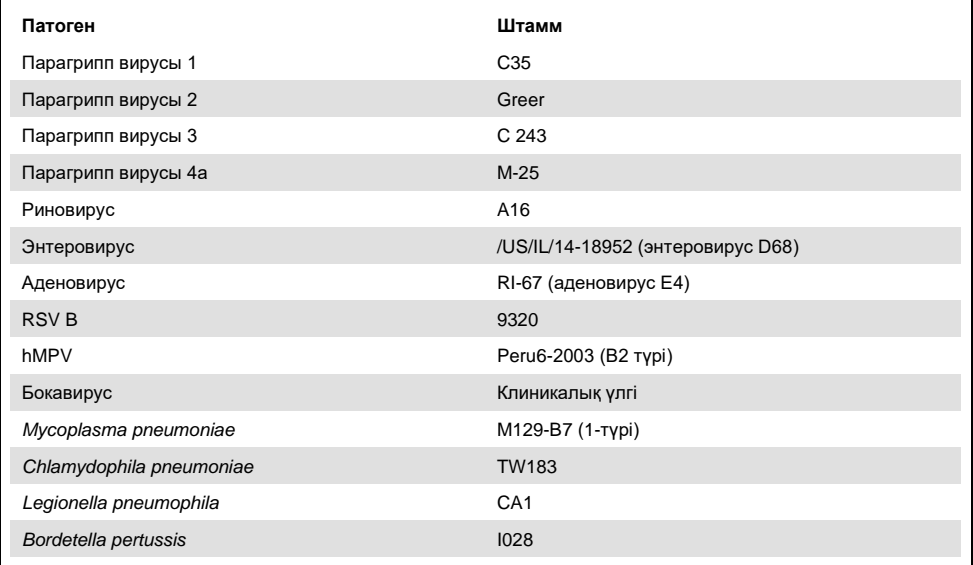

#### **15-кесте. Репродуктивтілік сынауға арналған оң келісімнің/теріс келісімнің қысқаша сипаттамасы**

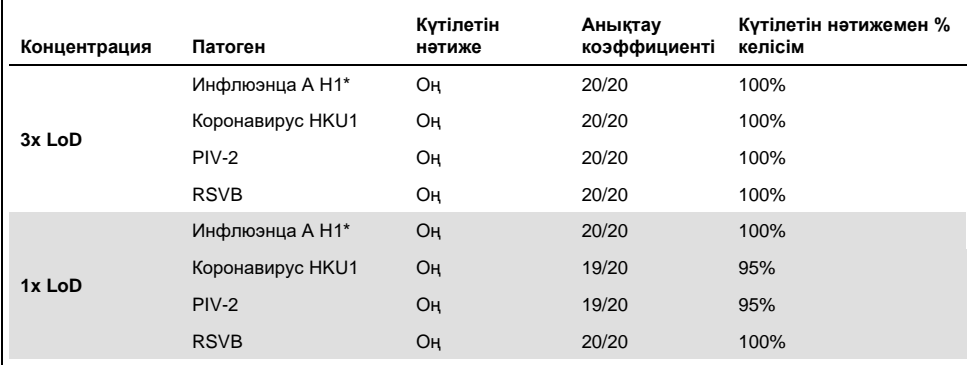

\* Анықтау коэффициенті екі мақсатқа, инфлюэнца A және H1 штамына қолданылады.

#### **(15-кестенің жалғасы)**

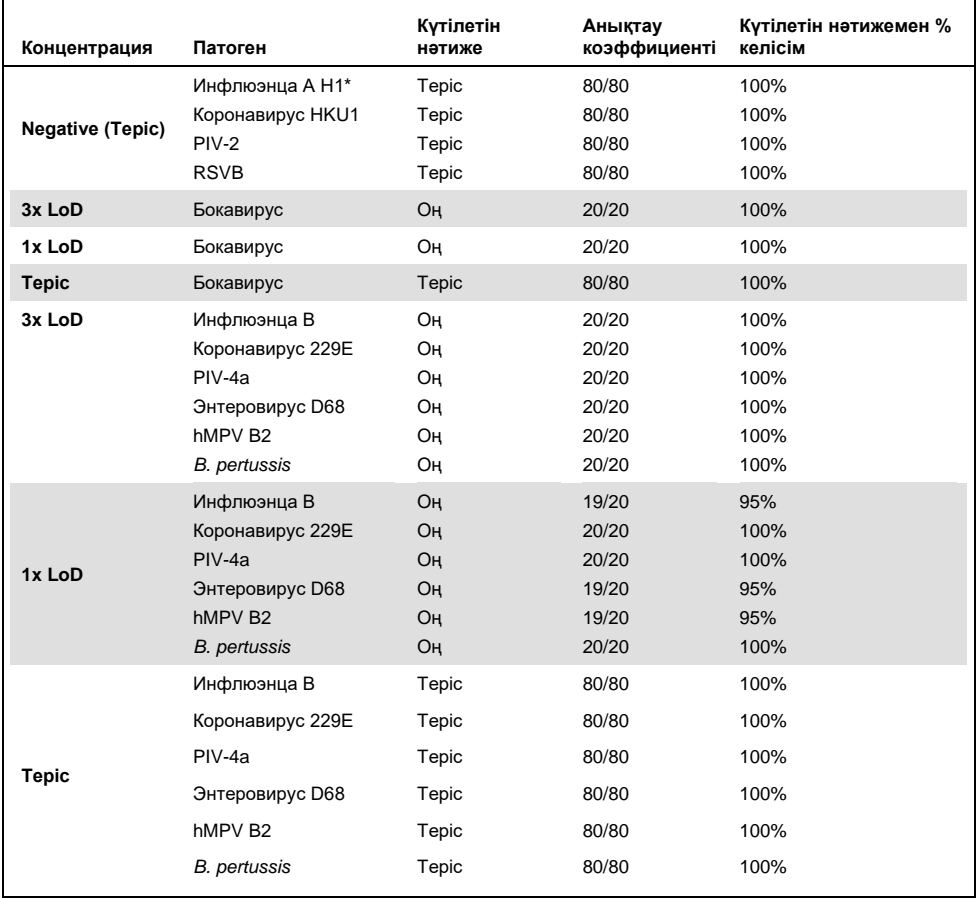

\* Анықтау коэффициенті екі мақсатқа, инфлюэнца A және H1 штамына қолданылады.

#### **(15-кестенің жалғасы)**

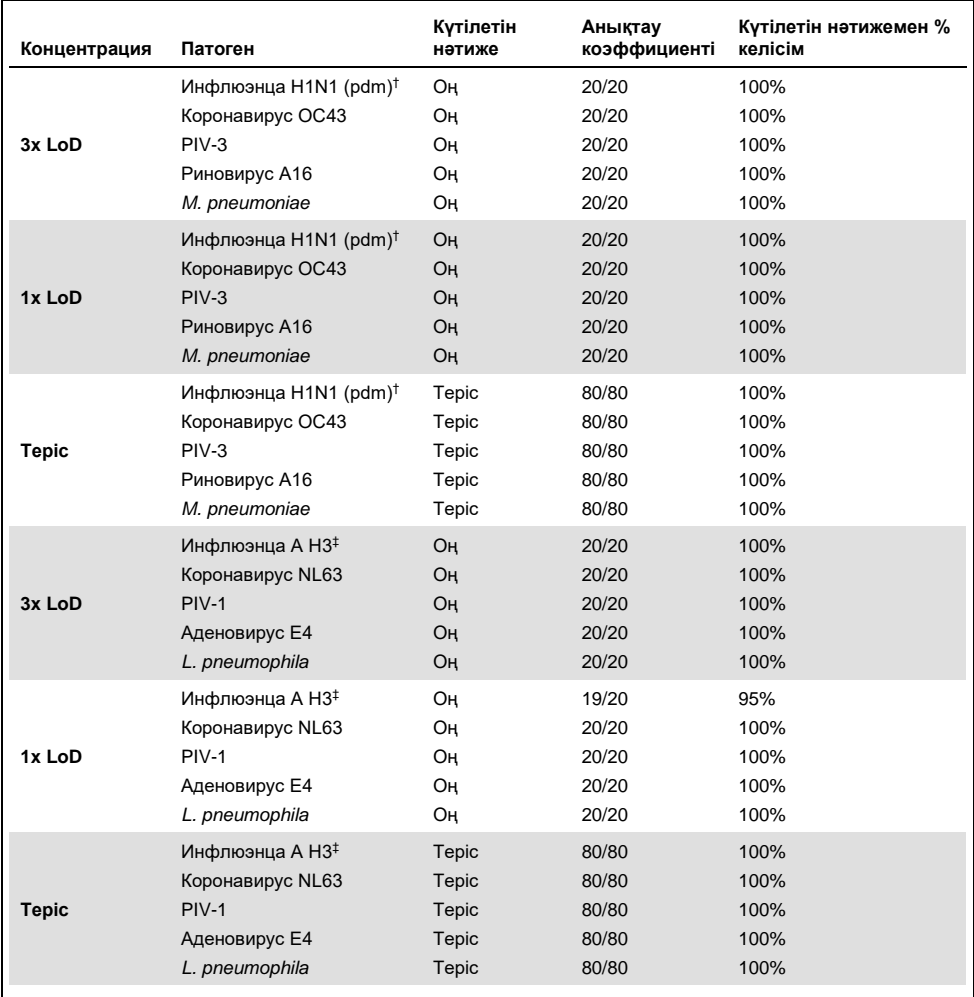

† Анықтау коэффициенті екі мақсатқа, инфлюэнца A және H1/пандемия штамына қолданылады.

‡ Анықтау коэффициенті екі мақсатқа, инфлюэнца A және H3 штамына қолданылады.

Сыналған барлық үлгілер QIAstat-Dx Respiratory Panel құралының репродуктивтілік өнімділігін көрсететін күтілетін нәтижені (95% – 100% келісім) шығарды.

Бірдей үлгілер бірнеше операцияда, бірнеше күн бойы әртүрлі оператор әртүрлі QIAstat-Dx Analyzers 1.0 құралы мен QIAstat-Dx Respiratory Panel Cartridge құралдарының бірнеше шығарылымдары арқылы сыналғанда, репродуктивтілік сынағы QIAstat-Dx Analyzer 1.0 құрылғысында іске қосылған QIAstat-Dx Respiratory Panel құралы сынақтың жоғары репродуктивтілік нәтижелерін қамтамасыз ететінін көрсетті.

### Үлгі тұрақтылығы

QIAstat-Dx Respiratory SARS-CoV-2 Panel құралы арқылы сыналатын клиникалық үлгілерді сақтау жағдайларын талдау үшін үлгі тұрақтылығын зерттеу жүргізілді. Симуляцияланған NPS үлгісінің матрицасы (Copan UTM ортасында өсірінділенген адам жасушалары) төмен концентрациядағы вирустық немесе бактериялық өсірінді материалмен (мыс., 3x LoD) қосылды. Үлгілер сынау үшін келесі күйлерде сақталды:

- ⚫ 4 сағатқа 15°C 25°C
- $\bullet$  3 кунге 2°C 8°C
- ⚫ 30 күнге -15°C -25°C
- ⚫ 30 күнге -70°C -80°C

Барлық патогендер әртүрлі сақтау температурасы мен ұзақтығы бойынша табысты анықталды, бұл үлгілердің аталған сақтау шарттарында және ұзақтықта тұрақты екенін көрсетті.

Үлгі тұрақтылығы арнайы SARS-CoV-2 үшін орындалмаған. Дегенмен, сынама тұрақтылығының сынағы үлгілерді жоғарыда көрсетілген жағдайларға сәйкес талдау алдында сақтаудың әсерінен болған өнімділікке әсерінсіз вирустың бір топ тармағындағы 229E, HKU1, OC43 және NL63 коронавируспен, патогендермен орындалды.

## Қосымшалар

A қосымшасы: Сынама анықтау файлы бағдарламалық құралын орнату

QIAstat-Dx Respiratory SARS-CoV-2 Panel Cartridge құралдарын сынау алдында, QIAstat-Dx Respiratory SARS-CoV-2 Panel құралының Сынама анықтау файлы бағдарламалық құралы QIAstat-Dx Analyzer 1.0 құрылғысына орнатылуы керек.

**Ескертпе**: QIAstat-Dx Respiratory SARS-CoV-2 Panel сынамасының жаңа нұсқасы шығарылған кезде, жаңа QIAstat-Dx Respiratory SARS-CoV-2 Panel Сынама анықтау файлы бағдарламалық құралын сынау алдында орнатылуы керек.

**Ескертпе**: Сынама анықтау файлы бағдарламалық құралы **[www.qiagen.com](http://www.qiagen.com/)** вебсайтында қолжетімді. Сынама анықтау файлы бағдарламалық құралы (**.asy** файл түрі) QIAstat-Dx Analyzer 1.0 құралына орнату алдында USB дискісіне сақталуы керек. Бұл USB дискісі FAT32 файл жүйесімен пішімделген болуы қажет.

Жаңа сынамаларды USB дискісінен QIAstat-Dx Analyzer 1.0 құралына импорттау үшін келесі қадамдарды орындаңыз:

- Сынама анықтау файлы бағдарламалық құралы бар USB жинақтағышын QIAstat-Dx Analyzer 1.0 құралындағы USB порттарына енгізіңіз.
- **Options** (Опциялар) түймесін басыңыз, содан соң **Assay Management** (Сынама басқару) параметрін таңдаңыз. Assay Management (Сынама басқару) экраны дисплейдің мазмұн аймағында көрсетіледі [\(36-сурет,](#page-84-0) келесі бет).

<span id="page-84-0"></span>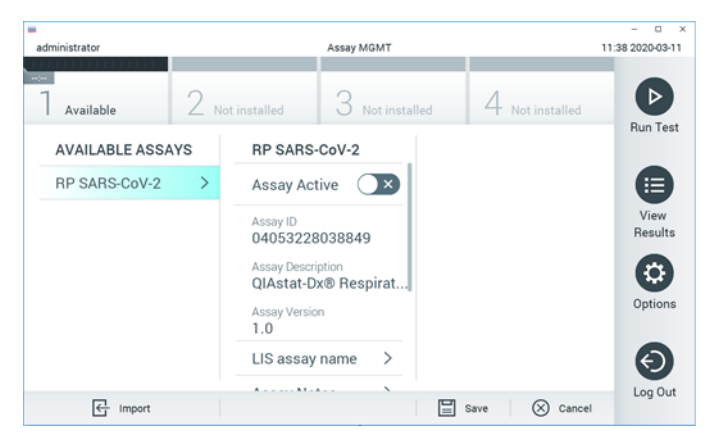

**36-сурет. Assay Management (Сынама басқару) экраны.**

- 3. Экранның төменгі сол жағындағы **Import** (Импорттау) белгішесін басыңыз.
- 4. USB дискісінен импортталатын сынамаға сәйкес файлды таңдаңыз.
- 5. Файлдың жүктелгенін растау үшін диалогтық терезе көрсетіледі.
- 6. Ағымдағы нұсқаны жаңа нұсқаға қайта жазу үшін диалогтық терезе пайда болуы мүмкін. Қайта жазу үшін **yes** (иә) түймесін басыңыз.
- 7. **Assay Active** (Сынаманы белсендіру) параметрін таңдау арқылы сынама белсендіріледі [\(37-сурет\)](#page-84-1).

<span id="page-84-1"></span>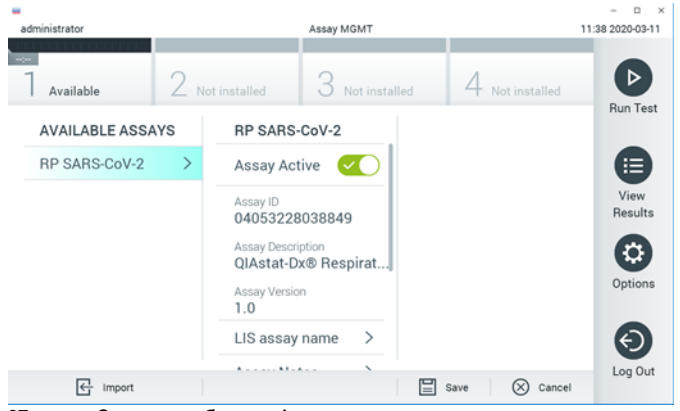

**37-сурет. Сынаманы белсендіру.**

8. **Options** (Опциялар) түймесін басып, содан соң **User Management** (Пайдаланушы басқару) түймесін басу арқылы белсенді сынаманы пайдаланушыға тағайындаңыз. Сынаманы іске қосу рұқсаты берілуі тиіс пайдаланушыны таңдаңыз. Содан соң, **Assign Assays** (Сынамаларды тағайындау) параметрін «User Options» (Пайдаланушы опциялары) бөлімінен таңдаңыз. Assay (Сынама) қосып, **Save** (Сақтау) түймесін басыңыз [\(38-сурет\)](#page-85-0).

<span id="page-85-0"></span>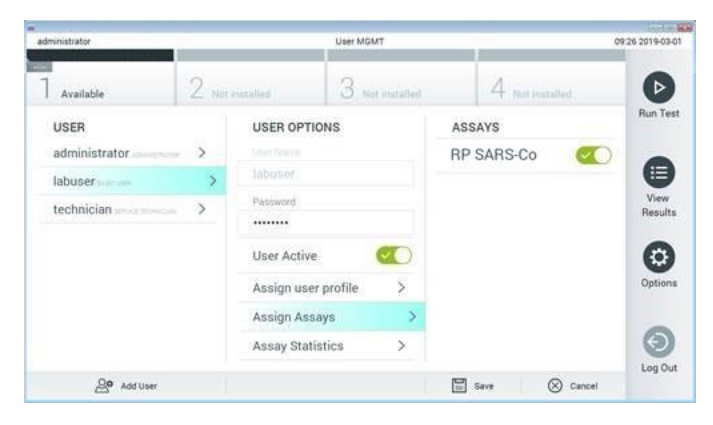

**38-сурет. Белсенді сынаманы тағайындау.**

### B қосымшасы: Глоссарий

**Amplification curve** (Таралу қисығы): Мультиплекстік шынайы уақыттағы real-time RT-PCR таралу деректерінің графикалық көрсетілімі.

**Талдамалы модуль** (Analytical Module, AM): QIAstat-Dx Respiratory SARS-CoV-2 Panel Cartridges құралдарында сынақтардың орындалуын жүзеге асыратын негізгі QIAstat-Dx Analyzer 1.0 аппараттық құрал модулі. Оны операциялық модуль басқарады. Бірнеше талдамалы модульді операциялық модульге жалғауға болады.

**QIAstat-Dx Analyzer 1.0**: QIAstat-Dx Analyzer 1.0 операциялық модульден және талдамалы модульден тұрады. Операциялық модуль талдамалы модульге қосылуды қамтамасыз ететін элементтерді қамтиды және QIAstat-Dx Analyzer 1.0 құралымен өзара әрекеттесуге мүмкіндік береді. Талдамалы модуль үлгі сынау және талдау үшін аппараттық құрал мен бағдарламалық құралды қамтиды.

**QIAstat-Dx Respiratory SARS-CoV-2 Panel Cartridge**: Респираторлық патогендерді табу үшін толығымен автоматтандырылған молекулярлық талдаулардың толық орындалуы үшін барлық алдын ала жүктелген реагенттері бар өзіндік бір реттік пластикалық құрылғы.

**IFU**: Instructions For Use (Пайдалану нұсқаулары).

**Негізгі порт**: QIAstat-Dx Respiratory SARS-CoV-2 Panel Cartridge құралында тасымалдау ортасының сұйықтық үлгілеріне арналған кіріс.

**Нуклеиндік қышқылдар**: Үш компоненттен тұратын мономерлер болып табылатын нуклеотидтерден тұратын биополимерлер немесе шағын биомолекулалар: 5 көміртекті қант, фосфат тобы және азотты негіз.

**Операциялық модуль (Operational Module, OM)**: 1–4 талдамалы модуль (AM) үшін пайдаланушы интерфейсін қамтамасыз ететін арнайы QIAstat-Dx Analyzer 1.0 аппараттық құралы.

**PCR**: Polymerase Chain Reaction (Полимеразды тізбекті реакция)

**RT**: Reverse Transcription (Кері транскрипция)

**Тампон порты**: QIAstat-Dx Respiratory SARS-CoV-2 Panel Cartridge құралында құрғақ тампондарға арналған кіріс.

**Пайдаланушы**: QIAstat-Dx Analyzer 1.0/QIAstat-Dx Respiratory SARS-CoV-2 Panel Cartridge ұралын мақсаты бойынша пайдаланатын тұлға.

C қосымшасы: Кепілдіктерден бас тарту

QIAstat-Dx Respiratory SARS-CoV-2 Panel Cartridge құралын САТУҒА АРНАЛҒАН QIAGEN ШАРТТАРЫ МЕН ЕРЕЖЕЛЕРІНДЕГІ ЖАҒДАЙЛАРДАН БАСҚА, QIAstat-Dx Respiratory SARS-CoV-2 Panel Cartridge құралын ПАЙДАЛАНУҒА ҚАТЫСТЫ ҚАНДАЙ ДА БОЛМАСЫН ЖАУАПКЕРШІЛІКТІ НЕМЕСЕ ЖАУАПКЕРШІЛІКТІ КЕПІЛДІК БЕРМЕЙДІ, САТУҒА ЖАУАПКЕРШІЛІК ТУРАЛЫ ЖАУАПКЕРШІЛІК ЖӘНЕ КЕПІЛДІКТЕР, АНЫҚТАМА НЕМЕСЕ ПАТЕНТІН, АВТОРЛЫҚҚА НЕМЕСЕ БАСҚА ЗИЯТКЕРЛІК МЕНШІК ҚҰҚЫҒЫНА АРНАЛҒАН ТІКЕЛЕЙ ЕМЕС.

# Сілтемелер

- 1. Centers for Disease Control and Prevention (CDC). National Center for Immunization and Respiratory Diseases (NCIRD). Division of Viral Diseases (DVD) web site.
- 2. World Health Organization. WHO Fact Sheet No. 221, November 2016. Influenza (seasonal). www.who.int/mediacentre/factsheets/fs211/en/index.html. Accessed November 2016.
- 3. Flu.gov web site. About Flu. www.cdc.gov/flu/about/index.html
- 4. Centers for Disease Control and Prevention (CDC). Diseases & Conditions: Human Parainfluenza Viruses (HPIVs). www.cdc.gov/parainfluenza/index.html
- 5. Centers for Disease Control and Prevention (CDC). Diseases & Conditions: Respiratory Syncytial Virus Infection (RSV). www.cdc.gov/rsv/
- 6. Centers for Disease Control and Prevention (CDC). Diseases & Conditions: Adenoviruses. www.cdc.gov/adenovirus/index.html
- 7. Centers for Disease Control and Prevention (CDC). Diseases & Conditions: Non-polio Enterovirus. www.cdc.gov/non-polio-enterovirus/about/index.html
- 8. Centers for Disease Control and Prevention (CDC). Diseases & Conditions: *Mycoplasma pneumoniae* Infection. www.cdc.gov/pneumonia /atypical/mycoplasma/index.html
- 9. Centers for Disease Control and Prevention (CDC). Diseases & Conditions: Pertussis (Whooping Cough). www.cdc.gov/pertussis/
- 10. Clinical and Laboratory Standards Institute (CLSI) *Protection of Laboratory Workers from Occupationally Acquired Infections; Approved Guideline* (M29).
- 11. BLAST: Basic Local Alignment Search Tool. https://blast.ncbi.nlm.nih.gov/Blast.cgi
- 12. Schreckenberger, P.C. and McAdam, A.J. (2015) Point-counterpoint: large multiplex PCR panels should be first-line tests for detection of respiratory and intestinal pathogens. J Clin Microbiol **53**(10), 3110–3115.
- Centers for Disease Control and Prevention (CDC). Diseases & Conditions: Coronavirus (COVID-19). www.cdc.gov/coronavirus/2019-ncov/index.html

# Таңбалар

Келесі кестеде жапсырмада немесе осы құжатта пайда болуы мүмкін таңбалар сипатталады.

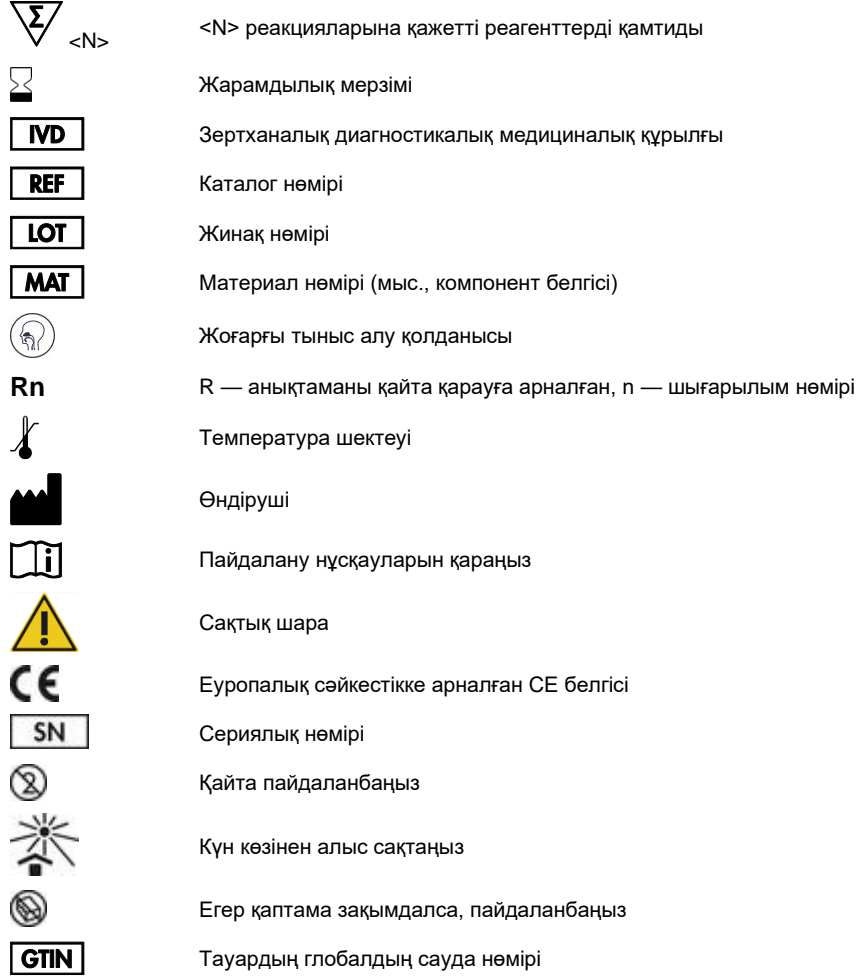

## Тапсырыс беру ақпараты

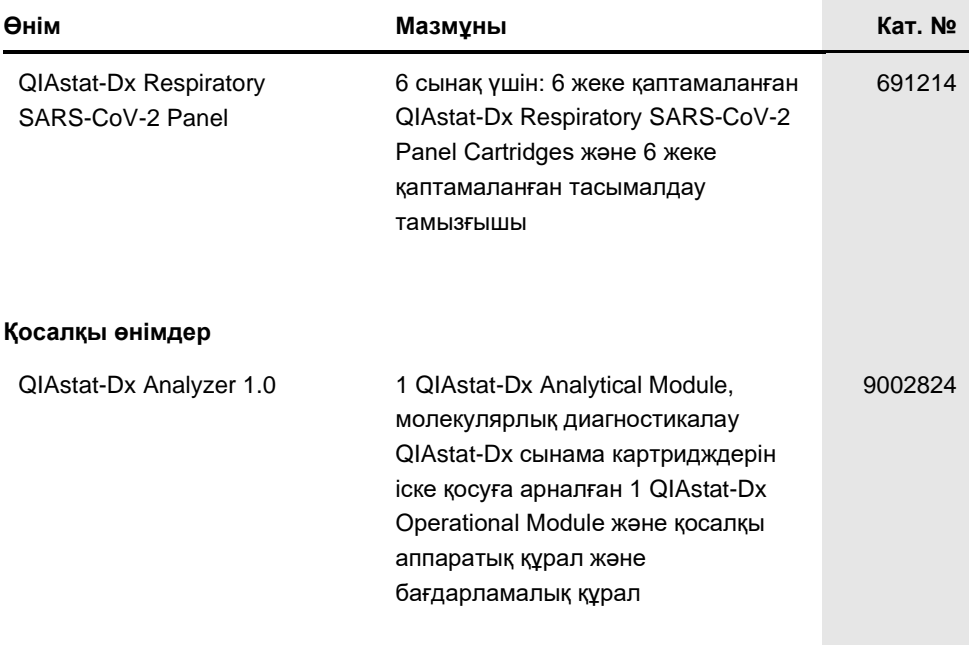

Мерзімі жаңа лицензиялау туралы ақпаратты және өнімге арналған бас тартуларды тиісті QIAGEN жинағының анықтамасынан немесе пайдаланушы нұсқаулығынан қараңыз. QIAGEN жинағының анықтамасы мен пайдалану нұсқаулықтары **[www.qiagen.com](http://www.qiagen.com/)** сайтында қолжетімді немесе QIAGEN техникалық қызмет көрсету орталықтарынан не жергілікті таратушыдан сұратуға болады.

## Құжаттың шығарылым журналы

03/2020

### **Date (Күн) Changes (Өзгертулер)**

1-шығарылым

Бастапқы шығару.

#### **QIAstat-Dx Respiratory SARS-CoV-2 Panel құралына арналған шектеулі лицензия келісімшарты**

Осы өнімді пайдалану өнімді кез келген сатып алушының немесе пайдаланушының келесі шарттарға келісетінін білдіреді:

- $\mathbf{1}$ Өнімді ерекше өніммен және осы анықтамамен бірге берілген протоколдарына сәйкес пайдалануға болады және жинаққа кіретін компоненттермен<br>ғана пайдалануға арналған. QIAGEN компаниясы осы жинақтың бірге берілген компоненттер жән[е www.qiagen.com](http://www.qiagen.com/) сайтында қолжетімді қосымша протоколдарында сипатталған жағдайларды қоспағанда, қосылмаған кел келген компоненттермен пайдалану немесе қосу өзінің интеллектуалды мүмкіндіктеріне сәйкес ешқандай лицензияны бермейді. Осы қосымша протоколдардың кейбіреуін QIAGEN пайдаланушылары QIAGEN пайдаланушылары үшін берді. QIAGEN компаниясы осы протоколдарды мұқият сынамады немесе оңтайландырмады. QIAGEN компаниясы оларға кепілдік бермейді немесе олар үшінші тараптардың құқықтарын бұзбайтынына кепілдіктер бермейді.
- $\overline{2}$ Анық мәлімделген лицензиялардан басқа, QIAGEN компаниясы осы жинақ және/немесе оның пайдалану(лар)ы үшінші тараптардың құқықтарын бұзбайтынына ешқандай кепілдік бермейді.
- $\overline{3}$ . Осы жинақ пен оның компоненттері бір реттік пайдалануға лицензияланған және қайта пайдалануға, қалпына келтіруге немесе қайта сатуға болмайды.
- QIAGEN компаниясы, негізінен, осы анық мәлімделгендерден басқа анық немесе жанама кез келген лицензиялардан бас тартады.  $\boldsymbol{\Lambda}$
- Жинақтың сатып алушысы мен пайдаланушысы жоғарыдағы тыйым салынған кез келген әрекеттерге әкелуі мүмкін қандай да бір қадамдарды  $\overline{5}$ орындауға немесе әлдекімге орындауға рұқсат бермеуге немесе оларға ықпал етпеуге келіседі. QIAGEN компаниясы кел келген Сотта осы Шектеулі лицензия келісімшартына тыйым салу әрекеттерін қолдануға және қорғаушы, осы Шектеулі лицензия келісімшартының немесе жинаққа<br>және/немесе оның компоненттеріне қатысты кез келген интеллектуалды иелену құқықтарының әрекеттердің шығындарын қоса, өзінің барлық тергеу және сот шығындарын өтеп алуға құқылы.

Жаңартылған лицензия шарттары туралы ақпаратт[ы www.qiagen.com](http://www.qiagen.com/) сайтынан қараңыз.

Cayдa бeлrinepi: QIAGEN®, Sample to Insight®, QIAstat-Dx, DiagCORE® (QIAGEN Group); ACGIH® (American Conference of Government Industrial Hygienists,<br>Inc.); ATCC® (American Type Culture Collection); Copan®, FLOQSwabs®, UTM LLC); Allplex® (Seegene, Inc.); Rhinomer® (Novartis Consumer Health, S.A); Utabon® (Uriach Consumer Healthcare, S.L.); ZeptoMetrix® (ZeptoMetrix Corporation). Осы құжатта пайдаланылған тіркелген атаулар, сауда белгілері, т.б. заттар арнайы тауар ретінде белгіленбесе де, олар заңмен қорғалмаған деп қарастырылмауы керек.

03/2020 HB-2773-001 © 2020 QIAGEN, барлық құқықтары қорғалған.

Тапсырыс беру: **[www.qiagen.com/shop](http://www.qiagen.com/shop)** | Техникалық қолдау: **[support.qiagen.com](http://support.qiagen.com/)** | Веб-сайт: **[www.qiagen.com](http://www.qiagen.com/)**